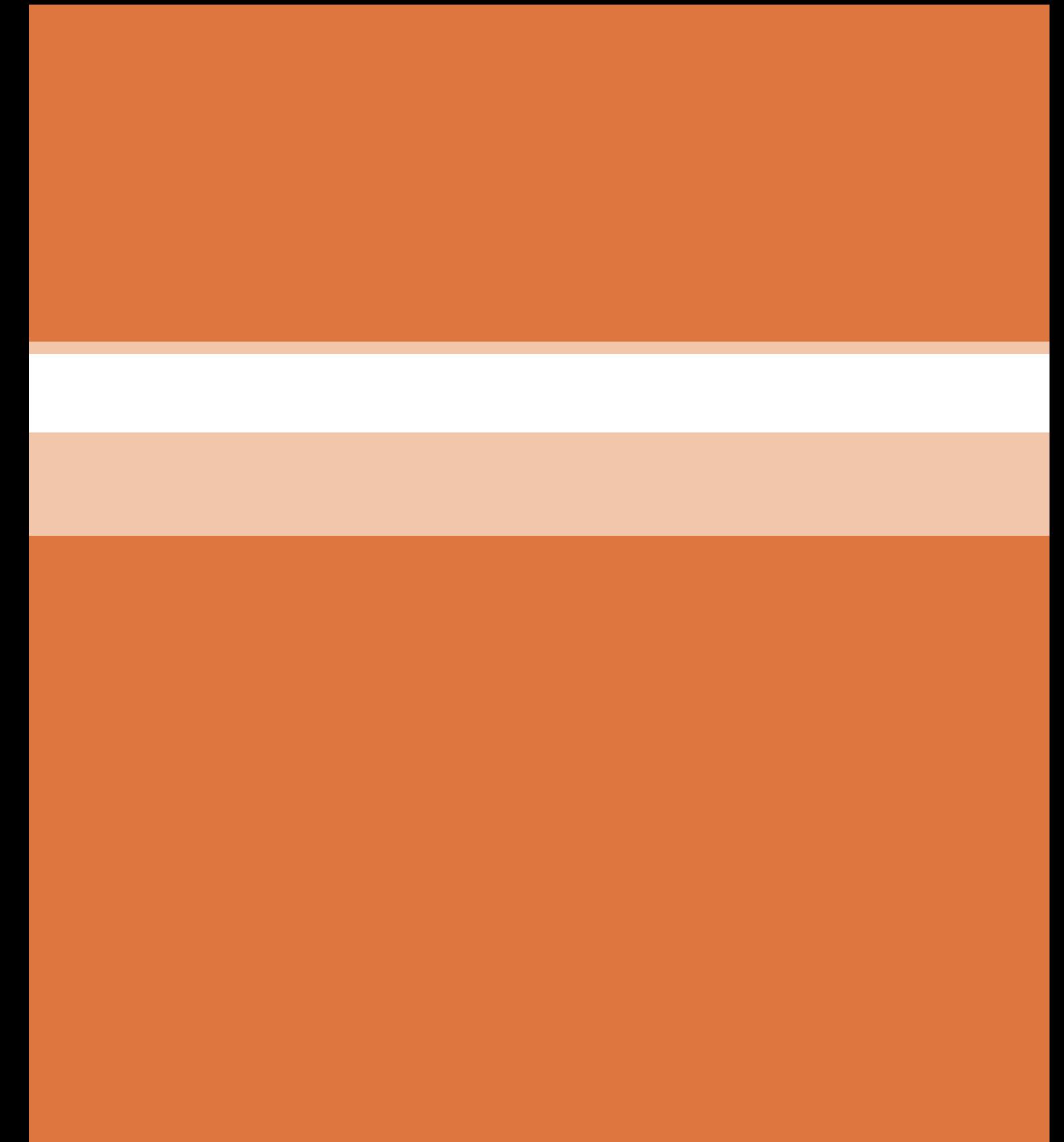

# **فصل 4 میکروکنترلرها Microcontrollers**

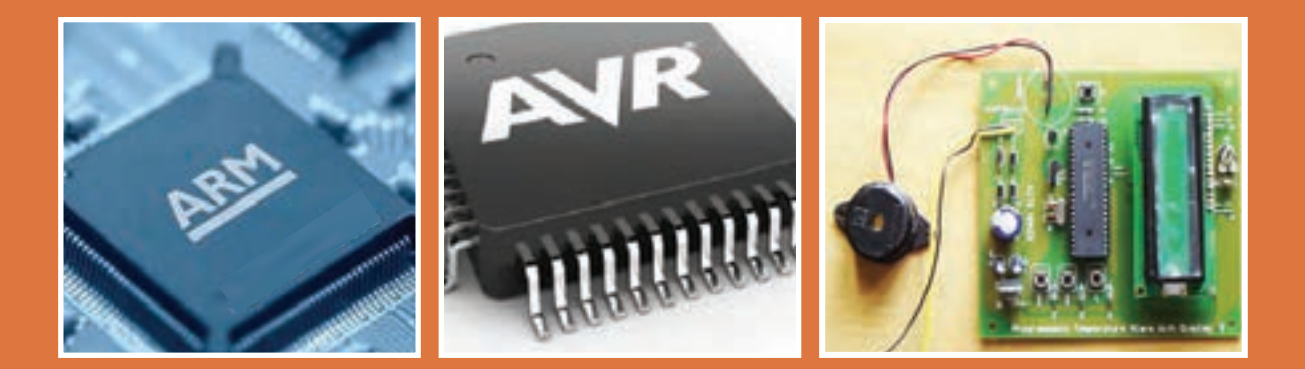

**ميكروكنترلر یک مدار مجتمع یا چیپ الکترونیکی است که دارای پردازنده حافظه و تعدادی ورودی و خروجی قابل برنامهریزی است. ميكروكنترلرها در واقع یک ميكروکامپیوتر هستند که از نظر عملکرد تقري ًبا مشابه يک کامپيوتر کامل میباشند. ميکروکنترلرها داراي ورودي، پردازش و خروجي هستند که برای مصارف خاصی برنامهریزی میشوند. ميكروكنترلرها در طراحی مدارهای کنترلی استفاده میشوند. طراحی مدارهای کنترلی که ً قبال با صدها مدار مجتمع آنالوگ و ديجيتال به اجرا در میآمد امروزه با یک ميكروکنترلر ساده قابل انجام است.** 

# **واحد یادگیری6**

# **ميكروكنترلر و چگونگي برنامهريزي آن**

**آیا تا به حال فکر کردهاید**

یک ميكروكنترلر از چه اجزایی تشکیل شده است؟ ابعاد یک ميكروکنترلر چقدر است؟ چند نوع ميكروکنترلر وجود دارد؟ استفاده از ميكروكنترلرها چه مزیتهایی دارد؟ چه زبانهای برنامهنویسی برای ميكروکنترلرها وجود دارند؟ چگونه ميتوان برنامه نوشته شده را به زبان قابل فهم ميكروکنترلر تبدیل کرد؟ چگونه ميتوان برنامه نوشته شده را داخل حافظه ميكروکنترلر بارگذاري کرد؟ کلمه ميكروکنترلر از دو کلمه ميكرو و کنترلر تشکیل شده است: منظور از ميكرو ميتواند سرعت عمل ميكروکنترلر باشد، زیرا ميكروکنترلر ميتواند دستورهایی را که به آن میدهیم با سرعت باال و در حد زمان یک ميكرو ثانیه انجام بدهد. معنی دوم ميكرو شاید کوچکی قطعه باشد، زیرا این قطعه با ابعادی تا یک میلیونیوم متر کوچک شده است. شاید باورکردنی نیست که در یک تراشه ممکن است بیش از یک میلیون ترانزیستور به کار رفته باشد. معنی فارسی ميكروکنترلر را ریزکنترلر یا ریزکنترل کننده نامیدهاند. ميكروکنترلرها قابل برنامهریزی هستند، بهطوری که طراح ميتواند با توجه به نیاز کاربر آنرا برنامهریزی کند. به عنوان مثال با اتصال کیبورد و السیدی به ميكروكنترلر برنامهریزی شده، یک ماشین حساب يا قفل رمز دیجیتالی بسازد. میكروكنترلرها بهطور گسترده در تولید سیستمهای تك منظوره مانند سیستمهای حفاظتی، دزدگیر، سیستمهای كنترل صنعتی، دستگاه دورنگار (فاكس)، فركانسمتر، كنترل موتور ربات و ولتمتر DC به کار میروند.

**استاندارد عملکرد** 

ميكروكنترلر و چگونگی برنامهریزی آن با رعایت استاندارد تعریف شده

# **1ـ 6 مواد ، ابزار و تجهیزات مورد نیاز**

ميكروكنترلر (AVR ATmega)ـ رايانه ـ نرمافزار پروتئوس Bascom ،Proteus، L'كAVR ATmega ميكروكنترلر (Code Vision AVR چند نمونه آيسي ميكروكنترلرـ چند نمونه برگه اطالعات ميكروكنترلر )sheet Data )ـ فرهنگ لغت انگليسي به وات ـ المپ 12 ولت ـ رله 12ولتی یک 1 4 فارسي ـ ترانزیستور 140 BC ـ دیود 4001N1 ـ مقاومت KΩ ،1 کنتاکت ـ ترانسفورماتورV 6×220/2ـ موتور 12 ولتی کوچک وکم وات

## **2ـ6 معرفي ميكروكنترلرها و شرح عملكرد آنها سیستم کامپیوتری**

در سال های گذشته با ساختار کلی رایانه (کامپیوتر) آشنا شدهاید، اجزای تشکیل دهنده یک سامانه کامپیوتری بهصورت بلوک دیاگرام شکل 1ـ6 نشان داده شده است.

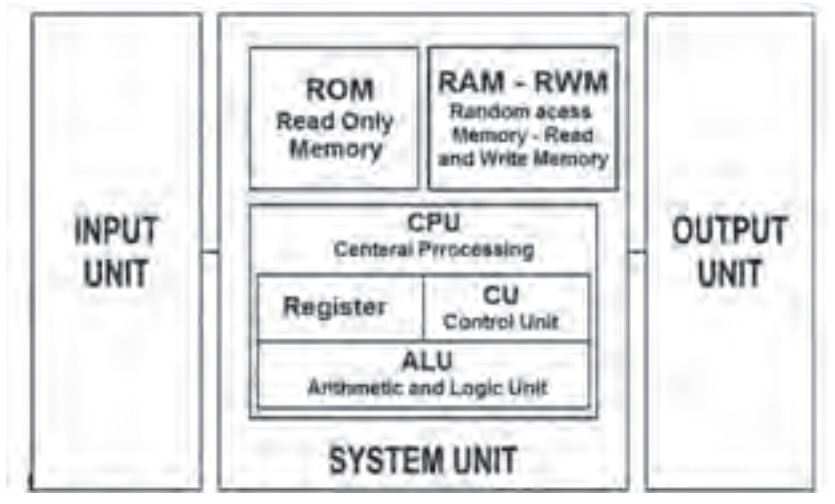

 **شکل 1ـ6 ساختار کلی یک سامانه رایانه )کامپیوتر(**

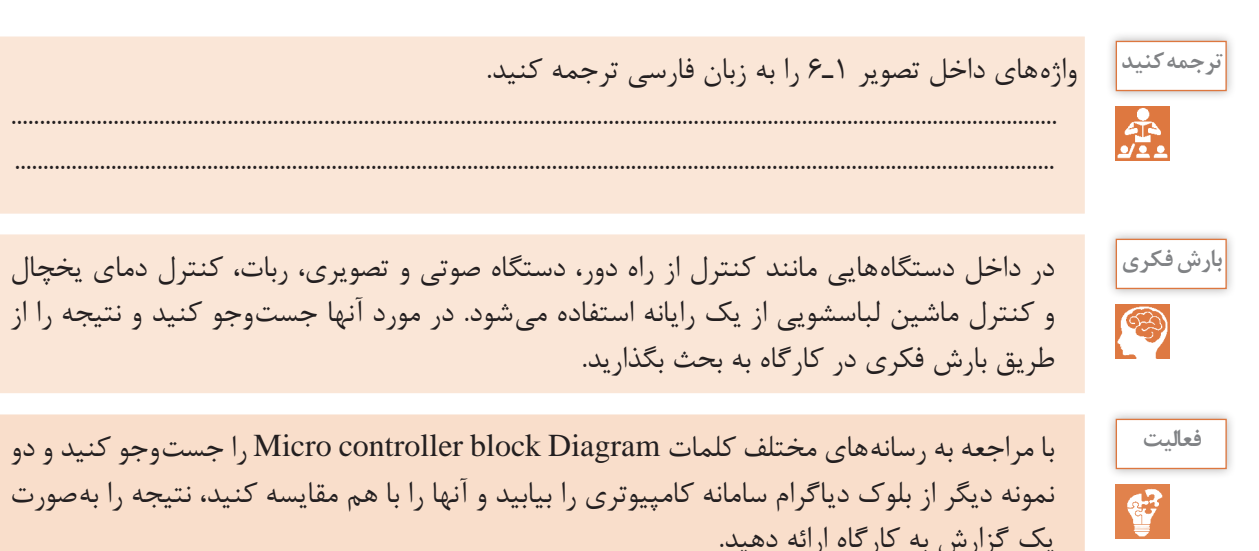

 **معرفی ميكروکنترلر و ميكروکامپیوترها** با وجود اینکه میکروکنترولرها (ریزکنترل گرها) و میکروپروسسورها (ریزپردازندهها) را از نظر فنی و ساختاری در یک شاخه قرار میدهند ولی آنها در اجزاء و عملکرد با هم تفاوتهای عمده دارند. در ریزپردازندهها فقط واحد پردازش به صورت مجزا بهصورت یک آیسی IC (مدارمجتمع) وجود دارد که مدارهایی مانند RAM، ROM، واحد ورودی/ خروجی، تایمرها و ثبّاتها در آیسیهای مجزا به ریزپردازنده متصل میشوند و تشکیل یک رایانه را می دهند.

در ریزکنترل گر تمام واحدهای یک رایانه، از جمله حافظههای ROM ،RAM، تایمرها و ثبّاتها همگی بهصورت فشرده و یکپارچه در درون یک آیسی به نام ميكروكنترلر قرار میگیرند شکل 2ـ6 . امروزه استفاده از ميكروکنترلرها در دستگاههای تجاری برای کنترل عملکرد دستگاههای الکترونیکی خانگی مانند تلویزیون، اجاق میكروویو (Microwave oven)، دستگاه كنترل از راهدور و ماشین لباسشویی بسیار متداول و مقرونبهصرفه است. به همین دلیل ميكروکنترلر را ميكروکامپیوتر هم مینامند.

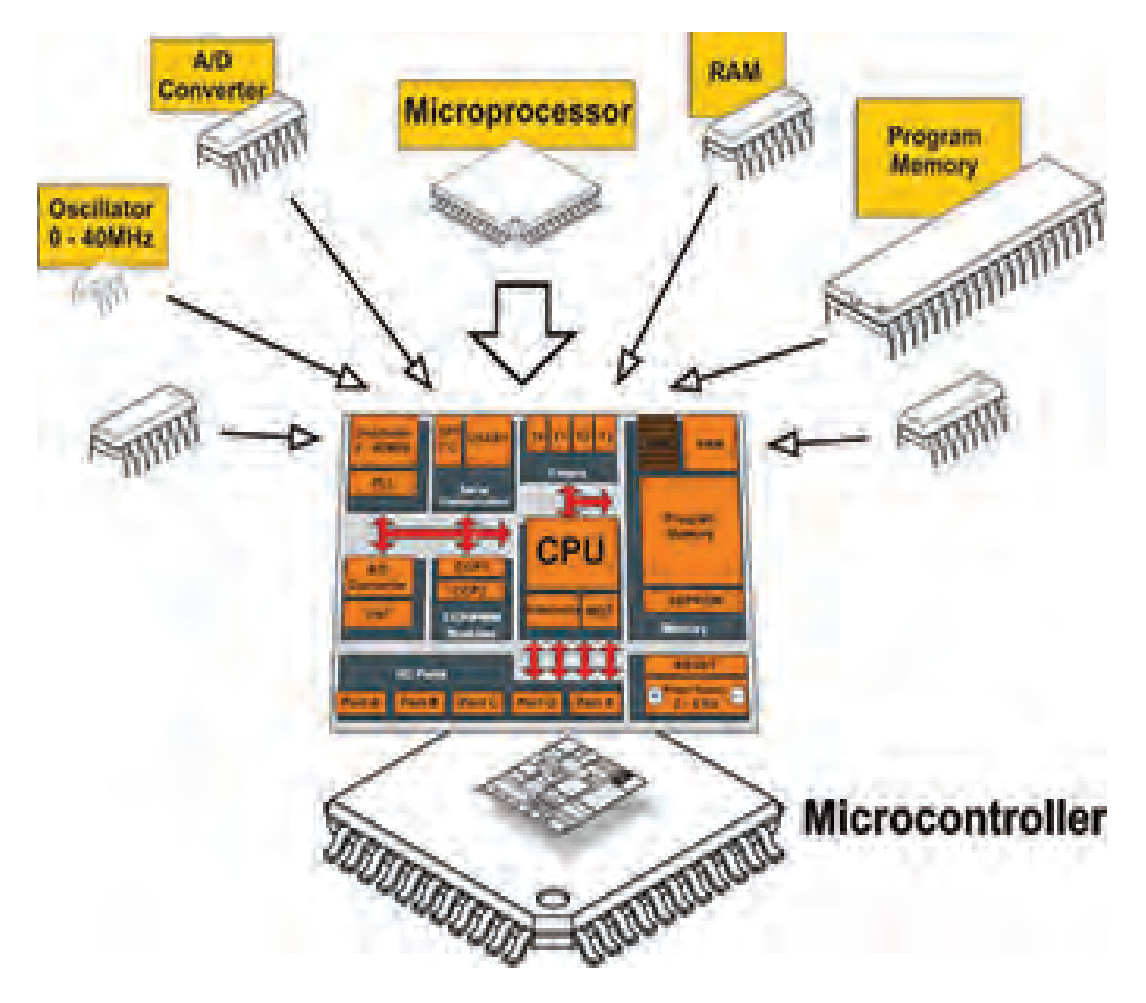

 **شكل 2ـ6ساختار كلي ميكروكنترلر**

 **ارزشیابی نظری تشخیصی**

 $\bigcirc$ 

این ارزشیابی توسط هنرجو در ساعات غیردرسی اجرا شود و نتیجه ارزشیابی به مربی مربوطه ارائه **نکته** ً در کالس درس توسط هنرآموز مربوطه به اجرا در میآید و گردد. محتوای این ارزشیابی نظری مجددا بر اساس سطح کالس روند آموزش ادامه خواهد یافت. **1** آيا هزينه طراحي مدار كنترل يك دستگاه خانگی مانند ماشین لباسشویی به وسیله رايانه يا طراحي آن توسط ميكروكنترلر برابري ميكند؟ توضيح دهيد. **2** آیا یک رایانه از نظر حجم داده و سرعت پردازش )محاسبات( با یک ميكروکنترلر برابری می کند، کدام بیشتر است؟ **3** در شکل 2ـ6 ساختار یک ميكروکنترلر قسمت Converter D/A به کدام بخش اشاره دارد؟ الف( بخش محاسبه و منطق ب( مودم و ارتباط شبکه ج( ورودی حافظه جانبی د( مبدل آنالوگ به دیجیتال **4** در شکل2ـ6 ميكروکنترلر memory Program به کدام حافظه اشاره دارد؟ الف( هارد دیسک ب( حافظههای فقط خواندنی ج(حافظه جانبی )SD Micro )د( حافظه دینامیک و استاتیک **5** به كدام علت در یک ماشین لباسشویی نميتوان از یک رایانه کامل معمولی استفاده کرد؟ الف( وزن و حجم زیاد ب( هزینه زياد ج( عدم نیاز به حجم زیاد حافظه و پردازش د( هر سه مورد **6** برای یک دستگاه کنترل از راهدور با 12 عدد کلید، در زمانی که یک کلید زده میشود، حداقل کد ارسالی چند بیتی )چند رقمی( است؟ الف(12 ب( 4 ج( 6 د( 8 **7** امروزه برای کنترل دستگاهها )خانگی و تجاری( از مدارهای دیجیتالی پایه مانند گیتها، دیکودرها، فلیپفالپها استفاده نمیشود، چرا؟ الف( نیاز به مدارچاپی بزرگ ب( قیمت باال ج( طراحی سخت و تغییرناپذیر د( هر سه مورد

O

فیلم کاربردی از ميكروکنترلرها را ببينيد. **فیلم**

دربارۀ علت عدم استفاده از رایانه معمولی به جای میکروکنترلر در دستگاههای الکترونیکی بررسی کنید **بارش فکری** و نتیجه را از طریق بارش فکری به بحث بگذارید.

 **3ـ6 معماری ميكروکنترلر**

چگونگی قرار گرفتن بخشهای مختلف ميكروکنترلر مانند مبدلD/A، counter/Timer، ROM، RAM و CPU در کنار هم را معماری ميكروکنترلر میگویند. معماری ميكروکنترلر زمانی کامل است که اجزای آن روند مناسبی را برای اجرای دستورهای موجود در آن دنبال کنند. شکل 3ـ6 بخشهای اصلی یک ميكروکنترلر را بهصورت بلوک دیاگرام نشان ميدهد. هماهنگی و نظم در چیدمان اجزا ميكروکنترلر، نقش ً مؤثری در سرعت اجرای دستورهای آن دارد. مثال سرعت اجرای دستورهای ميكروکنترلرهای 8051 بهمیزان 12 برابر از ميكروکنترلرهای AVR کمتر است. علت این تفاوت در معماری این دو نوع ميكروکنترلر است.

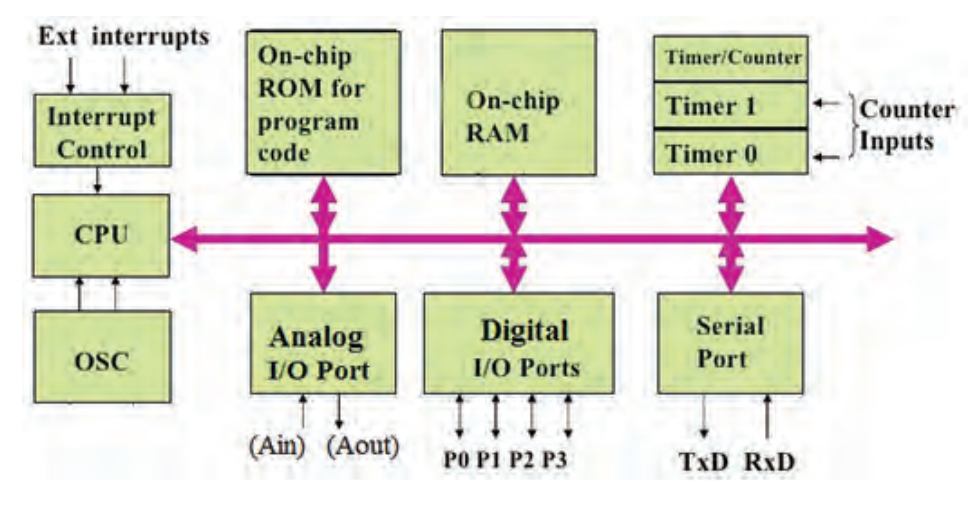

 **شكل 3ـ6 معماري بخشهاي اصلي يك ميكروكنترلر** 

 $\mathbf{C}$ 

با مراجعه به رسانههای مختلف کلمات diagram block architector computer را جستوجو کنید **فعالیت** و نمونههای دیگری از نقشه بلوکی معماری کامپیوتر را بیابید و نتیجه را در قالب گزارش پژوهشی به کارگاه ارائه کنید.

 **اجزای اصلی ميكروکنترلر**

ميكروکنترلرهای امروزی از نظر معماری دارای بخشهای مشترکی به شرح زیر هستند: **حافظه موقتی RAM:** در این حافظه برنامه و بخشی از داده )Data )موقت به اجرا درمیآید و به صورت موقت تا زمانی که ميكروکنترلر به جریان الکتریکی متصل است، ذخیره میشود.  **حافظه خواندنی ROM:** این حافظه جهت قرار گرفتن برنامه مورد نیاز و دادههایی که ثابت هستند استفاده میشود. این دادهها شامل جدولی از دادههای ثابت است که برای نمایش کاراکتر و شکلهای خاص در نمایشگری که سون سگمنت )Seg 7 )به ميكروکنترلر اتصال داده شده است به کار میرود. امروزه در ميكروکنترلرها، از خانواده فلش رام (Cooldisk Flash RAM) استفاده می شود. اگر در فرایند اجرای برنامه نیاز به ذخیره اطلاعات پایدار بدون نیاز به تغذیه باشد از حافظههای EEPROM نیز استفاده میشود. در این حالت با قطع شدن تغذیه، اطالعات ذخیره شده در ميكروکنترلر از بین نمیرود.

 **واحد پردازش مرکزی ـ CPU:** به معنی پردازشگر است و واحد اصلی و مرکزی )مغز( ميكروکنترلر به حساب میآید. پردازشگر از بخشهای محاسبه، منطق، رجیسترهای اصلی و واحد دریافت و ترجمه كدهاي برنامه تشکیل شده است. هرقدر هماهنگی این بخشها با هم بیشتر باشد عمل پردازش سریعتر صورت میگیرد، این نوع ميكروکنترلرها را ميكروکنترلر سرعت باال مینامند.

 **ورودی و خروجی دیجیتالی ـ O/I DIGITAL:** این بخش شامل مجموعه پایههای ورودی و خروجی ميكروکنترلر است، عملکرد این پایهها از طریق دستورهای تدوین شده در برنامهنویسی قابل تعریف است. به این ترتیب ميتوانیم به ورودی یا خروجی دادههای )Data )مختلف را اختصاص دهیم و حالتهای مختلف را بهوجود آوریم.

 **ساعت ـ Clock   :** در این بخش یک موج مربعی بهعنوان پالس ساعت تولید میشود. این پالس مورد نیاز ميكروکنترلر است،که براي مثال ميتواند به دو صورت زیر تولید شود: حالت RC داخلی: پالس ساعت در داخل تراشه (آیسی IC) میکروکنترلر تولید می شود.  $\blacksquare$ 

حالت کریستال خارجی: با نصب یک کریستال پیزو الکتریک به پایههای ميكروکنترلر پالس ساعت تولید میشود. در اکثر کاربردها از حالت RC داخلی استفاده میشود، زیرا دیگر نیاز به قطعه خارجی برای اتصال به ميكروکنترلر ندارد.

 $\circledcirc$ 

در اصطالح عمومی » ميكروکنترلرها« را » ميكرو« نیز مینامند. بنابراین در مراحل بعد ممکن است ما **نکته** نیز از اصطالح ميكرو استفاده کنیم.

**جست و جو** در خارج از ساعات درسی و با نظارت اولیاي خود، با مراجعه به سایتهای الکترونیک درباره کاربردهای **کنید** Timer و Counter و D/A( آنالوگ به دیجیتال( جستوجو کنید و در کالس ارائه کنید.

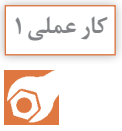

**ترجمه اطالعات فنی و بخشهای مختلف ميكروکنترلر کار عملی 1 هدف:** کسب مهارت در شناخت و تشخیص اجزاء مختلف یک ميكروکنترلر از یکدیگر **مواد، ابزار و تجهیزات:** لوازمالتحریرـ فرهنگ لغت انگلیسی به فارسی **مراحل اجرای کار: 1** با بررسی شکل 4ـ،6 بلوک دیاگرام قسمت های اصلی و مهم آیسی ميكروکنترلر را ترجمه کنید و جدول 1ـ6 را کامل کنید.

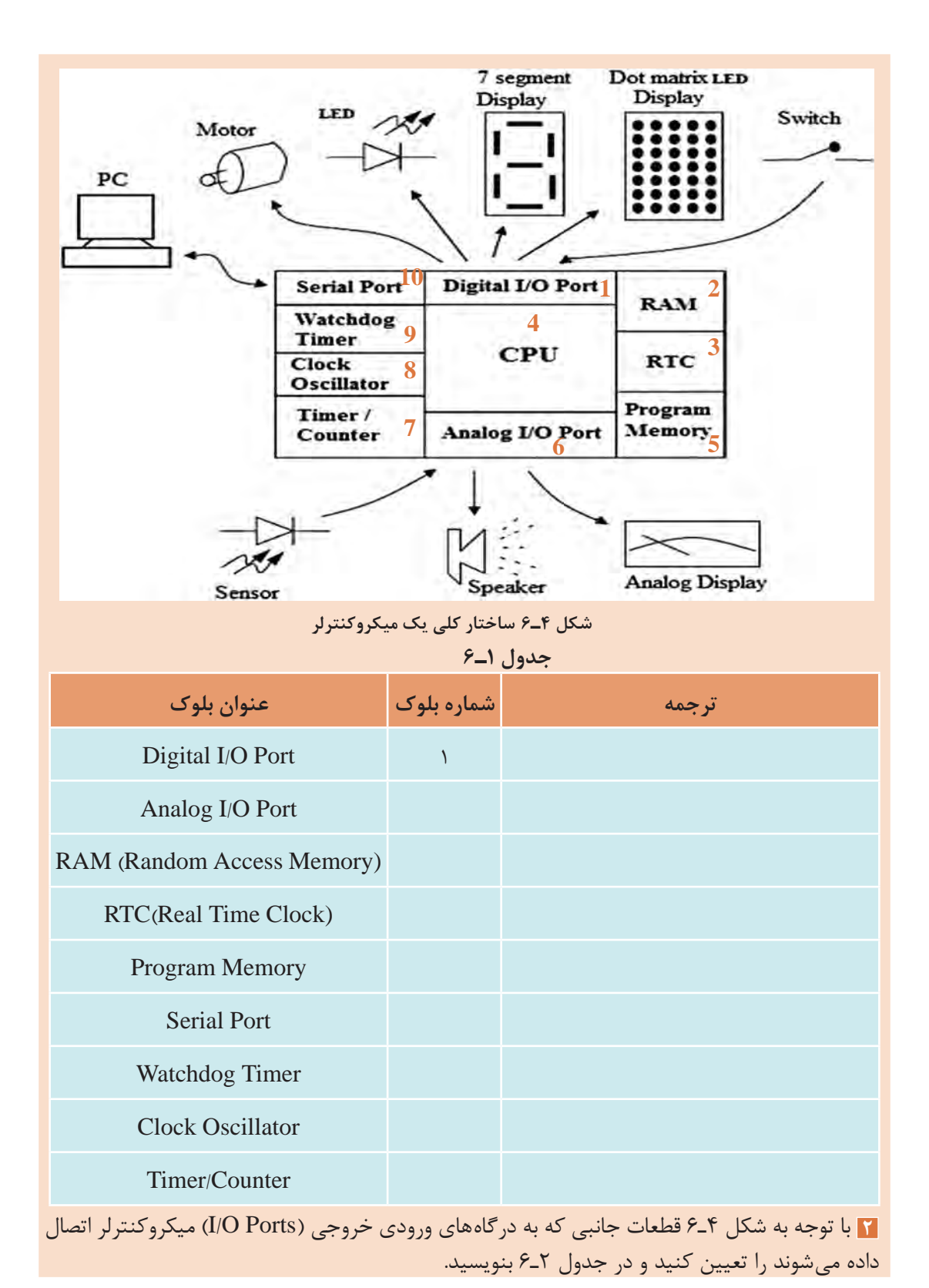

 $11<sub>A</sub>$ 

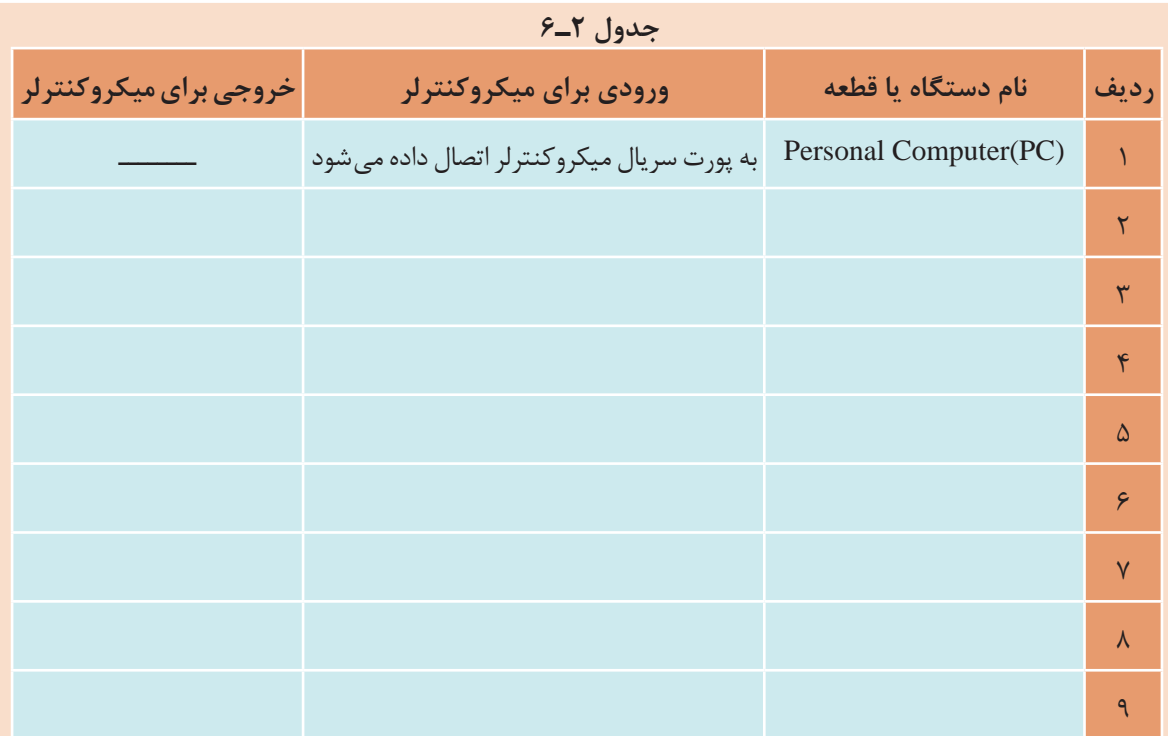

**3** با مراجعه به فرهنگ لغت یا سایر رسانهها، اصطالحات داده شده در جدول 3ـ6 را ترجمه کنید و نماد اختصاری آن را بنویسید. سپس این نماد اختصاری را با سایر نمادهای اختصاری که تا کنون آموختهاید مقایسه کنید و در صورت مطابقت در ستون مربوطه علامت ( √) و در صورت عدم تطابق علامت (ـ) را وارد کنید.

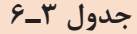

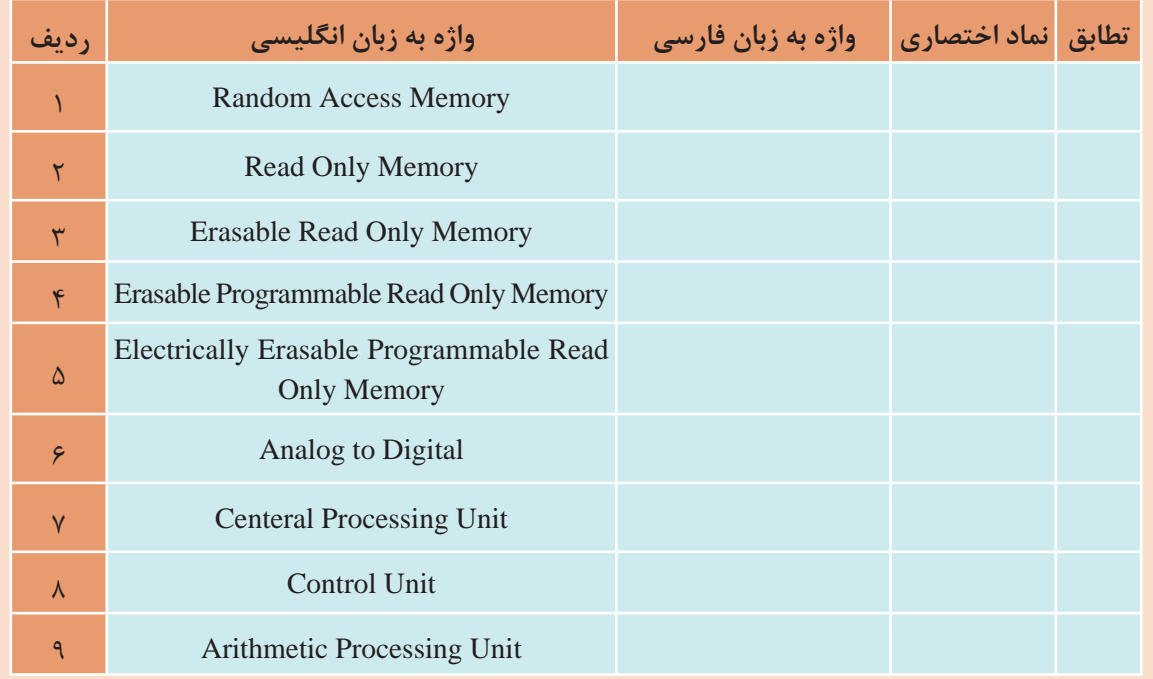

**1** مجموعهای از قطعات الکترونیک در یک بستهبندی را ............... مى گويند. **2** مجموعهای از مدارهای مجتمع را که در یک بسته قرار دارند و مانند یک رایانه کوچک عمل می کنند را............. میگويند. **3** در شکل 4ـ6 Port O/I Analog شامل چه بخشهایی میشود؟ **4** به ميكروکنترلر، ریز کنترل گر نیز میگویند. درست□ نادرست□ **5** در شکل 4ـ6 Timer برای چه منظوری استفاده میشود؟

**4ـ6 انواع ميكروکنترلر**

پیشرفت فناوری در صنعت الکترونیک، و ارتباط آن با علم دیجیتال، سبب رشد چشمگیری در شکلگیری ساختار انواع خانواده ميكروکنترلرها شده است. کارخانههای مختلف با توجه به نیاز، انواع ميكروکنترلرها را تولید می کنند. محصول تولیدی آنها در پروژههای صنعتی، در بین متخصصین، دانشجویان و عالقهمندان رواج بیشتری دارد. متداولترین ميكروکنترلرها خانوادههای 8051 ، AVR  ، PIC و ARM هستند.

فیلم انواع مختلف ميكروکنترلرها و کاربرد آنها را ببینید. **فیلم**

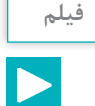

#### **■ خانواده ۵۱ ه ۸:**

 این خانواده از قدیمیترین ميكروکنترلها به شمار میآیند، که امکانات محدودی دارند. این نوع ميكروکنترلرها قیمت بسیار پایینی دارند. شکل ۵ـ۶ قسمتی از برگه اطلاعات آیسی ۵۵۱ را نشان می دهد.

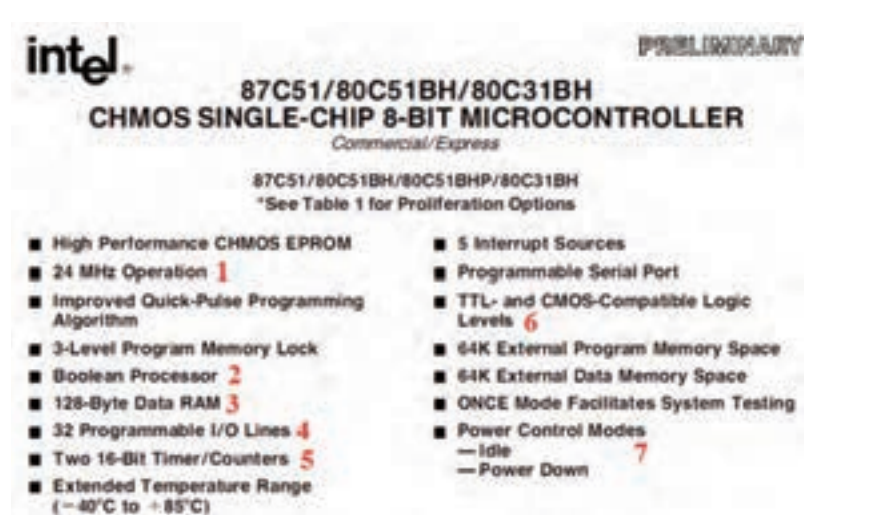

 **شکل 5 ـ6 برگه اطالعات میکروکنترلر 8051**

موارد شمارهگذاری شده در شکل5 ـ6 را ترجمه کنید و نتیجه را در کالس به بحث بگذارید**. ترجمه کنید**

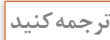

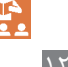

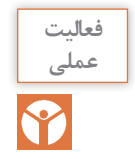

یک نمونه آیسی 8051 را در اختیار بگیرید و مشخصات ظاهری آن را با انواع آیسیهایی که تا کنون **عملی** دیدهاید مقایسه کنید.

#### **خانواده AVR**

این خانواده از رایجترین و پرکاربردترین ميكروکنترلها است که در مدلهای مختلف با امکانات متنوع ساخته ميشوند و در بازار با قیمت مناسب در دسترس است. شکل 6 ـ6 قسمتی از برگه اطالعات یک نمونه ميكروكنترلر L, AVR را نشان مي دهد.

#### **Features** · High-performance, Low-power AVR<sup>6</sup> 8-bit Microcontroller · Advanced RISC Architecture - 130 Powerful Instructions - Most Single-clock Cycle Execution 1 - 32 x 8 General Purpose Working Registers 2 - Fully Static Operation - Up to 16 MIPS Throughput at 16 MHz 3 - On-chip 2-cycle Multiplie . Nonvolatile Program and Data Memories - SK Bytes of In-System Self-Programmable Flash 4 8-bit AVR Endurance: 10,000 Write/Erase Cycles - Optional Boot Code Section with Independent Lock Bits with 8K Bytes In-System Programming by On-chip Boot Program True Read-White-Write Operation  $-512$  Bytes EEPROM In-System Endurance: 100,000 Write/Erase Cycles - 1K Byte Internal SRAM 6 Programmable - Programming Lock for Software Security · Peripheral Features Flash - Two 8-bit Timer/Counters with Separate Prescaler, one Compare Mode - One 16-bit Timer/Counter with Separate Prescaler, Compare Mode, and Capture Mode - Real Time Counter with Separate Oscillator ATmega8 - Three PWM Channels - 8-channel ADC in TOFP and MLF package ATmega8L Eight Channels 10-bit Accuracy - 6-channel ADC in PDIP package Eight Channels 10-bit Accuracy - Byte-oriented Two-wire Serial Interface - Programmable Serial USART - Master/Slave SPI Serial Interface - Programmable Watchdog Timer with Separate On-chip Oscillator - On-chip Analog Comparator 9 · Special Microcontroller Features - Power-on Reset and Programmable Brown-out Detection - Internal Calibrated RC Oscillator 10 - External and Internal Internapt Sources - Five Sleep Modes: Idle, ADC Noise Reduction, Power-save, Power-down, and Standby . VO and Packages - 23 Programmable I/O Lines и - 28-lead PDIP, 32-lead TOFP, and 32-pad MLF . Operating Voltages oerating Voltages<br>- 2.7 - 5.5V (ATmega6L)<br>- 4.5 - 5.5V (ATmega6)  $-4.5 - 5.5V (ATmega8)$ · Speed Grades - 0 - 8 MHz (ATmegalL) 13<br>- 0 - 16 MHz (ATmegal) 13 \* Power Consumption at 4 Mhz, 3V, 25°C  $-$  Active:  $3.6$  mA - Idie Mode: 1.0 mA 14 - Power-down Mode: 0.5 µA

 **شکل 6ـ6 برگه اطالعات میکروکنترلر خانواده AVR**

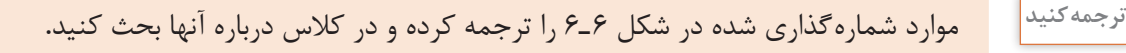

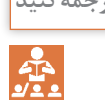

**فعالیت خارج از ساعات درسی**

**SEA** 

 $157$ 

سایر قسمتهای مربوط به شکل 6 ـ6 را در خارج از محیط آموزشی ترجمه کنید و نتیجه را به کارگاه ارائه دهید.

### **خانواده PIC**

این خانواده نیز از رایجترین و پرکاربردترین ميكروکنترلها است. ميكروکنترلرPIC در مقایسه با ميكروکنترل AVR دستورهای کمتری دارد، بنابراین حافظه كمتري را در اختیار میگیرد. این امر باعث افزایش سرعت پردازش PIC میشود. PIC مدلهای مختلف و امکانات متنوع دارد و از قیمت مناسبی نیز برخوردار است. شکل 7ـ6 یک نمونه برگه اطالعات ميكروکنترلر 72C16PIC را نشان ميدهد.

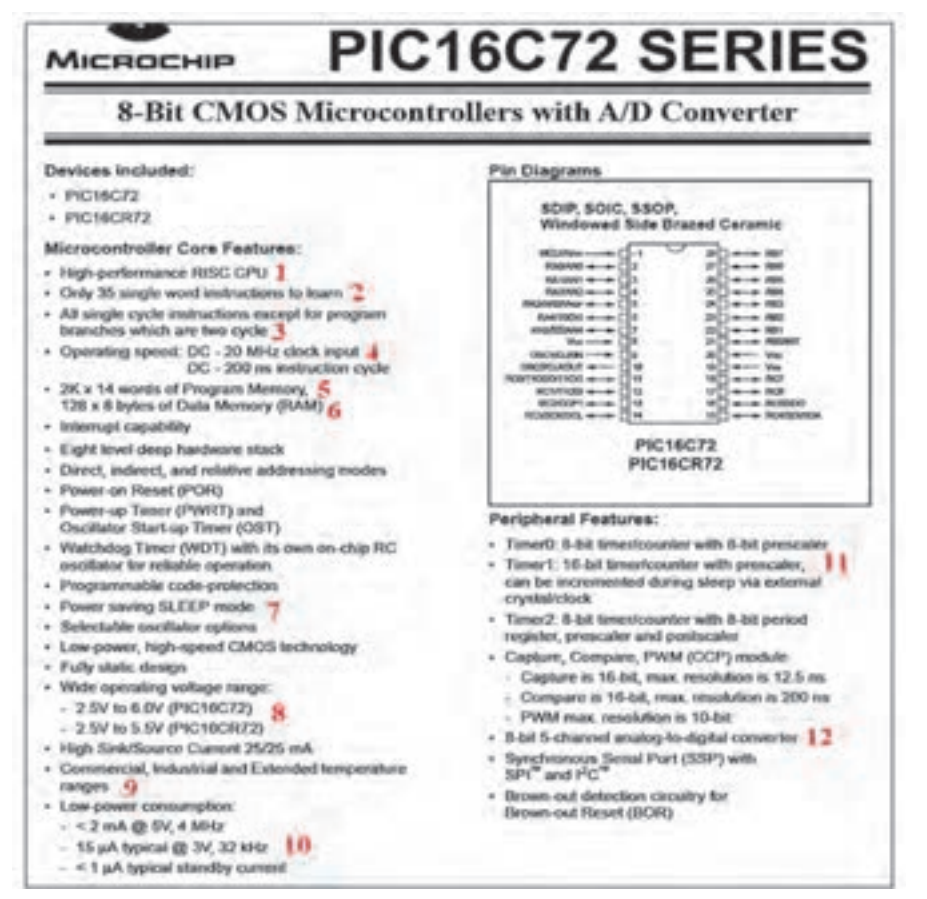

 **شکل 7ـ6 برگه اطالعات میکروکنترلر خانواده PIC**

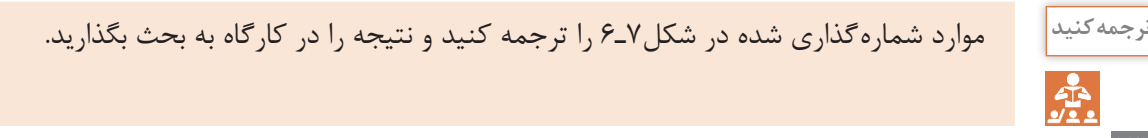

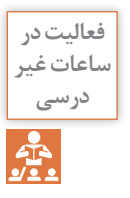

سایر قسمتهای مربوط به شکل 7ـ6 را در خارج از محیط آموزشی ترجمه کنید و نتیجه را در قالب یک پژوهش به کالس ارائه دهید.

#### **خانواده ARM**

این خانواده فقط در بستههای SMD و در مدل های ۸، ۱۶، ۳۲ و ۶۴ بیتی ساخته می شوند. آی سی های ۳۲ بیتی این خانواده بیشترین کاربرد را دارند. امروزه ميكروكنترلرهای ARM در بسیاری از وسایل مانند کامپیوترهای کوچک، تلفن همراه و تبلت استفاده ميشوند. شاید بتوان گفت در آینده این ميكروکنترلرها نقش پررنگی را در صنایع و جامعه خواهند داشت. قیمت این ميكروکنترلرها با توجه به توانایی و امکاناتی که دارند بسیار پایین است. شکل الف) ۸ـ۶ تصویر واقعی و شکل ب) ۸ـ۶ ساختار داخلی میكروكنترلر آرم را نشان میدهد.

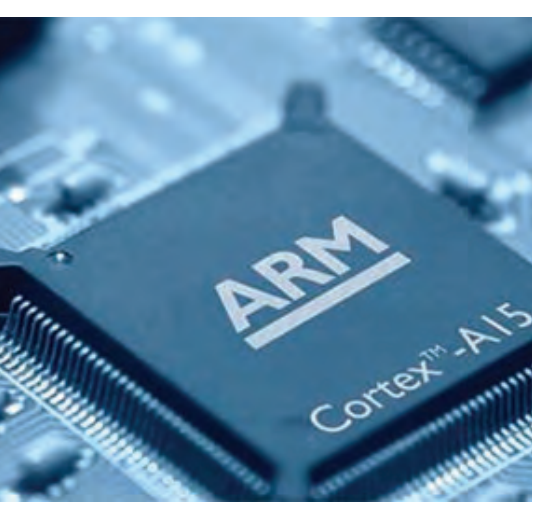

**الف( تصوير واقعی میکروکنترلر ARM ب( ساختار داخلی میکروکنترلر ARM**

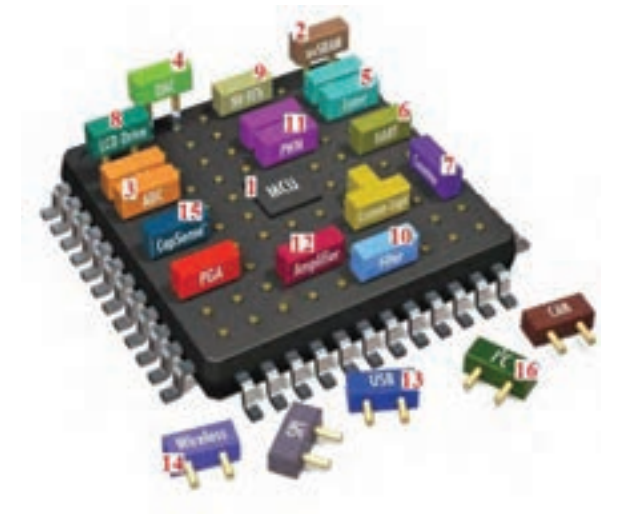

**شکل 8 ـ6 میکروکنترلر ARM**

موارد شمارهگذاری شده در شکل 8 ـ6 را ترجمه کرده در کالس درباره آنها بحث کنید. **ترجمه کنید** با مراجعه به منابع مختلف ازجمله سایتهای اینترنتی، برگههای اطالعات ميكروکنترلرها را دانلود کنید و **تحقیق کنید** آنها را از نظرساختار، کاربرد، امکانات داخلی و قیمت مقایسه کنید و نتایج را در کارگاه به بحث بگذارید. با استفاده از آیسی واقعی و روی بردهای اوراقی، چند نمونه آی سی ميكروکنترلر را شناسایی کنید و **فعالیت** نوع خانواده آن را تعیین نمائید.

بخشهای مختلف ميكروکنترلر هرکدام برای کاربردی خاص در آن در نظر گرفته شدهاند. یک طراح الکترونیک با توجه به نیازی که در پروژه دارد از بخشهای مختلف استفاده می کند. برای این منظور کافی است تنظیمات مورد نیاز در بخش مورد نظر را در حالت فعال قرار دهد. با انتخاب یک ميكروکنترلر مناسب ميتوانیم پروژههای الکترونیکی ساده را با صرفهجویی در تعداد آیسی مدارهای دیجیتال اجرا کنیم. مزیت این روش سرعت باالی مدار و مقرونبهصرفه بودن آن است.

میکروکنترلرهای AVR در دسته کوچک (Tiny)، متوسط (۹۰ ه۹)، بزرگ (Mega) و خیلی بزرگ (XMega) دستهبندی می شوند. با توجه به مدل های متداول موجود در بازار ایران، یک نمونه آیسی از سری Mega بهنام 8ATmega را معرفی می کنیم. این ميكروکنترلر در سه نوع بستهبندی وجود دارد. دو مدل آن از نوع SMD و نوع ساده آن با بستهبندی دو ردیفه )DIP )است. در شکل 9ـ6 دو نوع بستهبندی DIP و SMDرا مشاهده می کنید. میکروکنترلر از نوع DIP را بهتر می توانیم روی بردبُرد قرار دهیم و پروژه را اجرا کنیم. بنابراین عملاً از این نوع آیسیهای ميكروکنترلر بیشتر استفاده میشود.

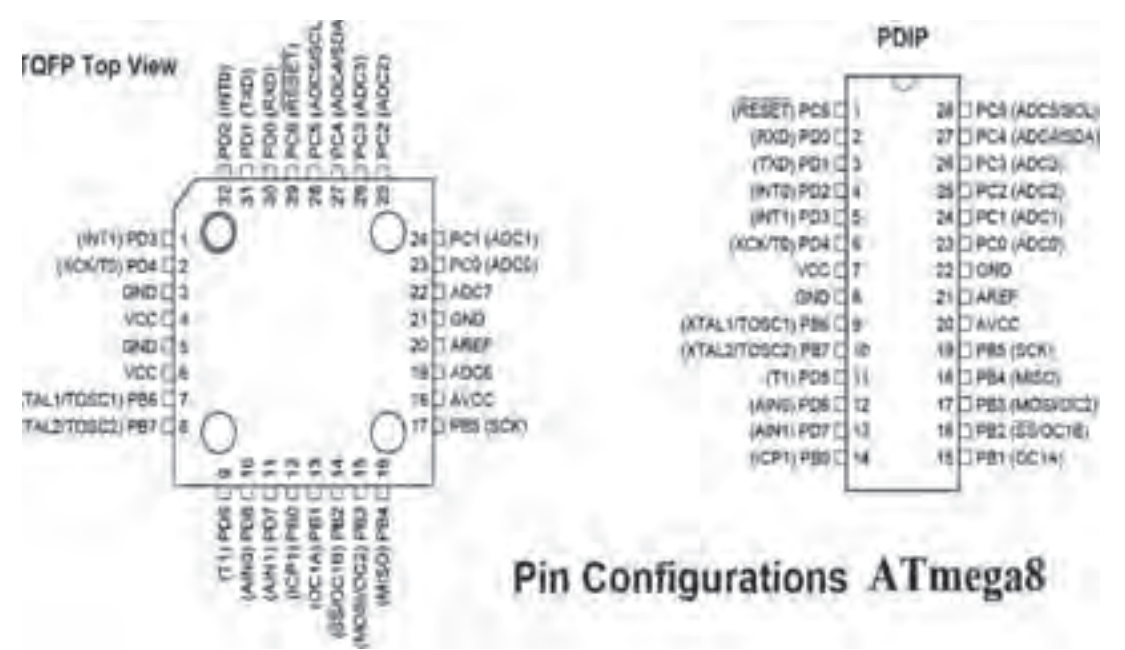

 **شکل 9ـ6 آرایش پایههای میکروکنترلر 8ATmega از نوع DIP وSMD**

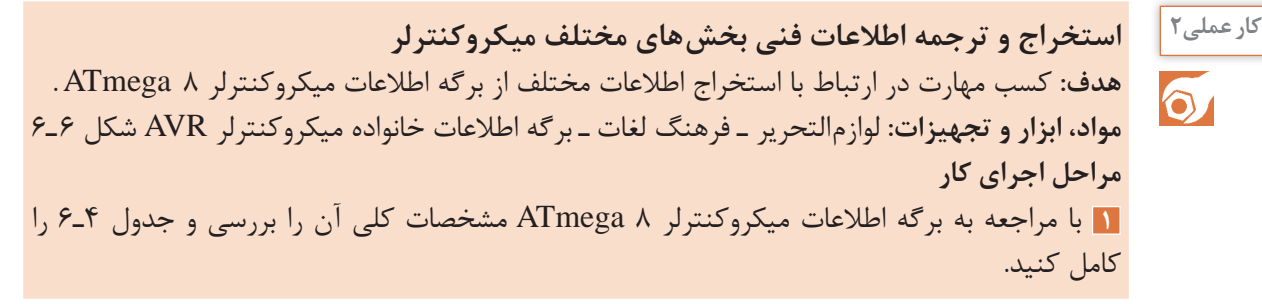

| جدول ۴_۶ |                                     |                    |
|----------|-------------------------------------|--------------------|
| پاسخ     | موضوع                               | رديف               |
|          | تعداد پايههاي ميكروكنترلر           | $\lambda$          |
|          | تعداد پایههای ورودی و خروجی دیجیتال | $\mathbf Y$        |
|          | تعداد تايمر                         | $\mathsf{r}$       |
|          | سرعت (پالس ساعت ـ كلاک پالس)        | $\hat{\mathbf{r}}$ |
|          | ولتاژ کار                           | $\Delta$           |
|          | تعداد ورودي هاي آنالوگ به ديجيتال   | ۶                  |
|          | مقدار جريان مصرفي ميكروكنترلر       | $\mathsf{Y}$       |

**3** شمارۀ پایههای ميكروکنترلر8 ATmega نشان داده شده در شکل10ـ6 را، در جدول 5ـ6 بنویسید.

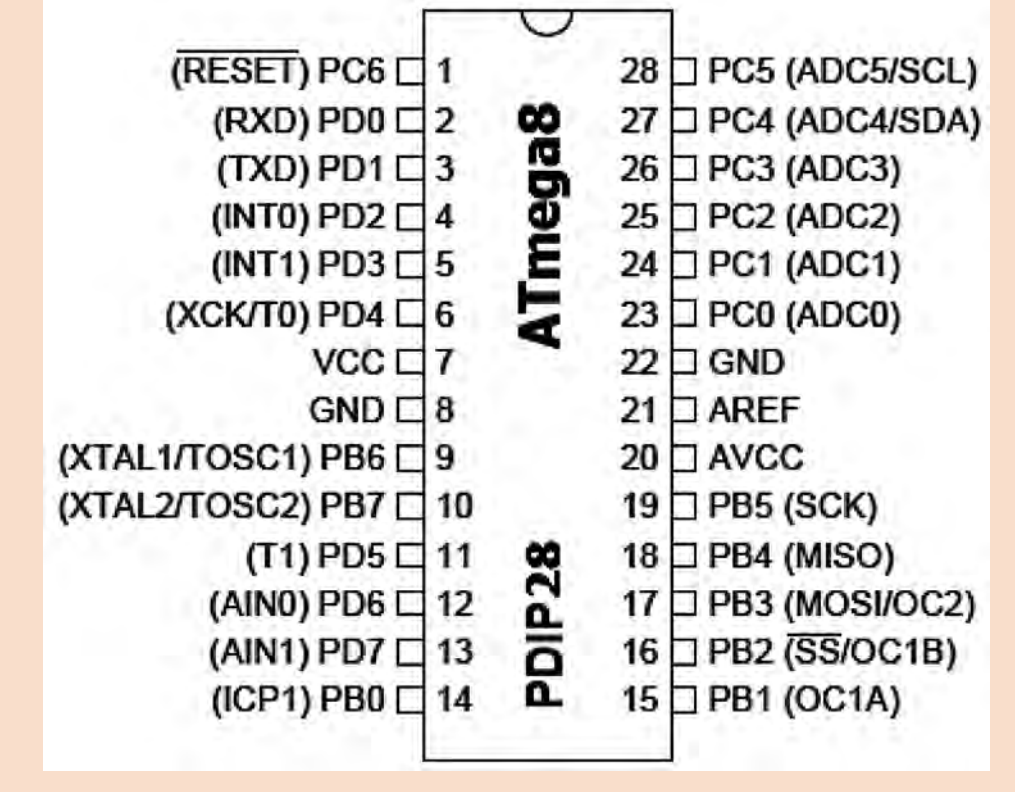

**شکل10ـ6 پایههای میکروکنترلر 8ATmega**

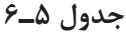

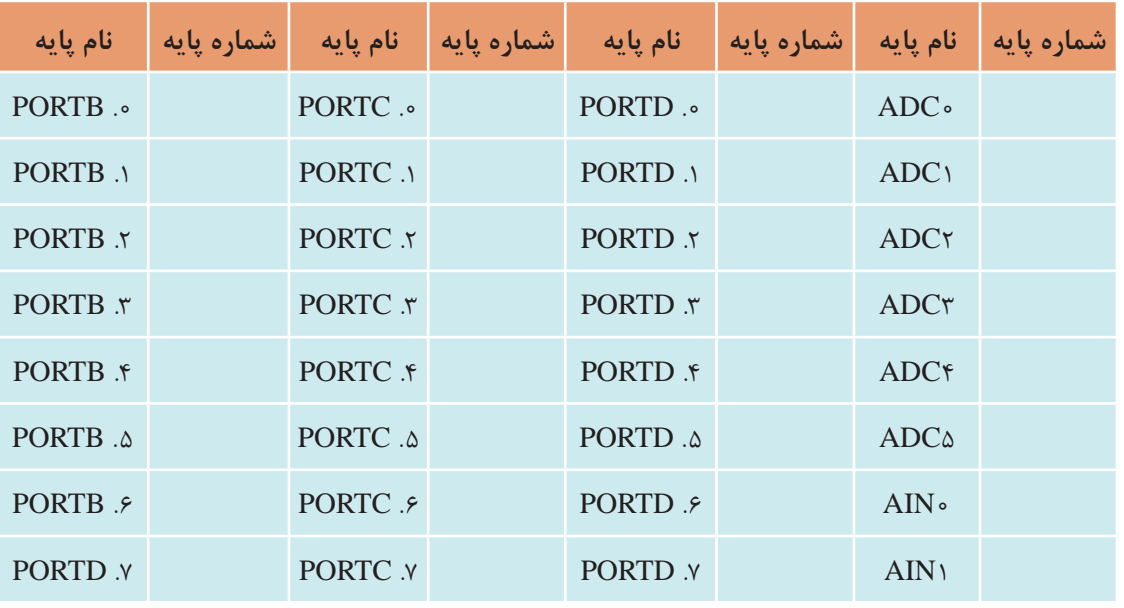

S

چگونه یک پایه هم ميتواند در نقش 1ADC آنالوگ و هم .1 PORTC دیجیتال کار کند؟ یا پایۀ **فکر کنید** RXD( دریافت کننده اطالعات سری( تبدیل به .0PORTD شود؟

ب<sup>ژوهش |</sup> با مراجعه به <sub>د</sub>سانههای مختلف ملاکهای انتخاب میکروکنترلر را برای کنترل یک سامانه مثلاً روشنایی ساختمان پیدا کنید و نتیجه را در قالب یک گزارش به کارگاه ارائه دهید.

#### **6 ـ 6 برنامهنویسی در ميكروکنترلرها**

ميكروکنترلر یک قطعه قابل برنامهریزی است. یعنی ميتوان روش کار را با توجه به نیاز برای این قطعه در قالب یک برنامه تعریف کرد. برای اینکه بتوانیم ایده و روش اجرای کار را برای ميكروکنترلر بهگونهای تعریف کنیم که بتواند فرایند کار را بهطور دقیق اجرا کند، به عبارت دیگر باید با ميكروکنترلر سخن بگوییم و مراحل اجرای کار را با نوشتن دستورها به ترتیب به ميكروکنترلر معرفی کنیم. نوشتن دستورها با قواعد خاص تعیین شده را برنامهنویسی مینامند. برای سخن گفتن از طریق متن، حروف و نمادها با ميكروکنترلر نیاز به حروف، کلمات و قواعد دستوری خاص داریم که به آن زبان نوشتاری میگویند. برای برنامهنویسی ميكروکنترلرها ميتوانیم از زبانهای اسمبلی، زبان بیسیک یا زبان C استفاده کنیم.

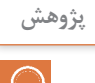

با مراجعه به رسانههای مختلف جستوجو کنید و تعداد زبانهای موجود برای ميكروکنترلرها مانند **پژوهش** زبان ماشين را پیدا کنید. کدام یک از این زبانها کاربردیتر است؟ چرا؟ نتیجه را در قالب یک گزارش به کارگاه ارائه دهید.

**7ـ6 انواع زبان برنامهنویسی**

 **زبان برنامهنویسی اسمبلی** در این زبان مجموعهای از دستورها بهصورت کلمات انگلیسی مخفف شده هستند و هر دستور در یک خط نوشته میشود**. مثال**  دستور LD R۳, ۵ (بخوانيد عدد ۱٫۵ در  $R$  لود كنيد). دستور)3R LD )مخفف کلمات " 3R Register Load "است و بهمعنی و مفهوم عدد 5 در رجيستر 3R قرار گيرد. **مثال**   $JZ \supset \circ Y$  دستور )102\_ JZ )به مفهوم، "102 Line To Jump Then Zero If " است. یعنی اگر نتیجه دستور قبل صفر شده است به خط 102 پرش کن. آموزش زبان برنامه (اسمبلی) بهدلیل مخفف بودن، دور بودن از زبان رایج انسانها و نیاز به آشنایی با جزئیات سختافزار ميكروكنترلر، ساده نیست. اما برنامه نوشته شده با اسمبلی ميتواند کمحجم باشد، حافظه کمتری نیاز داشته باشد و سریعتر از زبانهای دیگر اجرا شود.  **زبان برنامهنویسی بیسیک Basic** این زبان برمبنای اصول نوشتاری ساده زبان انگلیسی (البته کلمات منطقی) طرح شده است. سادگی آن باعث شده اکثر دانشآموزان و عالقهمندان به کار با ميكروکنترلر را بهخود جلب کند.  **زبان برنامهنویسی C** زبان برنامه نویسی C مانند زبان بیسیک از کلمات منطقی انگلیسی و همچنین قواعد نوشتاری خاصی پیروی میکند. به دلیل حجم نسبتاً کم فایل تولید شده و سرعت مناسب دستوراتی که ارائه میکند، طرفداران بیشماری در سراسر جهان دارد. امروزه برای انواع ميكروكنترلرها از خانوادههای مختلف، کامپیوترهای کوچک و بزرگ از زبان C استفاده میشود. مزیت استفاده از زبان C این است که در یک خانواده ميكروکنترلر، بهراحتی ميتوان برنامه دستورهای یک ميكروکنترلر را با کپی کردن به ميكروکنترلر دیگری انتقال داد. برای سایر خانوادههای ميكروكنترلر نیز ميتوان با تغییر بعضی از کلید واژهها از برنامه داخلی آنها استفاده کرد.

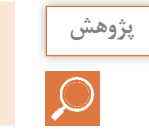

درمورد ویژگیهای زبان برنامهنویسی بیسیک و زبان C تحقیق کنید و نتایج را در کارگاه ارائه نمایید. **پژوهش**

# **8 ـ6 مراحل اجرای یک پروژه با ميكروکنترلر**

برای اجرای یک پروژه با ميكروکنترلر صرف نظر از نوع ميكروکنترلر و زبان برنامهنویسی، باید ميكروکنترلر را به شرح زیر مشخص کنیم:

 **تعداد ورودی و خروجی )دیجیتال و آنالوگ( مورد نیاز:** 

تعداد پایه ورودی و خروجی موردنیاز با توجه به پایههای قطعات جانبی ميكروکنترلر تعیین میشود. همانطور که در شکل 11ـ6 مشاهده می کنید. برای هر کلید یک بیت ورودی و برای هر LED یا رله، یک بیت خروجی در نظر گرفته میشود. برای راهاندازی نمایشگر هفت قطعهای (SEG ۷) نیاز به هالف) **۸ پ**ایه برای فرمان به هفت قطعهای 8 بیت )1 بایت Byte ً ) داریم، زیرا عمال باید 8 پایه استفاده شود.

> پس از اختصاص دادن پایهها، تعداد پایهها را با هم جمع می کنند به این ترتیب تعداد پایههای مورد نیاز مشخص میشود. از روی تعداد پایهها و نیازهای فنی ميكروکنترلر را انتخاب می کنیم.

> **رسم نقشه فنی مدار ميكروکنترلر در نرمافزار پروتئوس )Proteus)**

> در رسم نقشه فنی مدارهای ميكروکنترلر آدرسهای ورودی و خروجی برای محیط برنامهنویسی مشخص میشوند. در شکلهای 11ـ6 و 12ـ6 اتصال قطعات جانبی به پایههای ميكروکنترلر نشان داده شده است**. بستن مدار جانبی ميكروکنترلر**

> برای اطمینان از صحت عملکرد مدار، مدارهای الکترونیکی مرتبط با ميكروکنترلررا طبق شکل 13ـ6 روی برِد بُرد می بندند. این مدارها معمولاً به صورت مستقل در روی برِد بُرد بسته میشوند که میکروکنترلرها را با حسگرها، راهانداز موتورها یا نمایشگرها ارتباط م<sub>ی</sub>دهد.

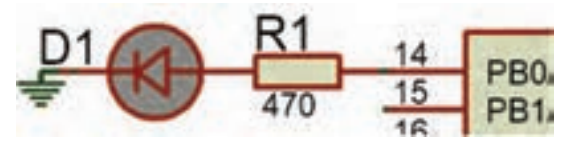

 **شکل 12ـ6 اختصاص پایه 0PB به LED** 

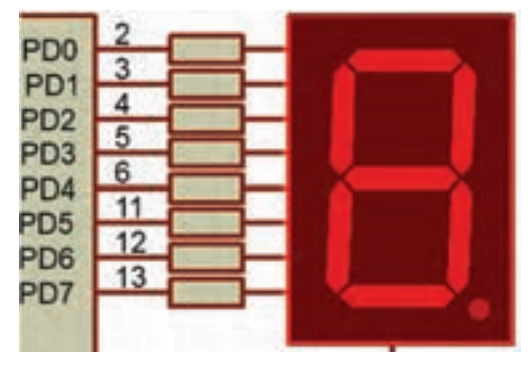

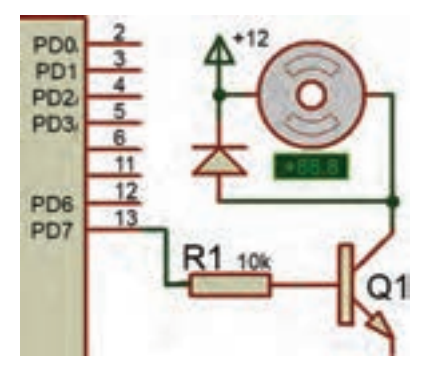

**ب( یک پایه براي فرمان به ترانزیستور**

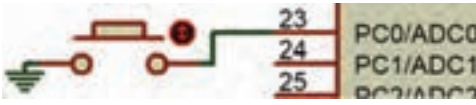

**پ( پایه ورودی برای اتصال یک کلید**

**شکل 11ـ6 پایههای میکروکنترلر جهت اتصال به قطعات جانبی**

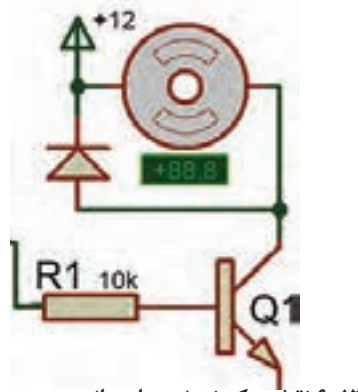

 **شکل 13ـ6 نقشه یک نمونه مدار جانبی**

 **نوشتن برنامه دستورهای اجرای ميكروکنترلر با یک زبان برنامه نویسی** برنامه نویسی با یک نرمافزار مستقل انجام می ً شود، مثال برای نوشتن برنامه با زبان C از نرم افزار CodeVision و برای نوشتن زبان بیسیک از نرمافزار Bascom استفاده میشود.

فیلم نصب نرمافزارهای 3.12V CodeVisionAVR و Bascom( Basavr )را ببینید. **فیلم**

**شبیهسازی مدار و اجرای برنامه در نرمافزار پروتئوس**

نرمافزار پروتئوس Proteus برای شبیهسازی مدارهای الکترونیکی، دیجیتال و به خصوص ميكروکنترلر AVR توانایی باالیی دارد. روش کار با نرمافزار پروتئوس را با مراجعه به منابع مختلف مطالعه کنید، سپس باالترین نسخه نرمافزار را نصب کنید و چند نمونه مدار را ببندید تا مهارت الزم را بهدست آورید. شکل 14ـ6 یک نمونه مدار شبیهسازی شده را نشان می دهد.

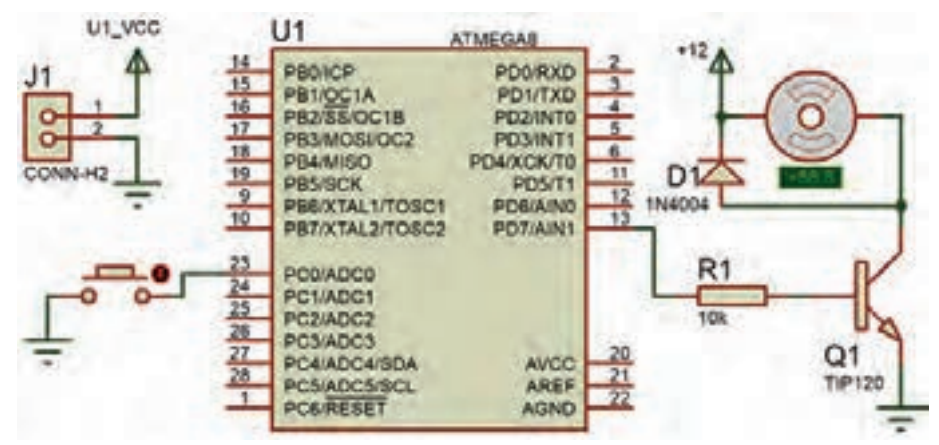

 **شکل 14ـ6 مدار شبیهسازی شده در نرمافزار Proteus**

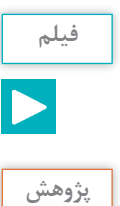

فیلم نصب نرمافزار Proteus را ببینید**. فیلم**

نرمافزار Proteus را بر روی رایانه نصب کنید**.** نحوه نصب نرمافزار و مراحل اجرایی آن را در کارگاه ارائه **پژوهش** دهید**.**

در هنگام شبیهسازی با نرمافزار، دستورهای تعریف شده برای ميكروکنترلر مورد آزمایش قرار میگیرد، درصورتی که مراحلی از دستورها بهطور صحیح اجرا نشود، یا خطایی در اجرای برنامه اعالم شود با مراجعه به نرمافزار برنامهنویس برنامه را اصالح و دوباره بارگذاری و اجرا می کنیم، تا نتیجه مطلوب حاصل شود شکل 15ـ6 . در اجرای پروژهها ممکن است این فرایند چندین بار تکرار شود تا خطاها برطرف و مدار پاسخ دهد.

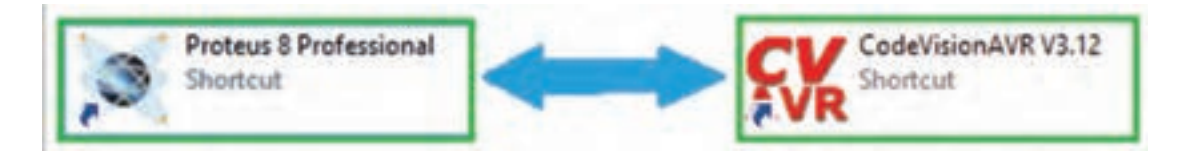

#### **شکل 15ـ6 جابهجایی بین دو نرمافزار برای اصالح برنامه و اجرای پروژه**

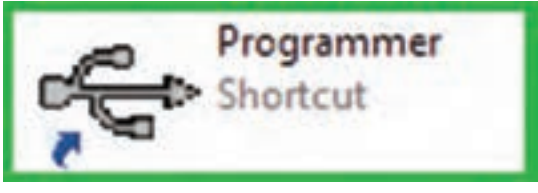

**شکل 16ـ6 نماد نرمافزار یک نمونه پروگرامر**

 **پروگرام کردن ميكروکنترلر** بارگذاری یا انتقال برنامه به ميكروکنترلر به وسیله مدار پروگرامر )Programmer )مستقل و سازگار با نرمافزار برنامهنویسی انجام میشود. مدار پروگرامر و نرمافزار مرتبط به صورت آماده در بازار ارائه میشود، شکل 16ـ6 . همچنین خودتان ميتوانید این مدار را بسازید.

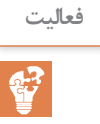

به کمک مربي خود یک مدار پروگرامر طراحی کنید. مدار سختافزاری آن را بسازید، و نتیجه را به **فعالیت** کارگاه ارائه دهید.

 **بستن مدار سختافزاری پروژه ميكروکنترلر**

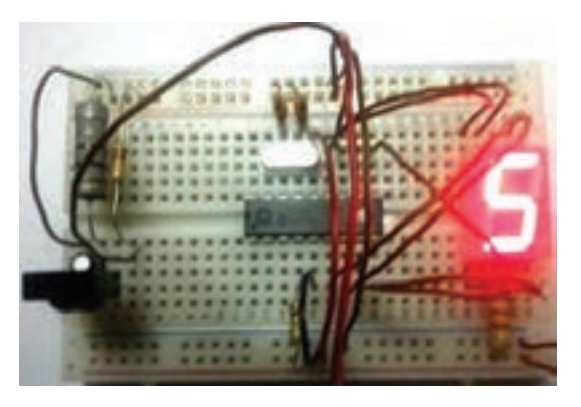

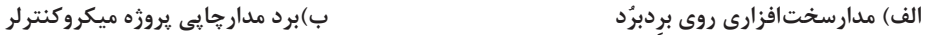

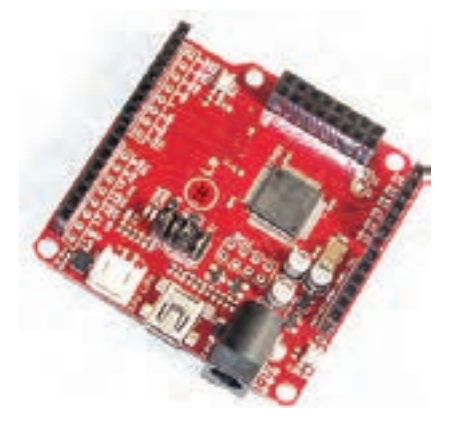

**شکل 17ـ6 مدارهای سختافزاری پروژه با میکروکنترلر**

مدار سختافزاری میکروکنترلر را با قطعات جانبی آن روی برِدبرُد میبندیم، بعداز مطمئن شدن از صحیح کار کردن مدار، فیبر مدار چاپی آن را طراحی کرده و قطعات را بر روی برد فیبر مدار چاپی مونتاژ و راهاندازی می کنیم، شکل ۱۷ـ۶.

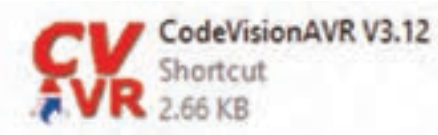

#include (هدر فايل) ماكروها متغیرهای عمومی توابع void main (void) Ł  $\frac{1}{2}$ برنامه  $. . . .$ Ł

**9ـ6 ساختار برنامهنویسی به زبان C** در این قسمت قصد داریم برنامهنویسی ميكروکنترلر را با زبان C و نرمافزار Codevision انجام دهیم، این زبان برنامهنویسی کاربرد زیادی دارد که در آینده با دستورهای آن آشنا خواهید شد. ساختار برنامه C به شکل 18ـ6 است. در زبان برنامهنویسی دستورات بر سه نوع هستند: دستورهایی که به آنها دستورهای استاندارد C گفته میشود. دستورهایی که توسط فایلهای جانبی به نام کتابخانه (Heder فایل ها) به برنامه اضافه می شوند مانند فایل (h.delay (که در باالی برنامه توسط کد دستوری  $\text{blue} < \text{delay.h} > \text{blue}$  به برنامه اضافه میشود. این دستور با شماره 1 در جدول 6 ـ6 نشان داده شده است. به دستورهایی که کاربر برنامهنویس، برای اجرای یک عمل در درون برنامه ایجاد می کند توابع

میگویند. در زبان C، یک برنامه به نام مفسر یا مترجم کلی وجود دارد که برنامه نوشته شده را به زبان ماشین (کَد) ترجمه می کند. در این فرایند فایل ساخته شده توسط مفسر در مقایسه با فایل نوشته شده توسط کاربر کوچکتر شده و سریعتر عمل می کند.  **قواعد ساده نوشتاری در زبان برنامهنویسی C شکل 18ـ6 نرم افزار CodeVision و ساختار آن**

 یک بلوک برنامه یا تابع یا فرایند مربوط به دستورات شرطی با عالمت "}" شروع و در انتها با عالمت "{" به پایان میرسد. عالمت "}" با شماره 3 و عالمت "{" با شماره 11 در جدول 6 ـ6 نشان داده شده است. برنامه تابع اصلي پس از مجموعه کلمههای (void (main Void و عالمت "{" قرار میگیرد، )شماره 2 در جدول 6 ـ6(. در ادامه دستورهای الزم برای تنظیمات اولیه پایهها و سختافزارهای درون ميكروکنترلر به اجرا در میآید )شماره 4 در جدول 6 ـ6(.

برنامه مورد نظر ما بعد از خط }(1)while شروع میشود و باید تا قبل از علامت "{" پایان یابد. این  $\bm{\triangledown}$ برنامه به دلیل نوشتن عدد یک در دستور }(1)while ميتواند تا بینهایت ادامه یابد و اجرا شود )شماره 5 در جدول 6 ـ6(.

 اگر توجه کنیم در انتها دو بار عالمت "}" وجود دارد که یکی مربوط به پایان محدوده }(1)while و دیگری پایان محدوده }(void (main Void یا همان پایان نهایی است )شماره 10 و 11 در جدول 6 ـ6(. در انتهای هر عبارت و در پایان هر خط باید علامت (;) قرار گیرد تا مفسر برنامه بتواند برنامه را بهدرستی  $\bm{\mathsf{Y}}$ تفسیر کند.

زبان C به حروف بزرگ و کوچک حساس است. لذا اگر دستور یا متغیر حروف کوچک باشد، اگر به اشتباه  $\bf{\nabla}$ حتی یکی از حروف بزرگ نوشته شود مفسر روی این کلمه اعلام خطا می کند. لذا در نوشتن برنامه حتماً به حروف بزرگ و كوچك اختصاص داده شده به عبارات توجه کنید. **مثال3**

عبارت درست ;0=.1PORTB عبارت نادرست ; • = 1.portb

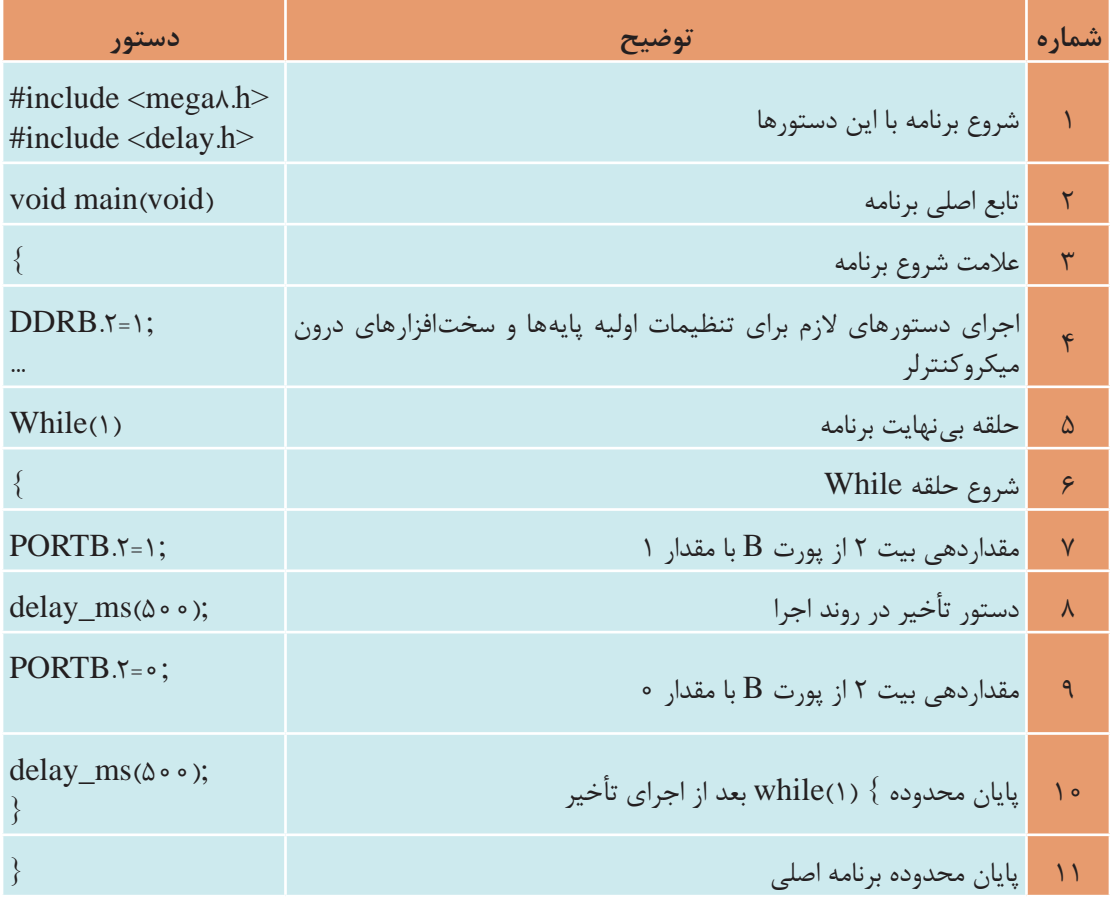

**جدول 6 ـ6 ساختار يك برنامه ساده**

هر پرانتز باز شده " ( " باید با یک پرانتز بسته " ) " و هر علامت "  $\{$  " باز شده باید با یک علامت "  $\}$ " بسته شده کامل شود.

فیلم اجرای مدار چشمکزن با نرمافزار Basavr را در کالس ببینید. **فیلم**

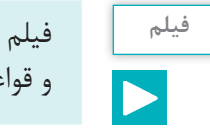

فیلم اجرای مدار چشمکزن با نرمافزار Vision Code را در کالس ببینید. در كارگاه در مورد دستورات **فیلم** و قواعد این دو زبان بحث کنید.

در كالس درمورد دستورها و قواعد اين دو زبان بحث كنيد و نتیجه را در یک جدول بهصورت خالصه **کار گروهی** بنویسید و به کارگاه ارائه دهید.

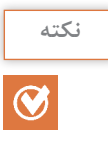

接

همانطور که در فیلم مشاهده کردید در داخل نرمافزار کدویژن یک برنامه هوشمند به نام **نکته** Wizard وجود دارد که نماد آن شبیه کاله جادوگری است. این برنامه کارهای اولیه )مانند تنظیم اولیه پایهها و سختافزارهای درون ميكروکنترلر( را به صورت پرسش و پاسخ و یا بهصورت پنجرهای در اختیار برنامهنویس قرار میدهد. بعد از تنظیم، موارد مختلف تعریف شده به وسیله برنامه نوشته میشود و برنامهنویس فقط برنامه خود را در بین عبارات " }( \'while" و... "{" قرار مى دهد.

**10ـ6کاربرد دستورهای نوشته شده در زبان C**

**كار با پایهها و پورتها و آشنایی با متغیرهای Byte، Bit** برای روشن و خاموش کردن یک پایه خروجی میکروکنترلر، نیاز به انتقال یک بیت "۱" یا "۰" منطقی $\Box$ است. دستور 1=PORTD.X مفهوم یک بیت را دارد. X شماره یکی از پایههای پورت D است، که ارزش منطقی 1به آن داده میشود. **مثال 4**  دستور ;1=.4PORTD را شرح دهید. **پاسخ** ارزش منطقی پایه شماره 4 در پورت D ميكروکنترلر مورد آزمایش برابر با "1 " است. **مثال 5** دستور ;0=.1PORTB را شرح دهید. **پاسخ**  ارزش منطقی پایه شماره 1 در پورت B ميكروکنترلر مورد آزمایش برابر با "0 " است. برای اختصاص دادن ارزش منطقی " 1 " یا " 0 " به یک متغیرمنطقی از یک پایه ورودی ميكروکنترلر، از دستور ;.2PIND=A استفاده میشود. این دستور میگوید ارزش منطقی متغیر A را از پایه شماره 2 پورت D بخوان.

به متغیری که ارزش آن 1 یا 0 است. بیت bit یا bool میگویند. **نکته**

 $157$ 

دستور .3PINC=X چه عملی را انجام میدهد؟ اگر بخواهیم تمام پایههای یک پورت )مانند پورت B)، ارزش منطقی " 1 " را داشته باشند، یعنی فعال شوند، دستور ;255 =PORTB را بهكار ميبريم. **مثال 6** دستور ;255 =PORTB را توضيح دهيد. **پاسخ**  با اجراي اين دستور به تمامي پايههاي پورت B يعني 0PB تا 7PB فرمان يك يا روشن ميرسد و قطعاتي كه به آن اتصال دارند فعال ميشوند. )مثل 7PD 0...PD )باشد همان دستور قبل با شکلی سادهتر استفاده میشود. مانند: ;255 =PORTB که تمامی پایهها پورت B تا فرمان یک یا روشن میرسد و قطعاتی که به آن اتصال دارند فعال ميشوند. **سؤال** عدد 255 در سیستم باینری برابر چه عددی است؟

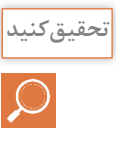

**سؤال**

3xd0 نوشتن عدد در قالب هگزادسیمال است. اگر این دستور به کار رود ;3xd0=PORTD   ، کدام **تحقیق کنید** پایه ها روشن و کدام پایهها خاموش می شوند؟ نتیجه را به کارگاه ارائه دهید.

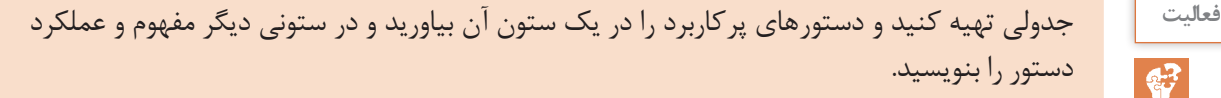

برای خواندن تمامی پایههای یک پورت از دستور ;Z=PINC استفاده می شود. Z یک متغیر است که  $\nabla$ اندازه آن 8 بيت برابر با تعداد پايههاي پورت C است. به متغيري که اندازه آن 8 بیت باشد Byte میگویند. در زبان برنامهنویسی C این نوع متغیر را با نام کاراکتر (char یا unsigned char) می شناسند.  **دستور تأخیر، شرط، حلقه و تکرار دستور تأخیر :** ;(200) ms\_delay یا ;(350) us\_delay این دو دستور برای ایجاد تأخیر در روند برنامه به کار میرود و هر کدام دارای مفهومی به شرح زیر است: تأخیری برابر 200 ميلي ثانيه ;(200) ms\_delay تأخیری برابر 350 ميکرو ثانيه ;(350) us\_delay  **دستور شرط:** {......... }(B>=A(if این دستور اینگونه عمل می کند که اگر A بزرگتر یا مساوی B باشد. دستورهایی را كه بین }{ قرار دارد، فقط یکبار اجرا می کند و اگر شرط برقرار نباشد به ادامه برنامه میرود.  **دستور حلقه:** دو دستور پرکاربرد به قرار زیر است. الف)  $\{........\}$  while(a==x) این فرمان تا زمانی که متغير a با متغير x برابر باشد C دستورهايي که مابين قرار دارند را مرتباً اجرا می کند. اگر a با x برابر نباشد از حلقه تکرار خارج شده به ادامه برنامه می رود. $\{\ldots\}$ ب)  $\{\ldots\}$  ......}(++i ; 0 < i>i أین فرمان 10 بار دستورهای مابین علامت  $\{\ldots\}$  را اجرا می کند و بعد از آن برنامه را ادامه می دهد.

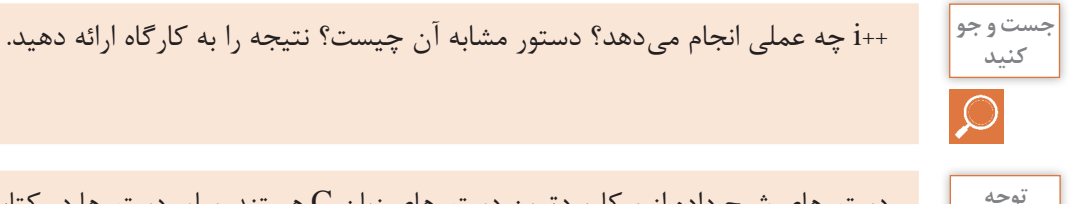

دستورهاي شرح داده از پرکاربردترین دستورهای زبان C هستند. ساير دستورها در كتاب همراه هنرجو **توجه** آمده است و همچنين برخي از دستورهای ديگر را در روند اجرای برنامههاي مدارهاي كاربردي با ميكروكنترلر )واحد يادگيري7( فرا میگیرید.

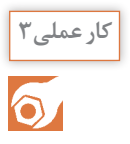

**دستورنویسی ساده با زبان C و بستن مدارهای جانبی ميكروکنترلر کار عملی3 هدف:** کسب مهارت در نوشتن دستورهای ساده برای ميكروکنترلر 8 ATmega و راهاندازی مدارهای جانبی **مواد، ابزار و تجهیزات:** لوازمالتحریر ـ دستورهای زبان C ـ برگه اطالعات ميكروکنترلر 8 ATmega ـ رایانه ـ نرمافزار پروتئوس Proteus ـ ترانزیستور 140 BCـ دیود 4001N1 ـ مقاومت KΩ 1 يك چهارم وات ـ المپ 12 ولت ـ رله 12ولتی یک کنتاکت ـ ترانسفورماتورV6×220/2 ـ موتور 12 ولتی کوچک وکم وات **مراحل اجرای کار**

**1** دستوری بنویسید که پین2 پورت C را روشن یا وضعیت منطقی آن را " 1" کند.

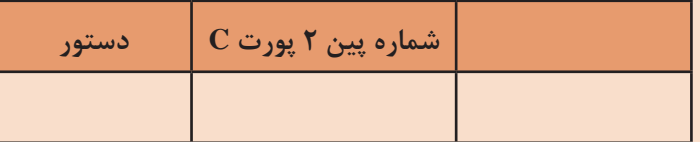

**2** دستوری بنویسید که تمام پینهای پورت D را روشن وخاموش کند.

**3** دستوری برای تأخیر 300 میلیثانیه در روند اجرای برنامه بنویسید.

**4** برای روشن و خاموش کردن ک ً امل یک پورت )مثال پورت B )از چه دستوری استفاده می کنیم؟

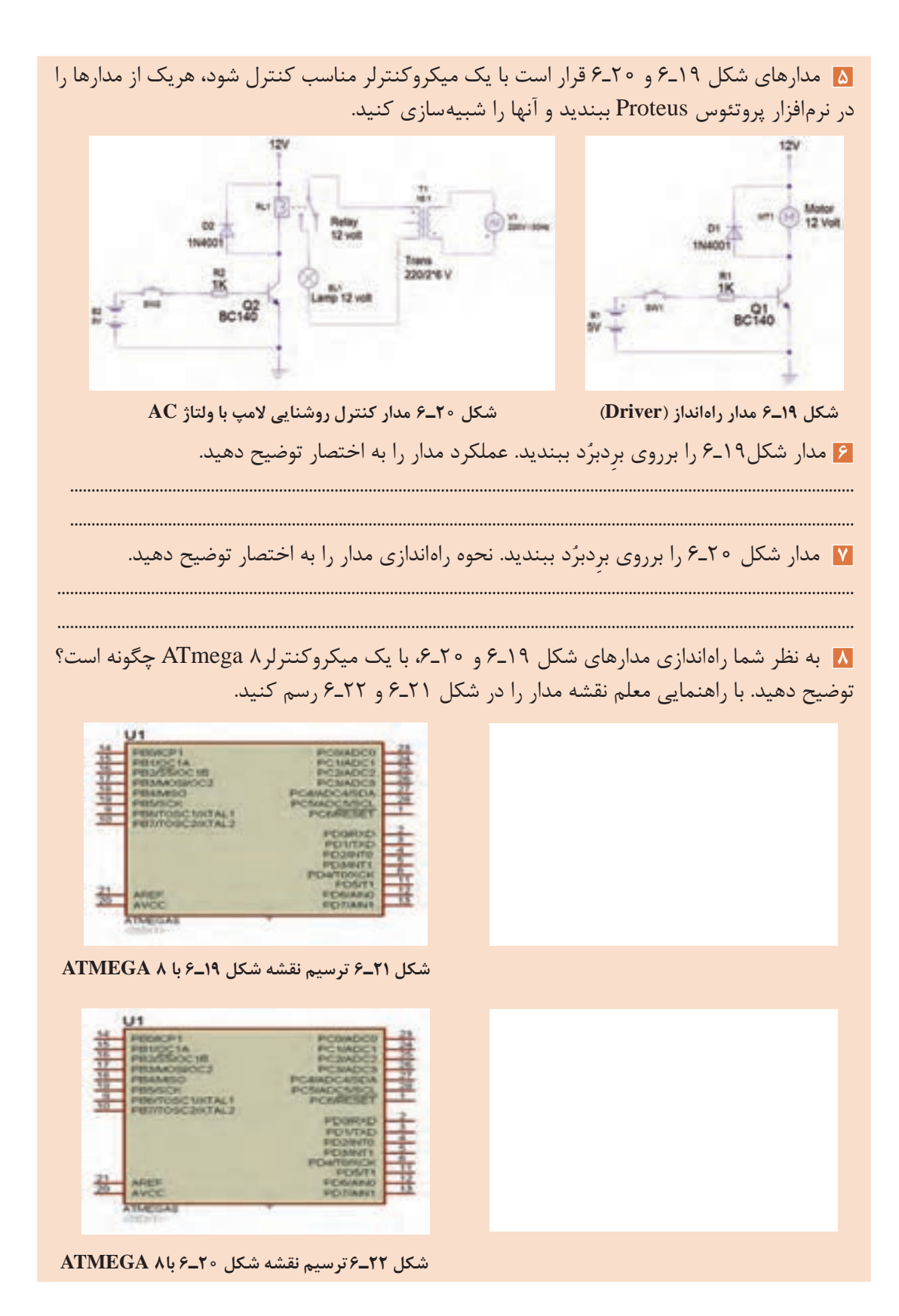

 $159$ 

**الگوي آزمون نظری پايان واحد يادگيري: 1** کوچکترین واحد حافظه بایت است. درست نادرست **2** CPU و واحد ورودی و خروجی بخشی از ......... است. **3** USB مربوط به کدام بخش یک سیستم کامپیوتری یا ميكروکنترلر میباشد؟ **4** Counter در ميكروکنترلرها برای چه کاربردی استفاده میشود؟ **5** خالصهای از برگه اطالعات مشخصات یک ميكروکنترلر در شکل 23ـ6 نشان داده شده است، به سؤالهای مرتبط به آن پاسخ دهید.

# 16 MHz STM8S 8-bit MCU, 8 Kbytes Flash, 128 bytes data EEPROM, 10-bit ADC, 3 timers, UART, SPI, I<sup>2</sup>C

#### **شکل 23 ـ 6**

 مورد شماره 1 چه پارامتری از ميكروکنترلر را بیان می کند؟ الف( سرعت واقعی cpu برحسب فرکانس ب( سرعت cpu بر مبنای تعداد دستور در ثانیه ج) اندازه محاسبات برمبنای بیت در در یکی از پارامترهای سرعت برمبنای فرکانس مورد شماره 2 كدام پارامتر از ميكروکنترلر را بیان می کند؟ الف( سرعت cpu برحسب فرکانس ب( تعداد هسته cpu ج) اندازه محاسبات برمبنای بیت دلست د) اندازه واحد حافظه داخلی برمبنای بیت شماره 3 به كدام حافظه اشاره می کند، تفاوت آن با مورد شماره 4 كدام است؟ الف) خواندنی و نوشتنی ـ فقط خواندنی ب) فقط خواندنی ـ خواندنی نوشتنی ج( حافظه کمکی ـ اصلی د( هردو حافظه فقط خواندنی، ولی تفاوت در نحوه دسترسي به آنها كدام گزینه کاربرد شماره 5 را مشخص می کند؟ الف) اندازه گیری سنسورها با به اسمارش بستهها ج(ارتباط سریال د( تکرار برنامهها با زمان مشخص اطالعات كدام حافظه با قطع تغذيه ميكروكنترلر پاك ميشود؟ الف) RAM ب( RAM ج) e c د) حافظه فلش هر يک از کاربردهای شماره ۶ شامل (UART , SPI , I<sup>۲</sup>C) در ميکروکنترلر را شرح دهيد.  $\Gamma C(\zeta)$  SPI الف)  $\Gamma$  UART شماره 7 برای چه کاربردی در ميكروکنترلر قرار گرفته است؟ اگر مقدار آن bit8 باشد چه تفاوتی در کاربرد آن ایجاد میشود؟

آزمون عملي پايان واحد يادگيري: **الگوي آزمون :1** یکی از راههای بهدست آوردن اطالعات ميكروکنترلر مشاهده شکل پایههای )Pin Config )آن است. در شکل 24ـ6 پایههای یک ميكروكنترلر معرفی شده است. با توجه به اطالعات روی شکل به سؤاالت زیر پاسخ دهید؟

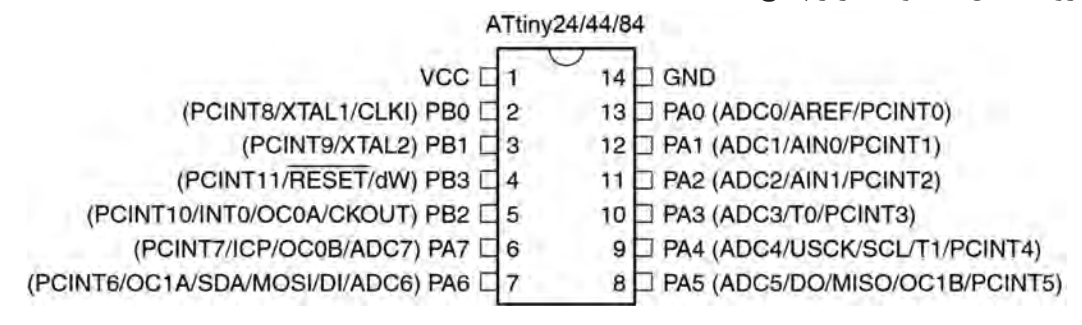

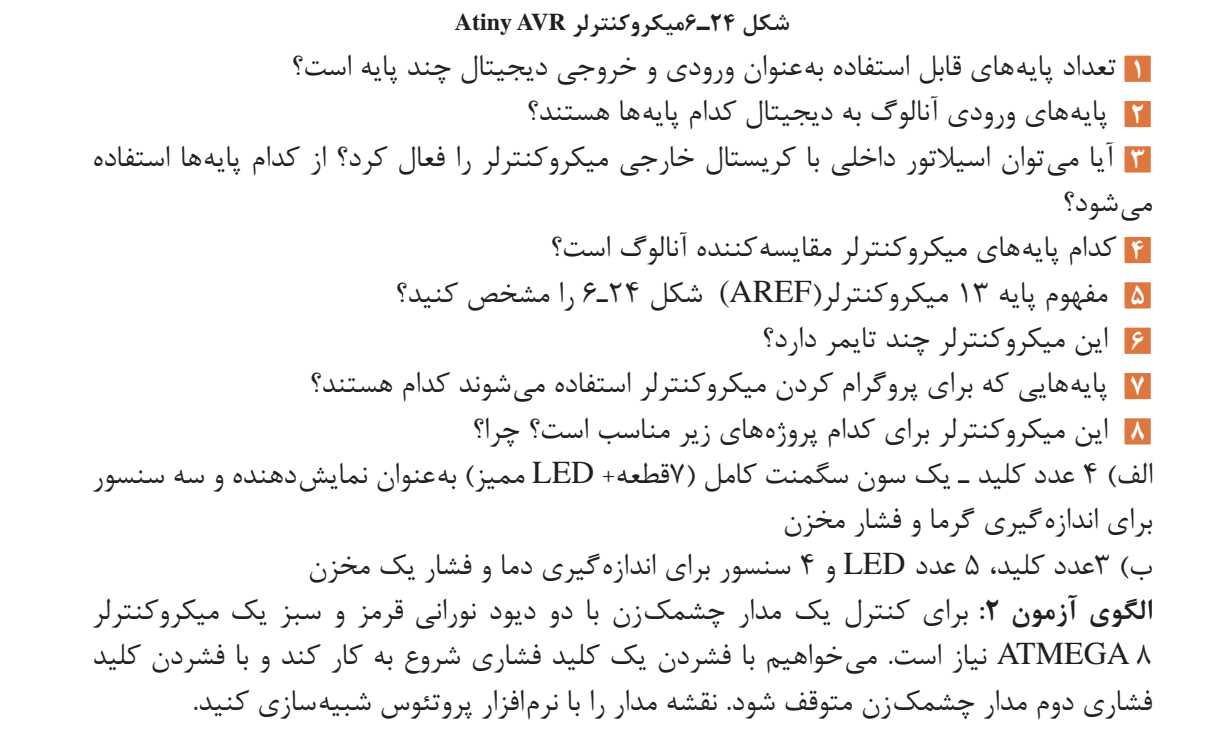

**ارزشیابی شایستگی** 

**شرح کار:** شرح عملکرد کلی ميكروکنترلرها و ميكروپروسسورها و مقایسه آنها با یکدیگر شرح قابلیتهای ميكروکنترلرهای AVR ـ چگونگی برنامهنویسی به زبان C و نوشتن یک برنامه ساده نصب و راهاندازی برنامه پروتئوس ـ شبیهسازی یک مدار در نرمافزار

> **استاندارد عملکرد:** ميكروکنترلر و چگونگی برنامهریزی آن با رعایت استاندارد تعریف شده **شاخصها: 1** راهاندازی نرمافزار پروتئوس)5 دقیقه( **2** تشریح عملکرد مدارهای جانبی ميكروکنترلر)15 دقیقه( **3** نوشتن برنامه ساده به زبان C( 10 دقیقه(

> > **4** شبیهسازی یک نمونه مدار با نرمافزار )15 دقیقه(

**شرایط انجام کار و ابزار و تجهیزات: شرایط:** مکان انجام کار با کف عایق یا آنتی استاتیک ـ نور مناسب برای کارهای مطالعه ـ میزکار استاندارد برای رایانه ـ رایانه متصل به شبکه اینترنت ـ انجام کار در حال نشسته. **ابزار و تجهیزات:** لوازمالتحریر ـ دستورهای زبان C ـ برگه اطالعات ميكروکنترلر 8 ATmega ـ رایانه ـ نرمافزار پروتئوس Proteus ـ ترانزیستور 1۴۰ BC ـ دیود 100 N۴ ـ مقاومت KΩ 1 يک چهارم وات ـ لامپ 1۲ ولت ـ رله 1۲ولتی یک کنتاکت ـ | ترانسفورماتورV 6×220/2 ـ موتور 12 ولتی کوچک وکم وات

**معیار شایستگی:**

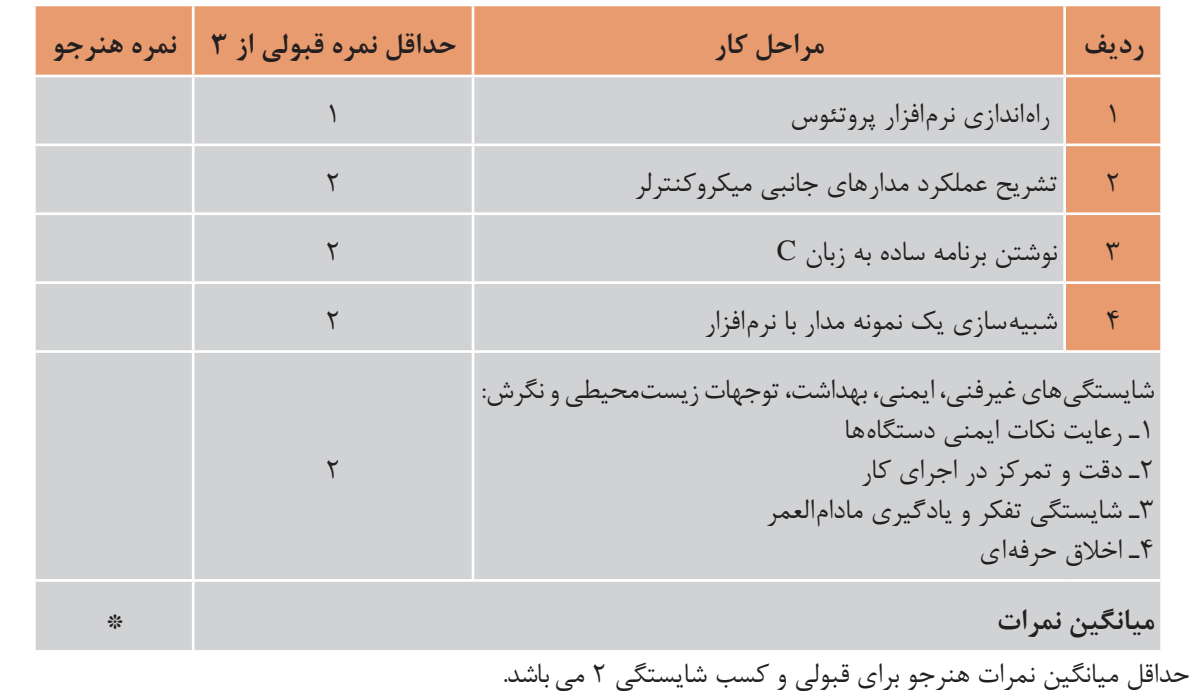

# **واحد یادگیری7**

# **مدارهای کاربردی با میکروکنترلر**

**آیا تا به حال فکر کردهاید**

چه تعداد ورودی و خروجی قابل اتصال به میکروکنترلر است؟ چه نوع سنسورهایی را میتوان به میکروکنترلر متصل کرد؟ آیا میتوان مدارهای جریان باال را به میکروکنترلر متصل کرد؟ چه نوع سخت افزارهایی را میتوان به میکروکنترلر اتصال داد؟ چگونه میتوان یک دستگاه پروگرامر ساخت؟ چگونه می توان سرعت و جهت چرخش )چپگرد و راستگرد( یک موتور DC را تغییر داد؟ آیا در لوازم خانگی میکروکنترلر بهکار میرود؟

یک میکروکنترلر بدون برنامهریزی شدن، قابلیت کاربردی ندارد، با برنامهریزی، میکروکنترلر توانایی کنترل مدارهای الکترونیکی را پیدا می کند. در واقع برنامه هر میکروکنترلر روح و جانی است که در آن دمیده میشود و آن را پویا و فعال میکند. برنامهریزی میکروکنترلر را با استفاده از یک نرمافزار بهنام مترجم )Compiler )انجام میدهند. این برنامه را بهوسیله دستگاهی بهنام پروگرامر در میکروکنترلر بارگذاری )Program )میکنند. پروگرامر یک واسطه الکترونیکی ارتباطی بین کامپیوتر و میکروکنترلر است. شما بهوسیله میکروکنترلر میتوانید مدارهای کاربردی متفاوتی را در سطح مقدماتی طراحی کنید و برد مدار چاپی آنرا بسازید. برای تولید مدارهای پیشرفته، احتیاج به سختافزارهای جانبی بیشتری در کنار میکروکنترلر است که درمقاطع تحصیلی باالتر با کسب دانش بیشتر، توانایی و مهارت الزم را برای طراحی و اجرای پروژههای الکترونیکی پیچیده بهدست میآورید.

**استاندارد عملکرد** 

برنامهریزی میکروکنترلر و استفاده از آن برای بستن مدار ساده و راهاندازی مدار با رعایت قوانین و استاندارد حاکم

#### **1ـ7 مواد ، ابزار و تجهیزات مورد نیاز**

رایانه ـ نرمافزارهای مورد نیازـ برِدبرُدـ میکروکنترلر ATmega ۸ ـ دستگاه پروگرامر(Programmer)ـ دیود  $\overrightarrow{AC}$  140 قرمز و سبز مقاومت Ω 560 ـ Ω - 140 Ω - 140  $\overrightarrow{R}$  , 7/3  $\overrightarrow{r}$  وات ـ ترانزیستور 140 ECD ، ۱۳۷ BD ـ سیمهای برِدبرُدـ میز آزمایشگاهی الکترونیک با تجهیزات استاندارد ـLCD ۲×۱۶ ـ هفت قطعهای Seg ۷ (سون سگمنت) کاتد مشترک ـ موتور DC کوچک ـ کلید شستی کوچک )Button Push SPST ) ـ شارژر موبایل 5 ولتی

#### **2ـ7 انتخاب میکروکنترلر**

چگونگی انتخاب میکروکنترلر مناسب برای اجرای پروژههای ساده الکترونیکی، در واحد یادگیری 6 شرح داده شده است. بهمنظور عملیشدن کنترل مدارهای الکترونیکی با میکروکنترلر، الزم است که دستورهای اجرایی را بهوسیله نرمافزار AVR Codevision برنامهریزی کنیم. پس از برنامهریزی باید مدار با نرمافزار پروتئوس شبیهسازی شود. در صورت صحیح بودن برنامه و عملکرد درست مدار، برنامه را در میکروکنترلر بهوسیله دستگاه پروگرامر (Programmer) بارگذاری میکنیم. بارگذاری برنامه در میکروکنترلر را اصطلاحاً پروگرام (Program) کردن برنامه میگویند. در این مبحث با اجرای یک کار عملی بهصورت گام به گام با شیوه برنامهریزی میکرکنترلر آشنا خواهید شد؛ سپس میکروکنترلر را بههمراه مدار جانبی آن روی برِدبرُد نصب میکنید و مورد آزمایش قرار میدهید. در ادامه کار می توانید برد فیبر مدار چاپی آنرا بسازید. برای رسیدن بهاین هدف و ایجاد انگیزه، ضرورت دارد مداری را انتخاب کنید که کاربردی باشد و عملاً بتوانید در زندگی روزمره خود استفاده کنید.

فیلم اجرای مدار چشمکزن با نرمافزار CodeVision را ببینید. **فیلم**

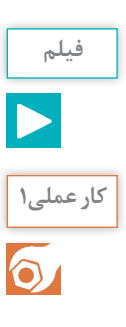

**بستن مدار چشمکزن با دو LED بهوسیله میکروکنترلر و برنامهنویسی آن با زبان** C **کار عملی1 هدف:** کسب مهارت در برنامهریزی، شبیهسازی و پروگرام کردن میکروکنترلر 8 ATmega **مواد، ابزار و تجهیزات:** لوازمالتحریرـ دستورهای زبان C ـ برگه اطالعات میکروکنترلر 8 ATmega  ـ دستگاه پروگرامر (Programmer)ـ رایانه ـ نرمافزارهای مورد نیاز ـ برِدبرُد ـ میکروکنترلر ATmega ۸ ـ .<br>۽ وات دو عددـ سيم های برِدبرُد ـ ميز 4 دیود LED قرمز و سبز هرکدام یک عددـ مقاومت Ω،470 آزمايشگاهي الكترونيك با تجهيزات استاندارد **مراحل اجرای کار: 1** در شکل 1ـ7 مدار چشمکزن با دو LED نشان داده شده است. در این مدار زمان روشن و خاموش شدن، بهوسیله میکروکنترلر تعیین میشود. برای این منظور بیت صفر و بیت 1 از پورت B( پایه 14و 15( میکروکنترلر را بهصورت خروجی تعریف میکنیم. مقاومتهای 470 اهمی برای بایاس کردن دیودها به پایههای میکروکنترلر اتصال داده شده است.

پالس ساعت )pulse Clock )اسیالتور میکروکنترلر در مدار شکل 1ـ،7 چگونه تولید شده است؟

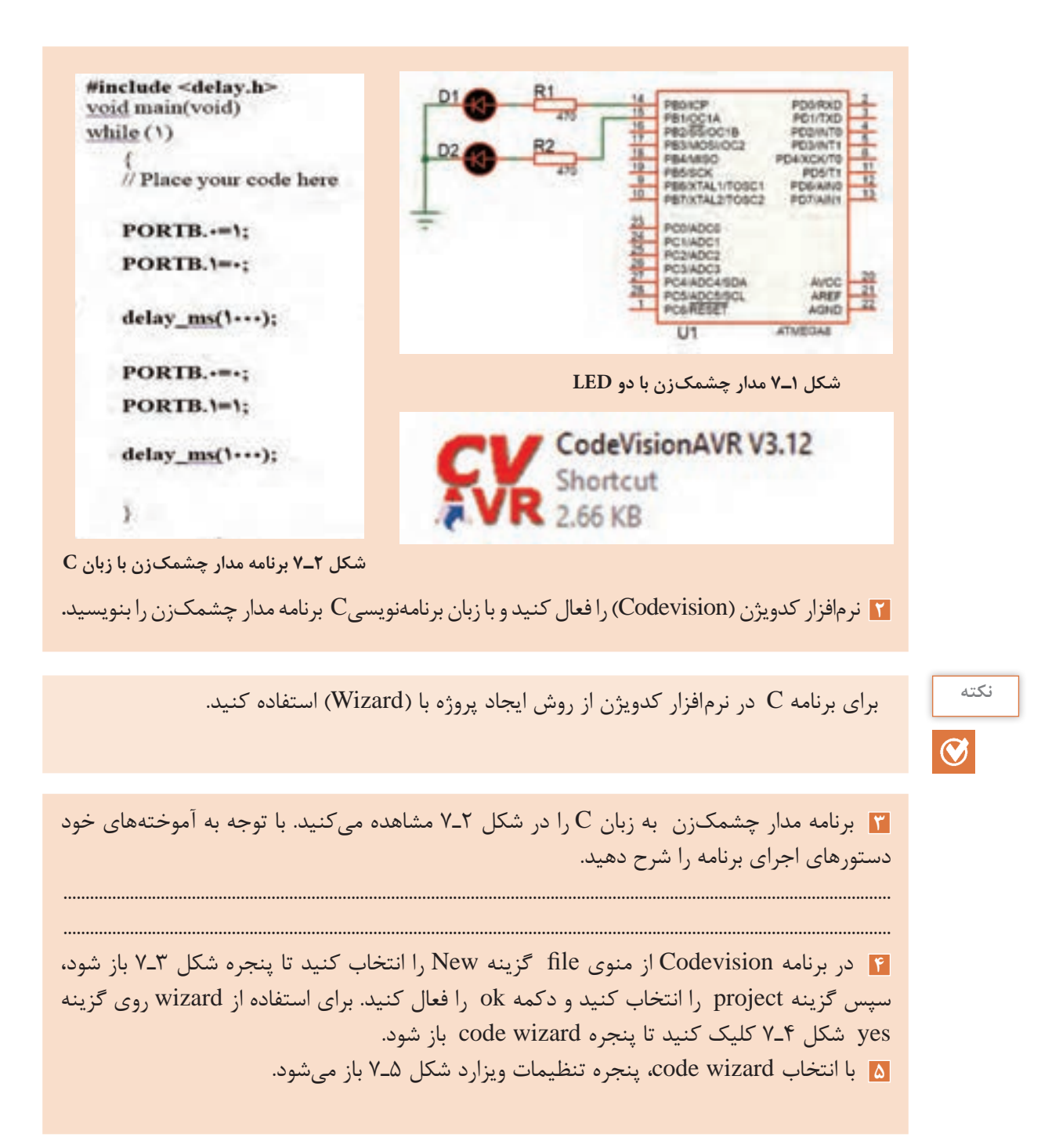

**سؤال**

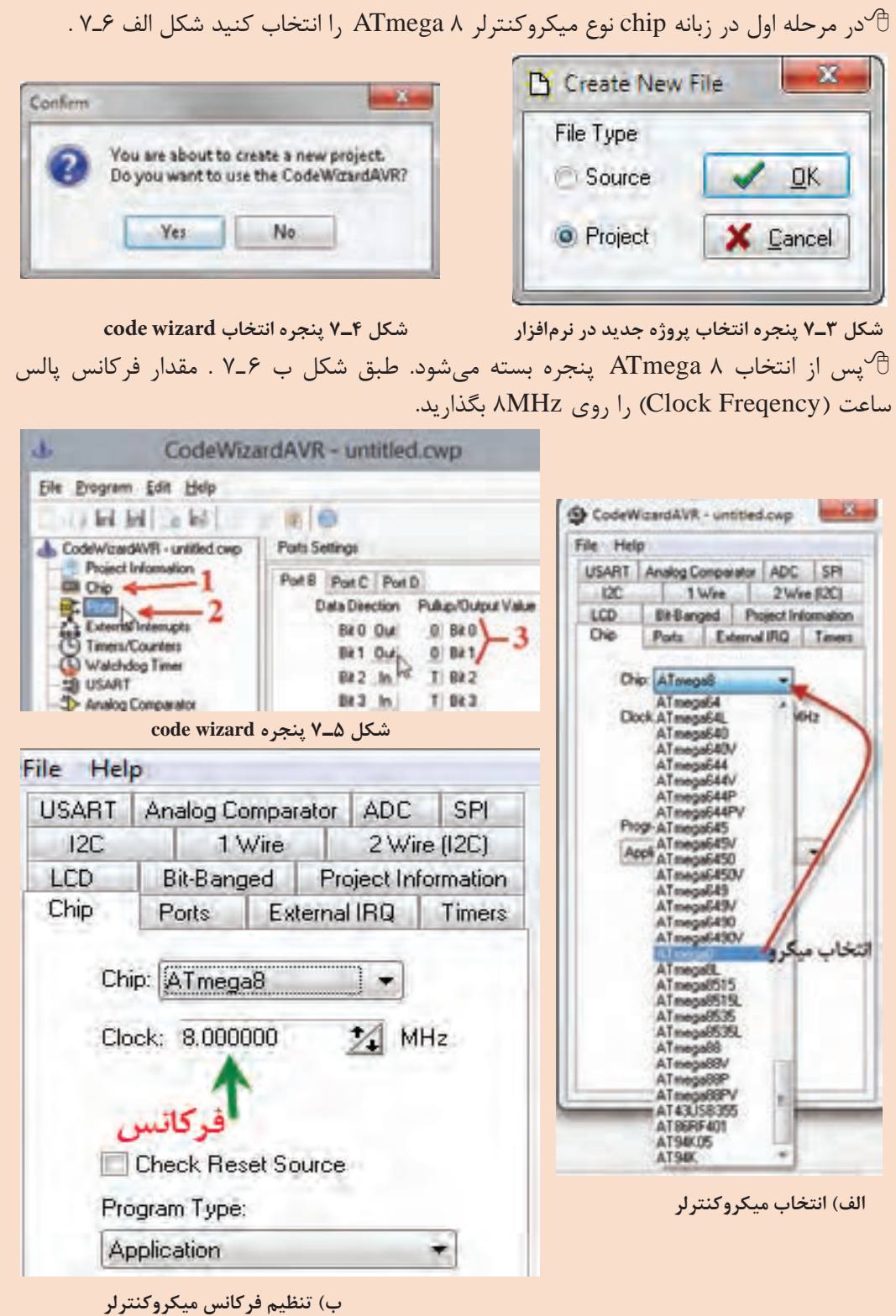

**شکل ٦ـ٧ انتخاب میکروکنترلر از زبانه Chip**

در مرحله دوم با انتخاب زبانه Port در قسمت Port Setting، دو پایهای را که می خواهید بهعنوان $\mathcal{P}$ خروجی استفاده کنید، برروی حالت out بگذارید. شکل 5ـ7 در کادر wizard code با شماره ،3 قراردادن بیت صفر و یک از پورت  $B$  را در حالت خروجی نشان می $\epsilon$ هد.

بعد از اجرای تنظیمات از منوی program گزینه Generate،Save & Exit را انتخاب کنید، تا کد $\hat{\mathcal{C}}$ برنامه ایجاد شود. در کادرهای باز شده نام پروژه و نام برنامه را تایپ کنید. برای پروژه و برنامه از یک نام مشترک استفاده کنید.

**6** همانطور که در شکل 7ـ7 #include <meda@.h> while  $(1)$ ##include <delay.h> مشاهده می کنید قسمتی از متن // Place your code here برنامه توسط ویزارد )Wizard ) PORTB.0=1;  $PORTB.1=0.2$  $delay$  ms  $(1000)$ ; در ادامه کار باید، فایل هدر PORTR. Owne  $, \#$ include <delay.h  $PORTB$ .  $1=1$ ; ابتدای برنامه و زیر خط معرفی delay ms (1000); میکروکنترلر اضافه کنید. سپس

 **شکل ٧ـ٧ برنامه مدار چشمکزن wizard code**

را بنویسید. **7** بعد از کد نویسی برای بررسی خطاها و کامپایل کردن برنامه Information )ترجمه و تفسیر کردن( در شکل 8 ـ7 از منوی project گزینۀ Compler Assentier Build configuration: Debug<br>Chip: ATmegaliA<br>Clock hequency: 8.000000 MHz all Build را انتخاب کنید، در این حالت طبق شکل 9ـ7 پنجرۀ Chair All meg<br>Clock hequer hogram type: Application<br>femory model: Smual اطالعات پروژه باز میشود. e for: Size goint features: int, said  $\mathbb C$ در پنجره اطلاعات شکل ۹ـ۷، گزارشی از نتیجه Compiler card features; int, vidth<br>mote 'shad to 'int': Yies char's unsigned Yes<br>global 'const' stoed in FLASH: Yes و تعداد خطاهای برنامه نشان داده میشود. در صورتی که در برنامه **Ebit enunce: Yes**<br>Enhanced function parameters passing: Yes خطایی وجود نداشته باشد روی گزینه OK کلیک کنید، تا برنامه valic régister allocation: Yes<br>register allocation: Yes ذخیره )SAVE )شود. در این حالت فایلی با پسوند hex برای belignes (steel BBR لتيجه ترجمه • No enon<br>No wanings برنامهریزی کردن میکروکنترلر ایجاد میشود. فایل hex در پوشه Exe در محل ذخیره برنامه پروژه قرار می گیرد.  $\boxdot$ vidèn size 0 bytels) Date Stack area: Del0 to 0x15F<br>Date Stack size: 256 byte(x)<br>Extinated Date Stack usage: 0 byte(x) فایل های دیگری جهت شبیهسازی و موارد دیگر نیز تولید  $\overline{\mathsf{v}}$ میشود. RAM Global variables size: 0 byte(s) Hisdware Stack area: 0x160 to 0x45F<br>Hardware Stack size: 768 byte(r) Project Tools S Heap size: 0 byteb3 Check Syntax EEPROM usage: 0 byte(s), D.O.'s of EEPROM<br>Program size: 01 words (162 bytes), 2:01: of FLASH<br>0 words (0 bytes), 0:01: reduced by Code Compension <sup>#1</sup> Compile **Build** Si Show Information after Build **Build Ail**  $\frac{1}{2}$ **شکل ٨ـ٧ منوی Project و دستور ساختن All Build شکل ٩ـ٧ نتیجه کار مترجم )Compiler )زبان C**

نوشته شده است.

در حلقه )1( while متن برنامه

**8** نرمافزار Proteus را اجرا کنید. در گوشه سمت چپ روی حالت ها (Component Mode) کلیک کنید، تا دسترسی شما به قسمت $\hat{\mathbb{C}}$ کتابخانههای نرمافزار امکانپذیر شود. برای اینکار در قسمت DEVICES بر روی آیکن )Devices Pick ) کلیک کنید شکل 10ـ7 .  $R$  C 下  $\mathfrak{D}$ طبق شکل 11ـ7 در کادر باز شده Devices Pick، در  $+ 0.$ قسمت Keywords میتوانید نام قطعه یا کتابخانه مورد نظر **IBU** را جستجو کنید. کلمه AVR را تایپ کنید، در این قسمت 巡 **‡ PC** DEVICES فهرست میکروکنترلرهای خانواده AVR به نمایش در میآید،  $+$ T. از این فهرست میکروکنترولر 8 ATmega   را انتخاب کنید. با دو بار کلیککردن بر روی قطعه مورد نظر، قطعه وارد قسمت **شکل ١٠ـ٧ بخش ورود به کتابخانه** DEVICES میشود. i DES EN OR DE + +5550 PP. ESS. ELSER (F) 2 67 80X7 00 B **Tantis Million** Services **Children Parson GATES MAKE**  $\frac{\pi}{2}$  **f**  $\frac{\pi}{2}$  **f**  $\frac{\pi}{2}$ فتخاب شده ياشم le **Its** is 1Ø  **شکل ١١ـ٧**Ð طبق شکل 12ـ7 عبارت res را در مکان  $\frac{1}{2}$ Beauty (%) Device Lines Keywords بنویسید و مقاومت مدار را انتخاب Match Whole Words? **QB** bevers Show only parts with m **ATMEGAE** کنید. با دوبار کلیککردن روی Resistors، مقاومت з ECL 10000 Series 1 **Subuck** وارد قسمت DEVICES میشود. Leriace Pandres<br>Namny Ca o Ca برای دیودهای نورانی کلمه LED را بنویسید. deling Prestines طبق شکل 13ـ7 در قسمت نتیجه جستجو، LED با رنگهای سبز و قرمز را انتخاب کنید.  **شکل ١٢ـ٧ نحوه انتخاب مقاومت**  LED-RED Preview: Besute (39) Keywords 1 Device Description **Schematic Model (LEDA)** Match Whole Words? LED Generic light emitting do **EE** DEVCES Show only parts with mod **LED-BARGRAPHORN** en LEO Bargraph Daple ATMEGAE Category LED-BARGRAPH RED Red LED Bargraph Dapi **ISE CHA** LED-BIBY ed BI-Colour LED mod LED-BIGY d BI-Colour LED more **LED-BIRG** ed Bi-Colour LED met v **LED-BIRY** ted BI-Colour LED mod i LED-BLUE (eutilities GBJ benefit **LED-GREEN** Animated LED model (Gree **LED-GROVE-BARGRAPH** Grove 10 segment LED gau LED-YELLOW Animated LED model O

**شکل ١٣ـ٧ نحوه انتخاب LED**
قطعات را از جعبه DEVICES به محیط کار پروتئوس بیاورید و طبق شکل 14ـ7 پایههای میکروکنترلر را بهLEDها سیمکشی کنید.

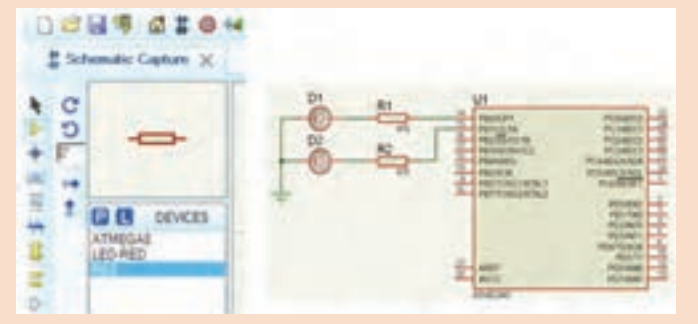

**شکل ١٤ـ٧ انتقال قطعه و رسم نقشه مدار برای شبیهسازی**

برای اتصال Vcc و GND در نرمافزار پروتئوس، طبق شکل 15ـ7 در آیکن Mode Terminals

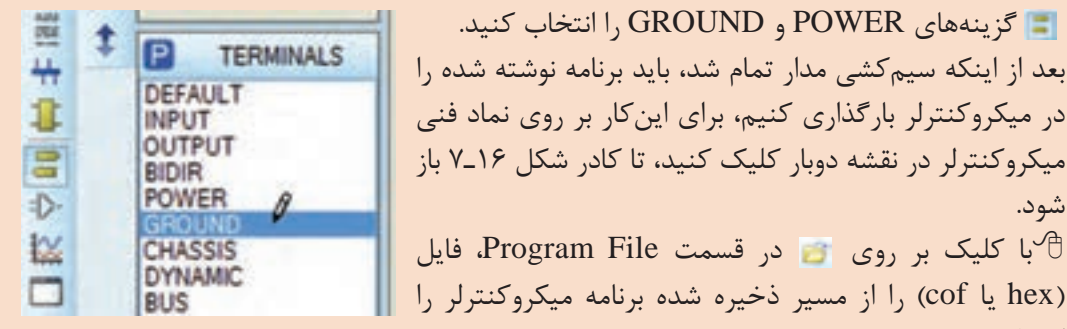

**شکل ١٥ـ٧ انتخاب پایههای Power، GND**

فرکانس کارمیکروکنترلر را مطابق انتخاب اولیه در محیط برنامهنویسی کدویژن )RC Int MHz8 ) تغییر دهید و کلید ok را بزنید، میکروکنترلر در نرمافزار آماده اجرا میشود.

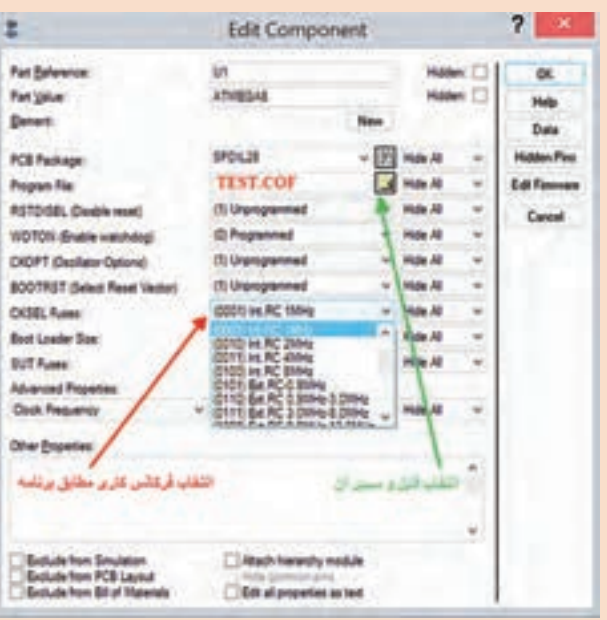

**شکل ١٦ـ٧ پنجره ویرایش و تنظیم میکروکنترلر برای اجرا در پروتئوس**

شود.

انتخاب کنید.

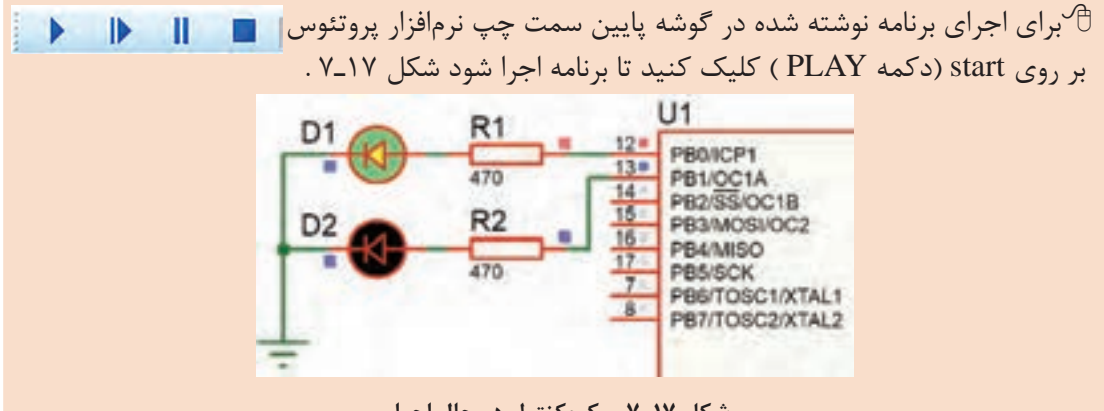

**شکل ١٧ـ٧ میکروکنترلر در حال اجرا**

 اگر زمانهای خاموش و روشنشدن LEDها زیاد است، در برنامه چشمکزن، زمان تأخیر را به **توجه** :(•• • delay\_ ms(۵ بهمقدار فرکانس کار میکروکنترلر توجه کنید.

**9** برنامه را بهوسیله پروگرامر موجود در هنرستان با راهنمایی و نظارت مربی کارگاه به میکروکنترلر انتقال دهید. ُد ببندید. اتصال تغذیه مدار را از منبع تغذیه آزمایشگاهی **10** میکروک ِ نترلر و قطعات جانبی آن را روی بردبر 5 ولت ثابت یا یک شارژر موبایل 5 ولتی برقرار کنید. **11** عملکرد مدار چشمکزن را مشاهده کنید. درصورتی که مدار فعال نشد، اتصال پایههای میکروکنترلر و جهت قرارگیری آند و کاتد دیودها را کنترل کنید. در غیر اینصورت بهکمک مربی کارگاه، مدار را بازبینی و عیبیابی کنید. پس از رفع عیب، دوباره مدار راهاندازی کنید. **12** نتایج حاصل از راهاندازی مدار چشمکزن را تحلیل کنید و بهطور خالصه بنویسید. ........................................................................................................................................................................................... ...........................................................................................................................................................................................

**3ـ7 پروگرام کردن میکروکنترلر**

اغلب میکروکنترلرهای خانواده AVR به چهار روش قابل برنامهریزی یا پروگرام شدن هستند. در شکل 18ـ7 این چهار روش انتقال برنامه به داخل میکروکنترلر را نشان میدهد.

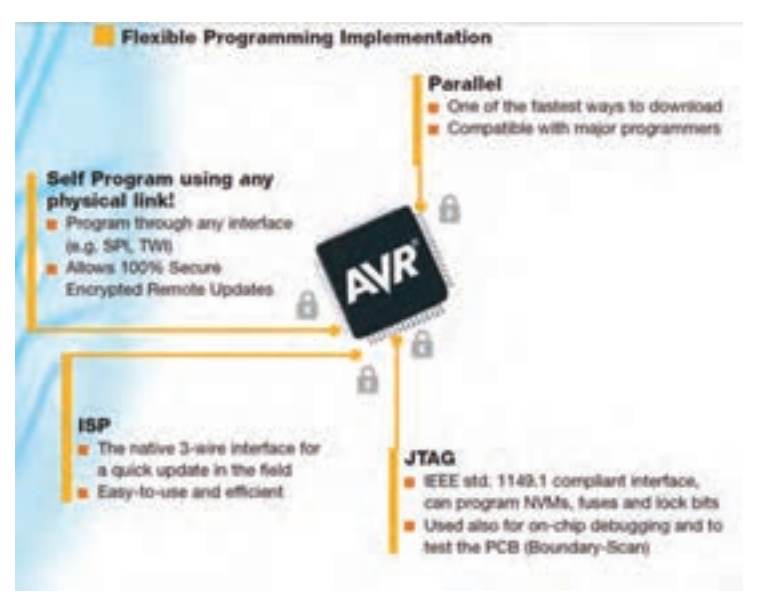

**شکل ١٨ـ٧ روشهای پروگرام کردن برخی از میکروکنترلرهای خانواده AVR**

متن تصویر 18ـ7 را به زبان فارسی ترجمه کنید. **ترجمه کنید**

 $\frac{1}{\sqrt{2}}$ 

شرکتهای سازنده میکروکنترلر، پروگرامرهای مختلفی برای AVR ساختهاند، یکی از رایجترین و سادهترین نوع آنها مدلی است که ورودی آن به در گاه پرینتر (پورت پارالل) رایانه وصل می شود و خروجی آن بهروش ISP( واسطه سه سيمه(، میکرو را پروگرام می کند . چنانچه پروگرامرها با استاندارد شرکت ATMEL ساخته شوند، با نرمافزار Codvision شناخته می شوند. بعضی از پروگرامرها نرمافزارهای مخصوص خود را دارند. در هرصورت اگر نرمافزارها متفاوت باشند قابلیت سازگاری با میکروکنترلرهای مختلف را دارد. معموالًدر این نرمافزارها عالئم و کلیدهای مشابه وجود دارد که امکان پروگرام کردن میکروکنترلرها را فراهم میکند. در شکل 19ـ7 دو نمونه از پروگرامر میکروکنترلر نشان داده شده است.

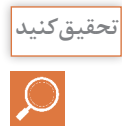

 **سوال و جست و جو**

با مراجعه به رسانههاي مختلف، در رابطه با انواع پروگرامرهای میکروکنترلر تحقیق کنید و نتیجه **تحقیق کنید** تحقیق خود را ارائه دهید.

تفاوتهای بین پورت پرینتر قدیمی در کامپیوتر و پورت USB را شرح دهید.

 $149$ 

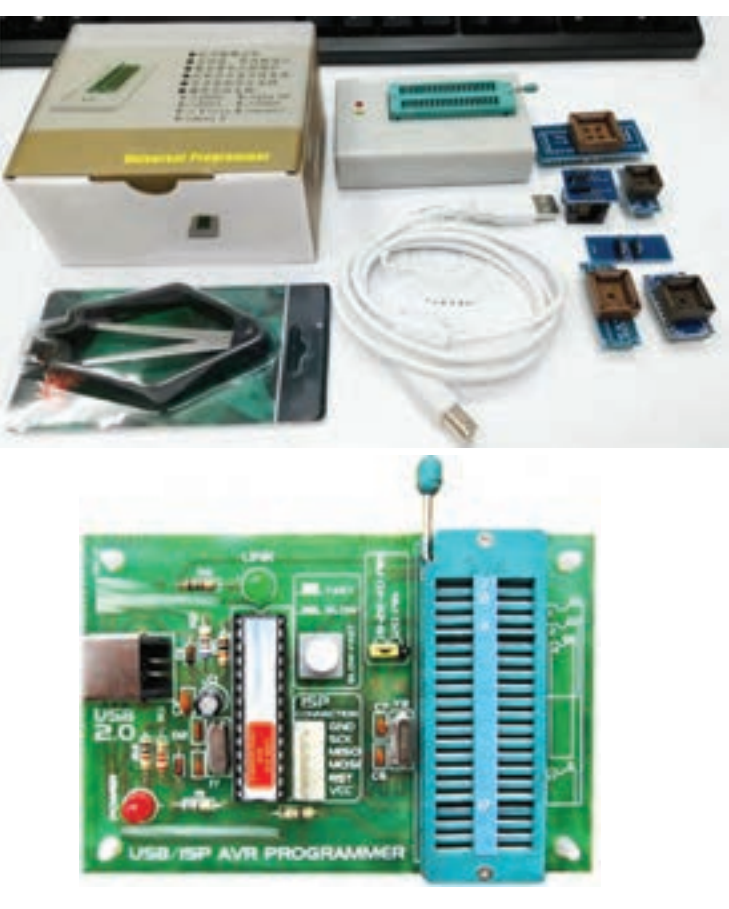

 **شکل ١٩ـ٧ پروگرامر میکروکنترلر**

### **■ فیوزبیتها (Fuse Bits)**

فیوزبیتها، بخش رجیستری (ثبات Register) حافظۀ فلش هستند، که با تغییر آنها (صفر یا یک کردن) امکاناتی را در اختیار کاربر قرار میدهند. فیوزبیتهای میکروکنترلرهای AVR در هر پروژه برای شروع بهکار نیاز به تنظیم اولیه دارد. فیوزبیتها برای تنظیمهای خاصی استفاده میشوند و با پاک کردن میکروکنترلر از بین نمیروند. لذا تغییر در آنها فقط از طریق پروگرامر امکانپذیر است، همچنین برای تنظیم آنها نیاز به برنامهنویسی خاص نداریم. میکروکنترلرها بسته به نوع قابلیتی که دارند دارای فیوزبیتهای متفاوتی هستند. برخی از فیوزبیتها عبارتاند از: فیوز CKSEL برای انتخاب منبع پالس ساعت  $\operatorname{clock}$  pulse میکروکنترلر بهصورت داخلی یا بهصورت  $\overline{\mathbf{v}}$ خارجی با کریستال پیزو الکتریک به کار میرود.   اگر بخواهیم پس از پاک کردن برنامه میکروکنترلر، حافظه EEPROM آن را داشته باشیم یا حذف کنیم از فیوزبیت EESAVE استفاده میکنیم. در صورت برنامهریزی فیوزبیت BOOTRST، آدرس Reset را به ابتدای حافظه Boot انتقال می دهد. در این وضعیت برای راهاندازی دوباره میکروکنترلر نیاز به خاموش و روشن کردن تغذیه DC نیست. این نوع راهاندازی )Boot )معموالً روال خودکاری از مجموعهای دستورهایی است که با روشن کردن یا بازنشانی )Reset )میکروکنترلر شروع میشود. همچنین، عملکرد آن مشابه عملکرد کلید فشاری Reset در رایانه است. اگر به فیوزبیتها ارزش صفر"0" بدهیم بهمعنای بیت برنامهریزی شده )PROGRAMMED )و چنانچه ارزش"1" بدهیم به معنای بیت برنامهریزی نشده )UNPROGRAMMED )است.

 با مراجعه به رسانههاي مختلف، اطالعات مرتبط به فیوزبیتهای خانواده میکروکنترلرهای AVR را **تحقیق کنید** بیابید و آنها را استخراج کنید و نتیجه تحقیق خود را در قالب یک گزارش ارائه دهید.

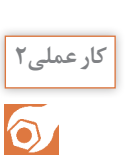

**پروگرام کردن میکروکنترلر به وسیله نرمافزار کار عملی2 هدف:** کسب مهارت در CodeVision برای پروگرام کردن میکروکنترلر 8 ATmega **مواد، ابزار و تجهیزات:** برگه اطالعات میکروکنترلر 8 ATmega ـ دستگاه پروگرامر)Programmer)ـ رایانه ـ نرمافزارهای مورد نیاز ـ میکروکنترلر 8 ATmega

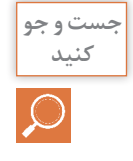

 با مراجعه به رسانههای مختلف نحوه ورود به بخش پروگرامر و انتخاب نوع و تنظیم سرعت آن در **کنید** نرمافزار Codevision را پیدا کنید.

فیلم برنامهریزی کردن میکروکنترلر با پروگرامر را ببنید. **فیلم**

## **مراحل اجرای کار:**

**1** طبق شکل 20ـ7 به پنجره Settings از منوی اصلی در نرمافزار Codevision وارد شوید، درداخل زبانه Programmer و از فهرست آن، نوع پروگرامر موجود در کارگاه یا پروگرامری را که برای خودتان خریداری کردهاید انتخاب کنید. در شکل 20ـ7 نوع پروگرامر مدلAtmel (910AVR (AVRProg انتخاب شده است. **2** سرعت انتقال و درگاه )Port )انتقالی که پروگرامر به آن وصل شده است را مطابق شکل 21ـ7 تنظیم کنید.

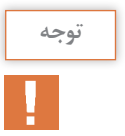

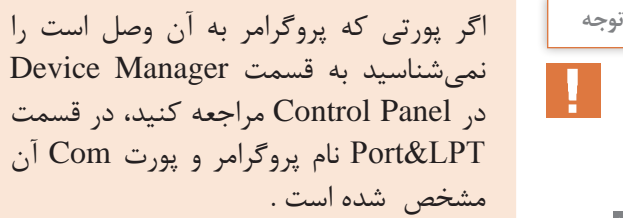

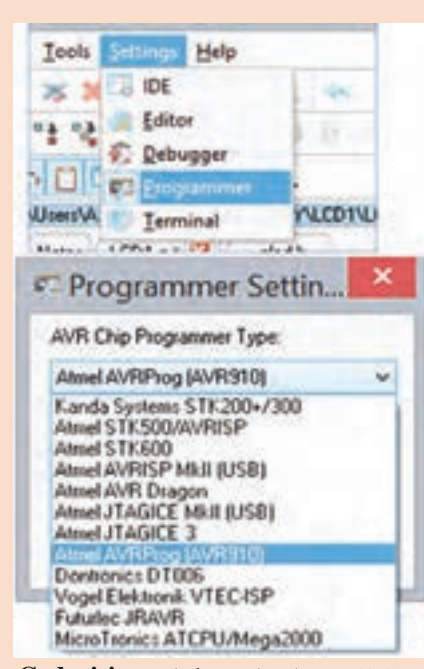

**شکل ٢٠ـ٧ مسیر انتخاب پروگرامر Codevision**

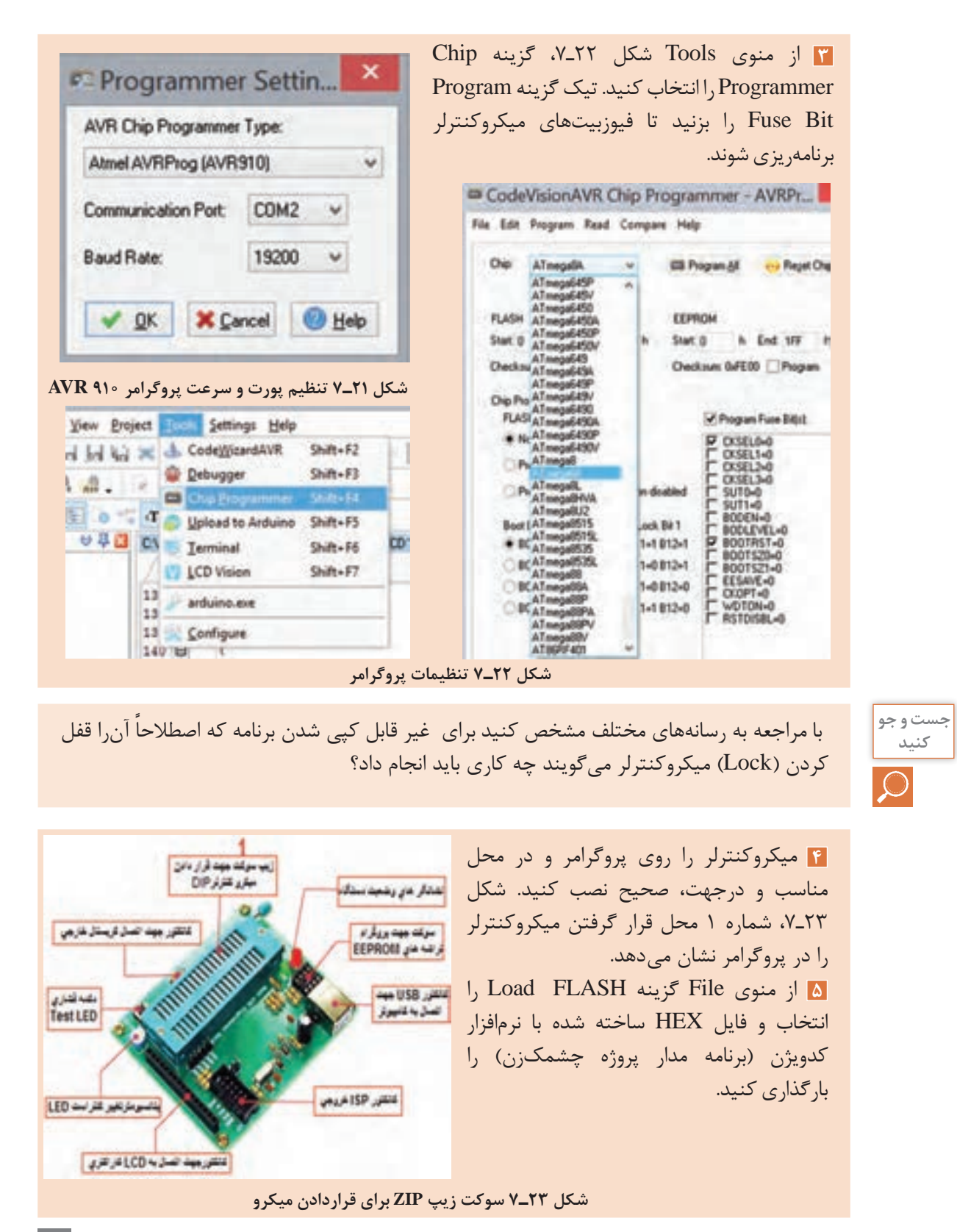

 $101$ 

**مثال** با فرض اینکه پروژه به نام Test یا فایلهای دیگر مرتبط با آن مانند STU\:D در این آدرس قرار دارند، فایل HEX شما در آدرس .Test\Exe\Debug\STU\:D HEX وجود دارد. File Edit Discounts Read Compa **6** طبق شکل 24ـ7 میکروکنترلر را پاک کنید و تنظیمات **Erase Chip** مدل کالک و سرعت کالک و قفل میکروکنترلر را انجام دهید. **Chip: Blank Check** سپس با فعال کردن کلید All Program میکروکنترلر را برنامهریزی کنید، طبق شکل 25ـ،7 با زدن تیک روی **شکل ٢٤ـ٧ دستور پاک کردن میکروکنترلر** گزینه Verify از اجرای برنامه در نرمافزار اطمینان حاصل مے شود. **7** میکروکنترلر و قطعات جانبی ان را رویِ برِدبرُد ببندید. تغذیه مدار را از منبع تغذیه ازمایشگاهی 5 ولت ثابت یا یک شارژر موبایل 5 ولتی تأمین کنید. **8** مدار را راهاندازی کنید و عملکرد مدار چشمکزن را مشاهده کنید. **9** مدار پروژه چشمکزن را برای ارزشیابی به مربی کارگاه ارائه دهید. **10** گزارش مختصری از این فعالیت بنویسید. CodeVisionAVR Chip Programmer - AVRPr... File Edit Program Read Compare Help Chip: ATmegaBA W. **Elli** Program All **Co** Reget Chip **FLASH** EEPROM h End 152 h h End 1FF h Start: 0 Slatt<sub>0</sub> Checksum: 0x430C Checksun: OxFE00 Program Chip Programming Options **FLASH Lock Bits** Program Fuse Bit(s) · No Protection **P CKSEL0-0 CKSEL1=0** Programming dirabled **CKSEL2-0** C CXSEL3-0 Programming and Verification disabled  $SUT1=0$ BODEN-0 Boot Lock 820 Boot Lock Bit 1 BODLEVEL=0 P BOOTRST-0  $+501-1802-1$  $+ 811 - 1812 - 1$ 8001570-0 B01-0 802-1 B11=0B12=1 8001521-0 EESAVE=0  $0.001 - 0.002 - 0$ 811-0812-0 CKOPT-0 E WOTON-0 B01-1 802-0 B11-1 B12-0 Check Signature Check Exasure Preserve EEPROM Vesty **شکل ٢٥ـ٧ تنظیم نهایی پروگرامر** 

 $107$ 

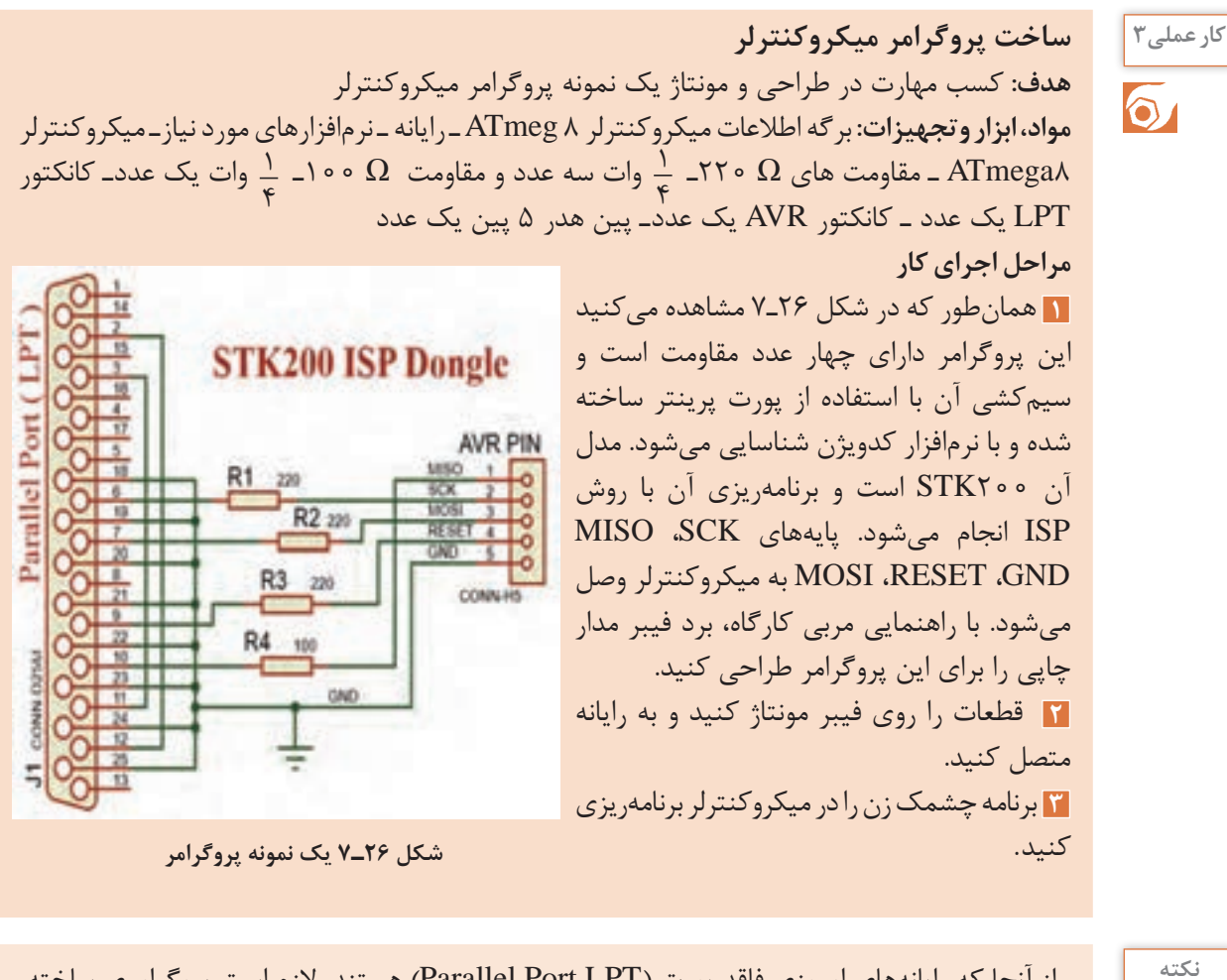

از آنجا که رایانههای امروزی فاقد پورت )LPT Port Parallel )هستند، الزم است پروگرامری ساخته **نکته** شود که بتواند به ورودی USB کامپیوتر وصل شود. در این حالت در صورت داشتن مبدل LPT به USB، این کار با همین پروگرامر امکانپذیر میشود. در غیراین صورت باید از مدار دیگری که دارای IC درایور و قطعات جانبی دیگری است، استفاده شود.

 با مراجعه به رسانههای مختلف نمونههایی از پروگرامرهای جدید را بیابید و در قالب یک گزارش ارائه **پژوهش** کنید.

**4** مدار را راهاندازی کنید و آن را برای ارزشیابی به مربی کارگاه نشان دهید.

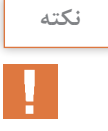

<sup>نکته</sup> میگروگرامر میکروکنترلر را اصطلاحاً دانگل (Dongle) مینامند. دانگل بهمعنی وسیله کوچکی است که بهوسیله آن میتوانیم با کامپیوتر ارتباط برقرار کنیم. دانگل در واقع یک واسط است.

**کار عملی4 بستن مدار چشمکزن دو کاناله بهوسیله میکروکنترلر هدف:** کسب مهارت در برنامهریزی، شبیهسازی، پروگرام کردن میکروکنترلر 8 ATmega **مواد، ابزار و تجهیزات:** لوازم التحریرـ دستورهای زبان Cـ برگه اطالعات میکروکنترلر 8 ATmega ـ دستگاه پروگرامر(Programmer)ـ رایانه ـ نرمافزارهای مورد نیاز- برِدبرُدـ میکروکنترلر ATmega ۸ ـ دیودهای LED قرمز و سبز هرکدام۶ عددـ مقاومتهای  $\Gamma$ K $\Omega$ ،  $\frac{1}{\pi}$  وات  $\frac{1}{\pi}$  وات ـ سیمهای  $\gamma$   $\gamma$ برِدبرُد ــ ترانزیستور TIP۱۲۰ یا BD۱۳۷ دو عدد ــ میز آزمایشگاهی الکترونیک با تجهیزات استاندارد **مراحل اجرای کار 1** مدار شکل 27ـ7 برای کنترل تعداد زیادی LED بهصورت همزمان بهکار میرود. به این مدار، مدار چشمکزن دو کاناله نیز میگویند. ترانزیستورها بهعنوان تقویتکننده جریان و راهانداز و برای افزایش جریان مورد نیاز دیودهای LED در مدار بهکار رفته است. این مدار در تابلوهای LED با نور ثابت

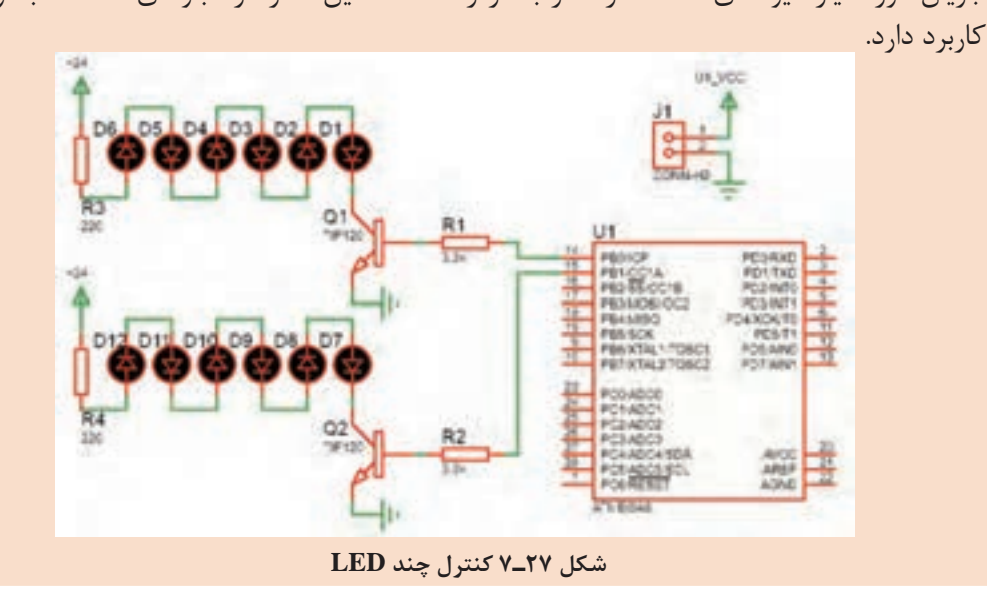

 مقدار مقاومت سری با LED  ها با توجه به مقدار ولتاژ کار LED، جریان مصرف LED و ولتاژ تغذیه **نکته** تعیین میشود. با توجه به نوع LED موجود، مقدار مقاومت را با کمک مربی خود به دست آورید.

**2** با استفاده از جدول 1ـ7 و به وسیله زبان برنامهنویسی C و نرمافزار کد ویژن برنامه چشمکزن دو کاناله را بنویسید. **3** مدار شکل 27ـ7 را در نرمافزار پروتئوس Proteus شبیهسازی و اجرا کنید. **4** برنامه را بهوسیله پروگرامر ساخته شده یا با پروگرامر موجود در کارگاه به میکروکنترلر انتقال دهید. ه<mark>ا</mark> مدار را روی برِدبرُد ببندید. برای تغذیه از منبع آزمایشگاهی ۵ ولت ثابت، یا یک شارژر موبایل ۵ ولتی استفاده کنید. تغذیه LEDها را نیز از ولتاژ 24 ولت منبع تغذیه آزمایشگاهی تأمین کنید**. 6** با تغییر در برنامه، زمانهای خاموش و روشنشدن چشمکزن را تغییر دهید.

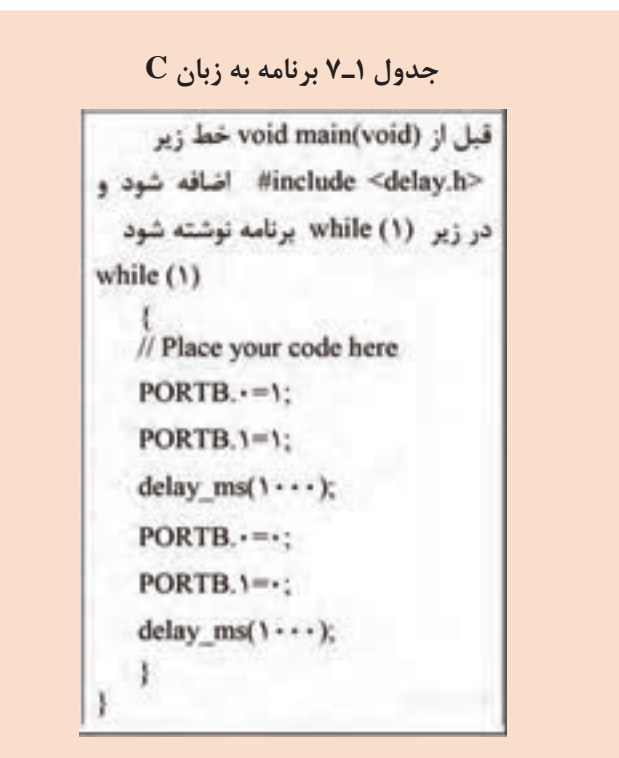

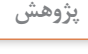

    اگر زمان را به کمتر از 10 میلیثانیه کاهش دهیم بهنظر شما چه اتفاقی می افتد؟ **پژوهش** اگر مقاومت های  $\mathrm{R}_{_{\mathrm{f}}}$  و  $\mathrm{R}_{_{\mathrm{f}}}$ را به سه برابر افزایش دهیم، چه تغییری در عملکرد مدار رخ میدهد؟  $\boxdot$     تغییرات خواستهشده را انجام داده و نتایج و علت را در کارگاه به بحث بگذارید.

**7** اگر بخواهیم بدون تغییرات در سختافزار مدار، نور LEDها را کاهش دهیم، چه تغییراتی باید در برنامه ایجاد کنیم؟

**8** اگر تعداد کانالها را بخواهیم افزایش دهیم )چهار کاناله(، تغییراتی را که در نقشه سخت افزار باید ایجاد کنیم رسم کنید و تغییراتی که در برنامه الزم است را بنویسید.

...........................................................................................................................................................................................

**9** نقشه جدید را پس از رسم و تهیه برنامه از منابع مختلف به زبان C، برای ارزشیابی به مربی کارگاه بدهید.

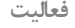

پروژه مدار چشمکزن 8 کاناله را با طراحی مدار چاپی بسازید. )فقط با ولتاژ 24 ولت( **فعالیت**

...........................................................................................................................................................................................

**4ـ7مدارهای کاربردی با میکروکنترلر** وقتی که قرار است یک پروژه با میکروکنترلرهای AVR انجام داده شود، بعد از مشخص شدن هدف پروژه و مقرون به صرفه بودن آن باید مراحل طراحی سخت افزار، طراحی نرمافزار (الگوریتم یا فلوچارت برنامهریزی)، برنامهنویسی، شبیهسازی و پیادهسازی (پروگرام کردن میکروکنترلر و بستن مدار مورد نظر روی بردبرد) انجام شود.

میکروکنترلرها تواناییهای شگفتآور ندارند و قدرت پردازش آنها محدود است. این تراشهها برای کارهای تخصصی مانند کنترل اسباببازیها، دستگاههای پزشکی، ماشینهای اداری، موتورها، دستگاههای الکترونیک خانگی و کنترلکنندههای از راه دور بهکار میروند. برای آشنایی بیشتر با عملکرد آنها در این بخش کارهای عملی ساده با میکروکنترلر معرفی شده است. با اجرای متمرکز و دقیق این فعالیتها، شما میتوانید توانایی و مهارت انجام کار با مدارهای کاربردی میکروکنترلر را کسب کنید. در اجرای کارهای عملی سعی شده است، دستورهای برنامهنویسی C متناسب با هر کاربرد میکروکنترلر شرح داده شود.

 **ارسال اطالعات به خروجی**

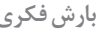

در صورتی که بخواهیم همۀ پایههای یک پورت را روشن و یا خاموش کنیم چه باید کرد؟ **بارش فکری** آیا باید بهصورت جداگانه تک تک پایهها را روشن و یا خاموش کنیم؟ درباره این موضوع جستوجو کنید و نتیجه را از طریق بارش فکری در کارگاه به بحث بگذارید.

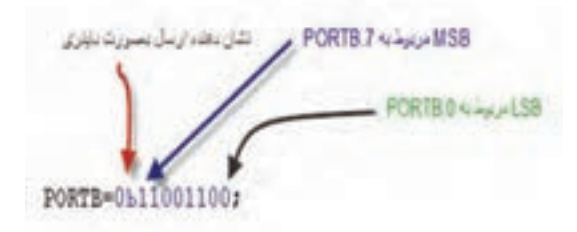

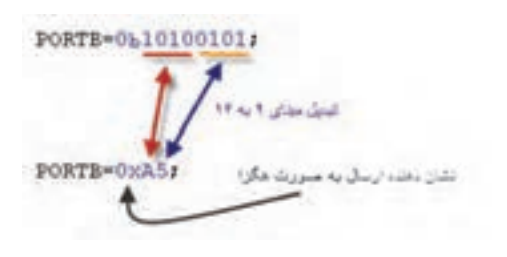

**شکل ٢٩ـ٧ ارسال عدد هگزادسیمال به یک پورت**

|            | ١ شنگ سناین ٢٠ به ٢   |
|------------|-----------------------|
| PORTB=170; | 170 ******** 10101010 |

**شکل ٣٠ـ٧ ارسال عدد دسیمال به یک پورت**

حالت با توجه به اینکه هر پورت دارای هشت پایه هشکل **۲۸\_۷ ارسال عدد باینری به پور**ت اگر بخواهیم همه پایههای یک پورت را روشن و یا خاموش کنیم باید مقدار داده (Data) ,ا به هر پورت وارد کنیم. هنگامی که یک پورت (هشت پایه) بهعنوان خروجی تعیین میشود میتوان اطالعات را بهصورتهای مختلفی به پورت موردنظر ارسال کرد.     **ارسال اطالعات بهصورت باینری**: در این است، میتوان 8 عدد صفر یا 8 عدد یک نوشته شود. که در واقع نشانگر یک بایت میباشد. در این بایت کم ارزشترین بیت مربوط به پایه صفر از پورت است، )مانند0PC یا0PB )و با ارزشترین بیت مربوط به پایه 7 )مانند7 PC یا7 PB )از پورت مورد نظر است. به الگوی عدد ارسال شده به پورت B در شکل 28ـ7 توجه کنید، این روش ارسال بهصورت باینری است. محدوده عدد ارسالی بهصورت : 11111111b0 ~ 00000000b0 میباشد.

محدوده عدد ارسالی : xFF0 ~ 00x0 است.    **ارسال اطالعات بهصورت دسیمال:** در این حالت اطالعات در مقابل پورتها بهصورت دسیمال )عدد طبیعی( نوشته میشود. در شکل30ـ7 محدوده عدد ارسالی میتواند بین صفر 0 تا 255 باشد. روش ارسال بهصورت ده َدهی )دسیمال( کمتر مورد استفاده قرار میگیرد و مترجم زبان برنامهنویسی این عدد را به مبنای باینری تبدیل میکند. **مدار چشمکزن با دو LED با دکمه فشاری )شستی( شروع بهکار )Start ) هدف:** کسب مهارت در برنامهنویسی، شبیهسازی، پروگرام کردن میکروکنترلر 8 Atmega و بستن مدار سخت افزاری **مواد، ابزار و تجهیزات:** لوازم التحریرـ دستورهای زبان Cـ برگه اطالعات میکروکنترلر 8 ATmega  ـ ُدـ میکروکنترلر 8 ATmega  ـ دستگاه پروگرامر )Programmer)ـ رایانه ـ نرمافزارهای مورد نی ِ ازـ بردبر میز آزمايشگاهي الكترونيك با تجهيزات استانداردـ دیودLED قرمز و سبز هرکدام یک عددـ مقاومت <sup>١</sup>\_\_\_ وات دو عددـ سیمهای ب ِردبر ُدـ کلید فشاری کوچک )Button Push SPST ) Ω ،330 ٤ **مراحل اجرای کار 1** مدار نشان داده شده در شکل 31ـ7 مشابه کار عملی شماره 1 است، با این تفاوت که یک کلید برای تعیین حالت روشن یا خاموش یا تغییر وضعیت نمایش بهکار رفته است. مدار را در نرمافزار Proteus رسم و شبیهسازی کنید. **2** در نرمافزار کدویژن با توجه به خواستههای نقشه فنی، پایههای .0PD .1،PD را در حالت خروجی و پایه .0PC را در حالت ورودی با وضعیت(P (Pullup قرار دهید، شکل 32ـ.7 **3** درحالت اول، جدول 2ـ7 برنامه به زبان C در نرمافزار کدویژن را طوری بنویسید که در مدار چشمکزن هم زمان با فشردن کلید فشاری، هر دو LED 

  **ارسال اطالعات بهصورت هگزادسیمال**: در این حالت عدد مورد نظر به مبنای هگزادسیمال یا شانزده تایی

هرکدام از این 2 عدد، اطالعات 4 پایه از میکروکنترلر را شامل میشود. به الگوی شکل 29ـ7 دقت کنید.

تبدیل میشود. هر 8 بیت باینری معادل 2 عدد در مبنای هگزادسیمال است.

باهم شروع به چشمکزدن کنند.

نرمافزار پروتئوس انجام دهید.

**6** مدار سختافزاری چشمکزن

میکروکنترلر را روی برِدبرُد ۖ ببندید.

میکروکنترلر انتقال دهید.

**4** تمام مراحل شبیهسازی مدار را در

**5** برنامه را توسط پروگرامر به

**کار عملی5**

 $10Y$ 

음<br>약

**شکل ٣١ـ٧ چشمکزن با کلید فشاری Start جهت کنترل** 

AREF

ASKO<sup></sup>

CARDCARD

PCSADCSSOL

ATMECAR

**7** چگونگی روشنشدن LEDهای خروجی مدار را با توجه به فشاردادن کلید فشاری بهطور خالصه توضیح دهید.

...........................................................................................................................................................................................

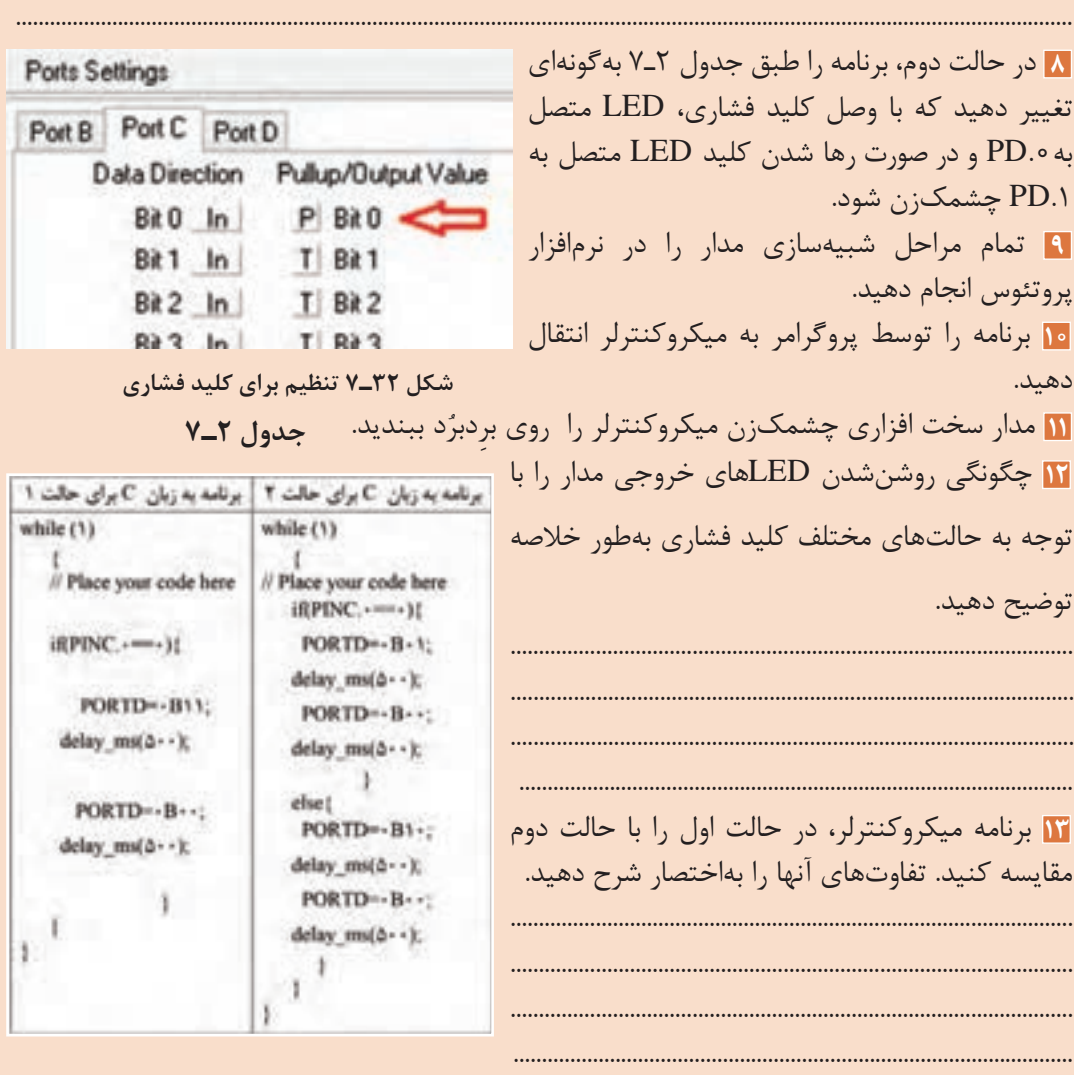

**14** برای خواندن پایه 0PC از دستور .0PINC و برای مقایسه از عالمت )==( استفاده شده است. چرا در برنامه کنترل میکروکنترلر عمل مقایسه پایه 0PC با عدد ٠( }(0==.0PINC(if ( انجام میشود؟ توضیح دهید.

........................................................................................................................................................................................... ...........................................................................................................................................................................................

برای مدار شکل 31ـ7 دو روش دیگر برای چشمکزدن LEDها پیشنهاد دهید. مدار آنها را طراحی **فعالیت** کنید. مدار سختافزاری طرحهای پیشنهادی را ببندید.

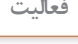

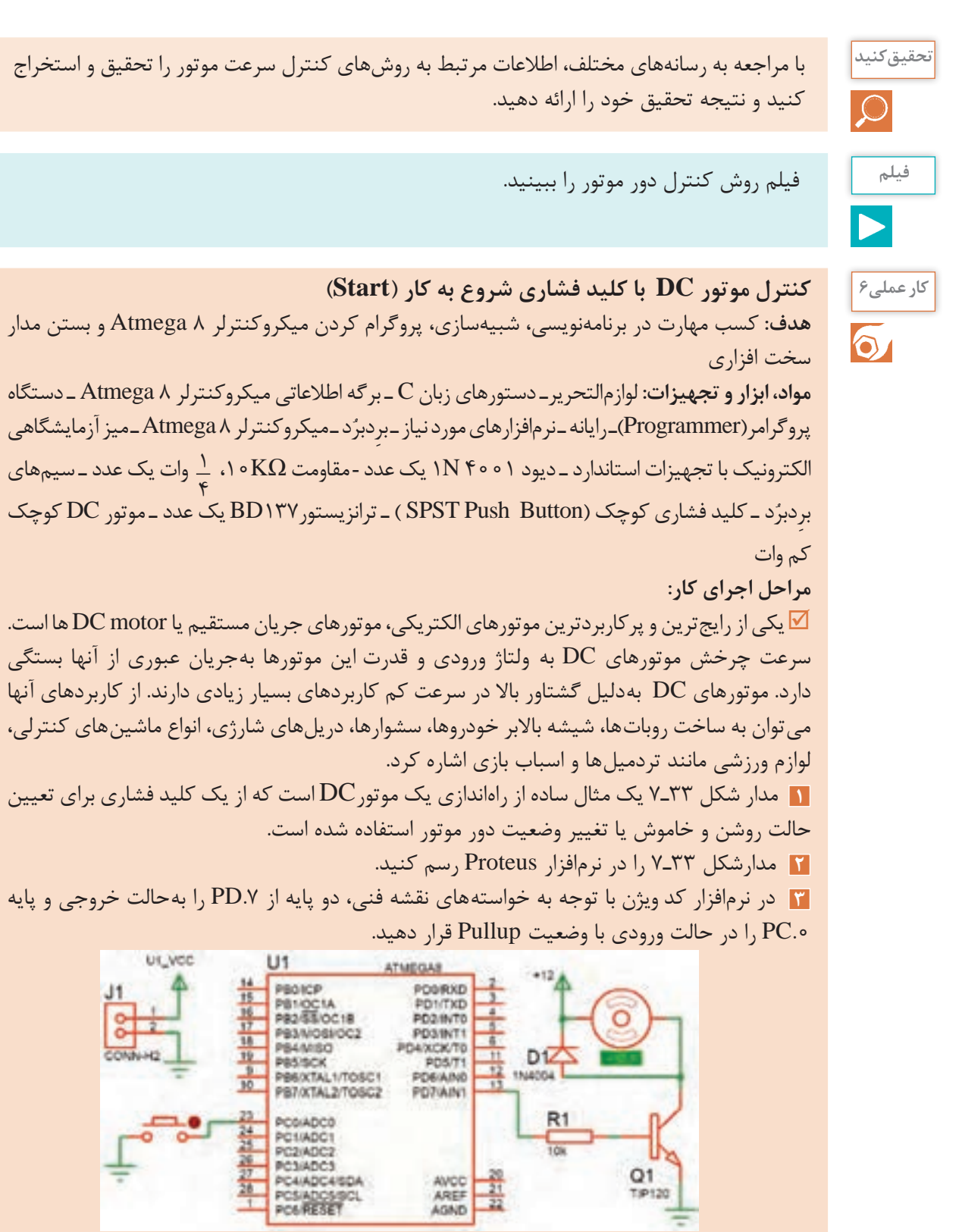

**شکل 33ـ7 مدار کنترل موتور توسط میکروکنترلر**

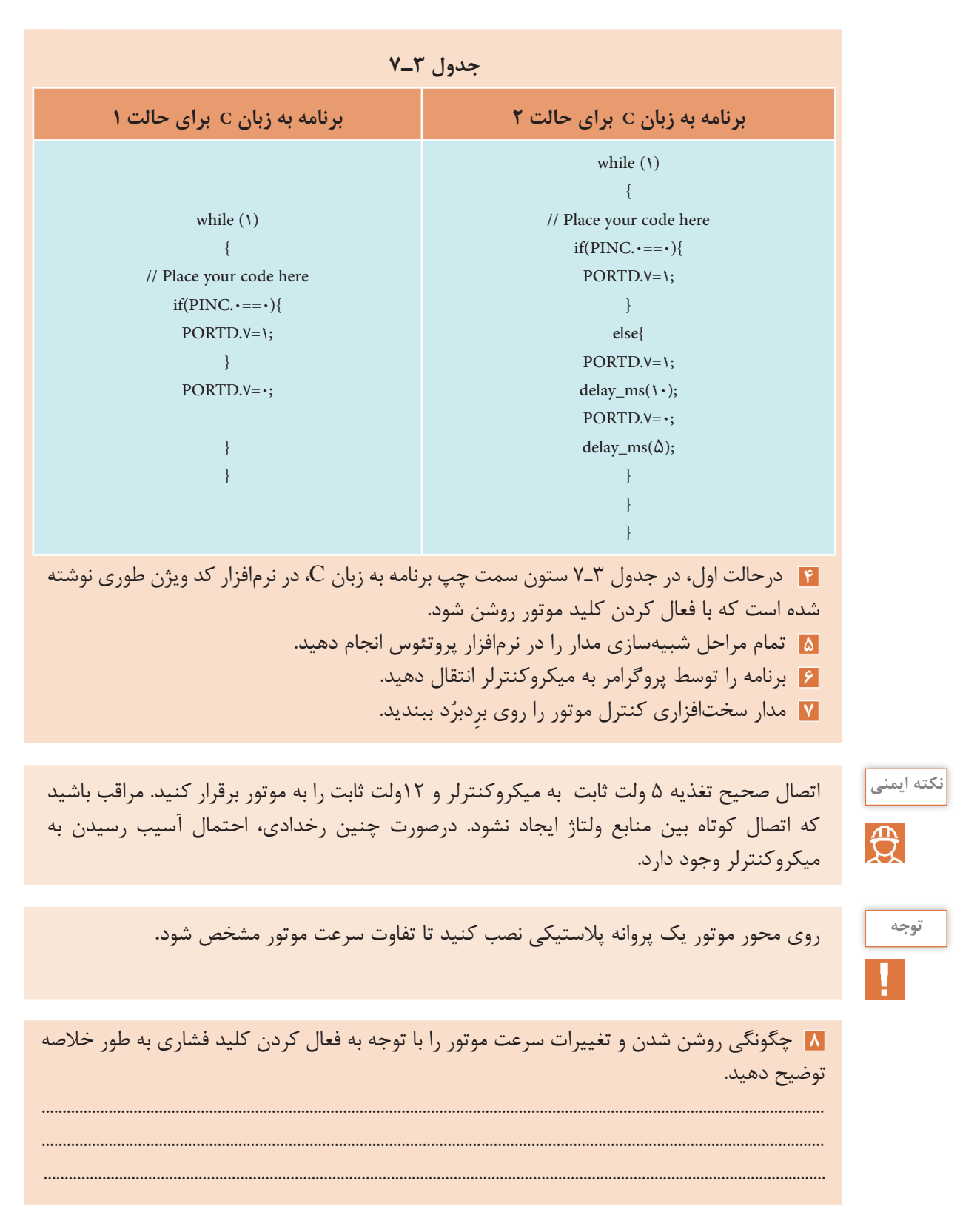

**9** درحالت دوم، با توجه به جدول 3ـ7 ستون سمت راست، دربرنامه تغییرات را به گونهای اعمال کنید، که هنگامی که کلید فشرده نشده سرعت موتور کم و با فشردن کلید سرعت موتور افزایش یابد. **10** تمام مراحل شبیهسازی مدار را در نرمافزار پروتئوس انجام دهید. **11** برنامه را توسط پروگرامر به میکروکنترلر انتقال دهید. **11** مدار سخت افزاری چشمکزن میکروکنترلر را روی برِدبرُد ببندید. **13** کارکرد موتور در دو حالت برنامهریزی میکروکنترلر را باهم مقایسه کنید. تفاوتهای شروع به کار و سرعت موتور در دوحالت کنترل موتور با میکروکنترلر را به اختصار توضیح دهید. ........................................................................................................................................................................................... ........................................................................................................................................................................................... **14** نقش دیود 1D را در مدار کنترل موتور بنویسید. **15** برای کنترل دور موتور در این مدار عرض پالس اعمال شده به بیس ترانزیستور تغییر نموده است. )با مشاهده شکل موج بیس ترانزیستور(  $\Box$ نادرست  $\Box$  چگونه میتوان سرعت موتور را چهار حالته کرد ، به طوری که با هربار کلید زدن سرعت افزایش پیدا کند. **بحث کنید** برای تغییر جهت گردش موتور چه مداری پیشنهاد می دهید، پیشنهادها را در کارگاه به بحث بگذارید.  $\boxdot$  $\overline{Q}$ برای مدار شکل 33ـ،7 دو روش دیگر کنترل دور موتور طراحی کنید و مدار سختافزاری آنها را ببندید. **فعالیت**  $\mathbf{r}$ **کار عملی7راهاندازی و نمایش اعداد در نمایشگر هفت قطعهای)Seg7) هدف:** کسب مهارت در برنامهنویسی، شبیهسازی، پروگرام کردن میکروکنترلر 8 Atmega و بستن  $\overline{\bullet}$ مدار سختافزاری **مواد، ابزار و تجهیزات:** لوازم التحریر ـ دستورهای زبان C ـ برگه اطالعات میکروکنترلر 8ATmega   ـ دستگاه پروگرامر(Programmer)ـ رایانه ـ نرمافزارهای مورد نیاز ـ برِدبرُد ـ میکروکنترلر ATmega۸ ـ ۰ وات هشت عدد ـ سیمهای برِدبرُد ــ میز آزمایشگاهی الكترونیک با تجهیزات استاندارد ـ مقاومت  $\Omega$ ۲۲۰، 4 هفت قطعهای (VSeg) کاتد مشتر ک **مراحل اجرای کار: 1** مدار شکل 34ـ7 مدار ساده براي روشنشدن و راهاندازي یک نمایشگر هفت قطعهای )Seg7 سون سگمنت) بهکار می $_{\alpha}$ ود، که می تواند با تأخیر ۷۵/ و ثانیه اعداد ۰ تا ۹ و ممیز را نمایش دهد.   در Seg 7 آند مشترك براي روشن شدن هر LED باید پایه آن را صفر کرد و در سون سگمنت کاتد مشترك براي روشنکردن هر LED باید پایه آن را یک کنیم.

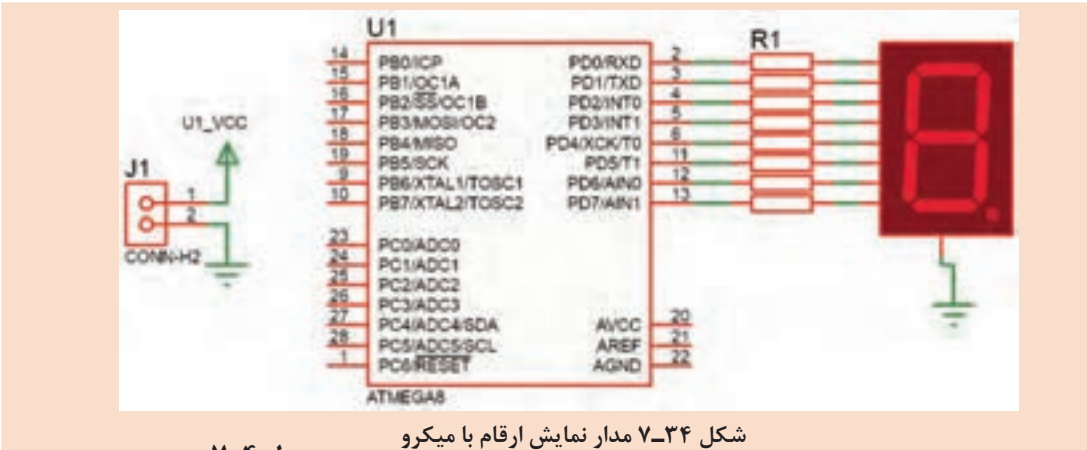

```
جدول 4ـ7
```
**برنامه به زبان C**

whi

   پورتی که Seg7 بهآن متصل میشود را بهعنوان خروجی در نظر میگیریم.   برای روشن شدن Seg7 عالوه بر وارد کردن کدهاي باینري میتوانید از کدهاي هگزا دسیمال نیز استفاده کنید.

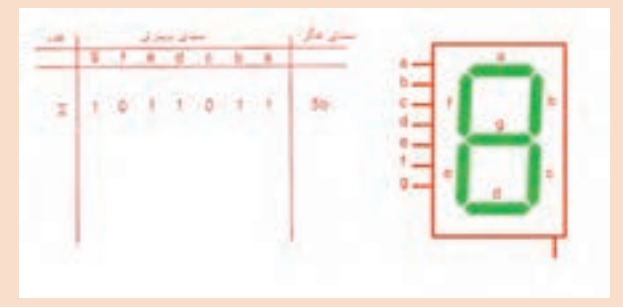

**شکل ٣٥ـ٧ جدول کدهای ارقام صفر تا ٩ نمایش در Seg 7**

برای نمونه در جدول شکل 35ـ7 کد باینری و هگزا دسیمال عدد 2 نوشته شده است. برای سایر ارقام صفر تا 9 کد باینری و هگزادسیمال آنها را بنویسید. **2** مدار شکل34ـ7 را در نرمافزار پروتئوس Proteus ببندید.    Seg7 برای این پروژه از نوع کاتد مشترک است.

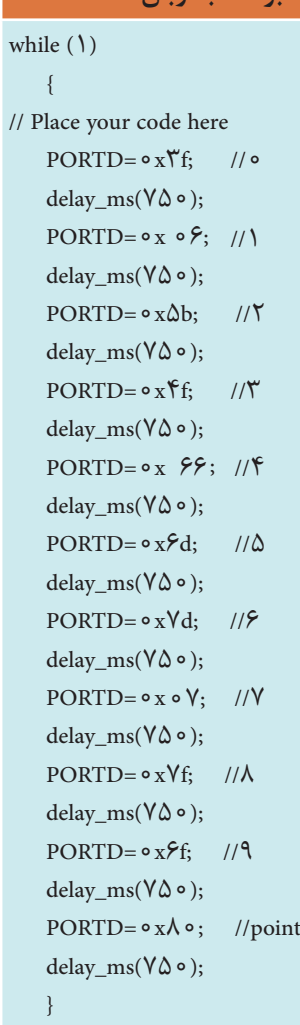

}

   در قسمت Keywords مطابق شکل 36ـ7 عبارت seg7 را جستجو کرده و نوع کاتد مشترک آن را انتخاب کنید. **3** در نرمافزار کد ویژن با توجه به خواستههای نقشه فنی تمام پایه پورت D را از 0PD تا 7PD را در حالت خروجی قرار دهید. **4** برای حالت اول در جدول 4ـ7 برنامه نشان دادن اعداد 0 تا 9 آمده است. **5** تمام مراحل شبیهسازی مدار را در نرمافزار پروتئوس انجام دهید. **6** برنامه را توسط پروگرامر به میکرو انتقال دهید. ُد ببندید. **7** مدار سخت افزازی نمایشگر Seg7 با میکروک ِ نترلر را روی بردبر **8** چگونگی روشن شدن و سرعت نمایشگر Seg 7 را مشاهده کنید وبه سؤاالت زیر پاسخ دهید. روش نوشتن در پورت D بهصورت بیت یا بایت است؟ .......................................................................................................................................................................................

مفهوم کد f3x0 و نوع آن را بنویسید؟ آیا به روشهای دیگر نیز میتوان نوشت؟

انتهای بعضی خطهای برنامه دو خط کج )//( قرار داده شده است، آیا این دستور نمایش اعداد در میکروکنترلر است؟ توضیح دهید.

........................................................................................................................................................................................ ........................................................................................................................................................................................

> ........................................................................................................................................................................................ آیا حروف را در Seg7 میتوان نمایش داد؟ چگونه؟ شرح دهید. ........................................................................................................................................................................................

......................................................................................................................................................................................

........................................................................................................................................................................................

**9** برای حالتهای دوم و سوم که خودتان تعریف میکنید، با استفاده از برنامه آماده، مراحل کار را تکرار کنید.

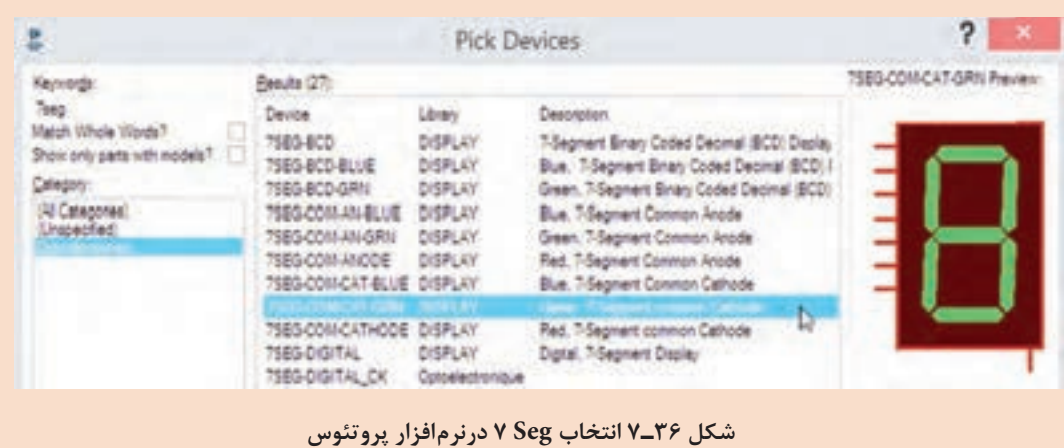

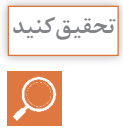

با مراجعه به رسانههاي مختلف، در رابطه با کدهای حروف نمایشگر Seg 7 تحقیق کنید و نتیجه **تحقیق کنید** تحقیق خود را به کارگاه ارائه دهید.

کدام یک از مدارهای شکل37ـ7 را برای استفاده از Seg 7 پیشنهاد می دهید، دلیل خود را ذکر کنید.

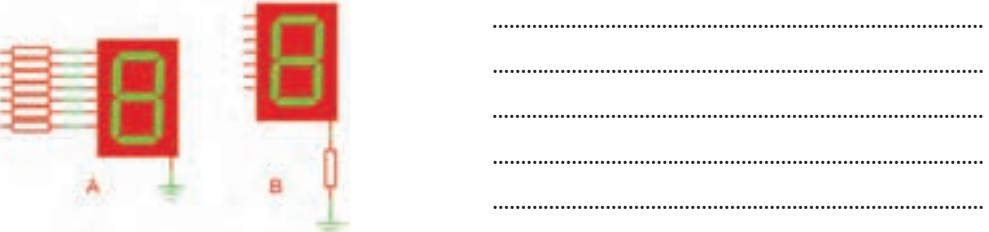

**شکل 37ـ7 انتخاب بایاس Seg7**

# **5ـ7 متغیرها در زبان C**

یک متغیر محدودهای از فضای حافظه است که با یک نام مشخص میشود. یک متغیر بسته به نوع آن میتواند حامل یک مقدار عددی باشد. یک متغیر میتواند در محاسبات شرکت کند و یا نتیجه محاسبات را در خود حفظ کند. در کل میتوان گفت که نتایج بخشهای مختلف یک برنامه، در متغیرها ذخیره میشود. در جدول5ـ7 انواع متغیرها، فضایی که در حافظه اشغال می کنند و بازه مقدارپذیری آنها را در کامپایلر کد ویژن مشاهده می کنید. **جدول 5ـ7 متغیرها در زبان C**

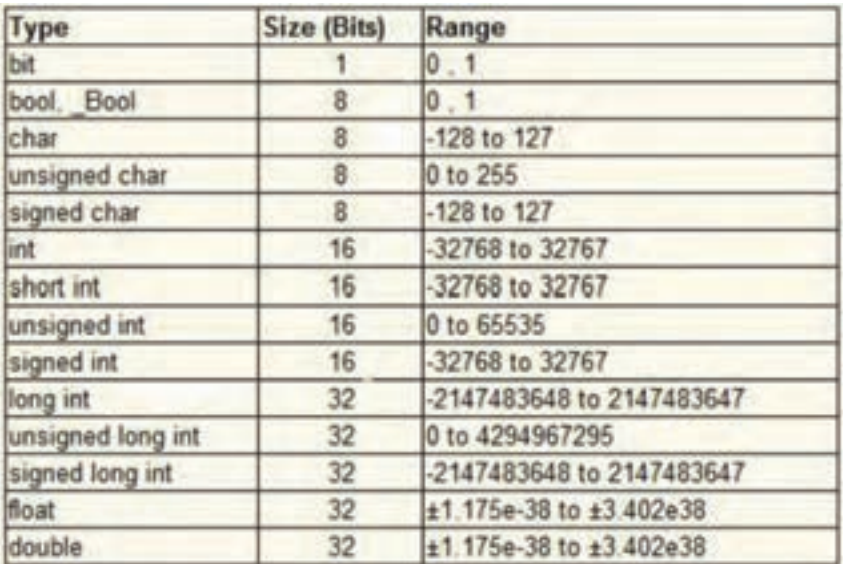

 **چگونگی تعریف متغیرها**:

متغیرها بهصورت زیر تعریف می شوند:

; مقدار اولیه = نام متغیر نوع متغیر

**مثال 1**

Unsigned char  $A = \gamma$ ; int  $a, X, i$ ;

**شرح مثال:** با توجه به جدول 5ـ،7 char unsigned یک متغیر 8 بیتی است که می تواند بازه 0 تا 255 را داشته باشد. در خط اول یک متغیر ۸ بیتی بدون عالمت با نام A که تنها می تواند مقادیر 0 تا 2۵۵ بگیرد، با مقدار اولیه 12 تعریف شده است. در خط دوم نیز ۳ متغیر عالمتدار با نامهای a و X و j که هر سه مقدار اولیه صفر دارند تعریف شده است که در صورت واگذاری میتوانیم مقادیر متفاوتی با توجه به جدول به آن بدهیم.  **ویژگی های نام متغیر:** اولین کاراکتر نام متغیر، نمی تواند عدد باشد. $\nabla$ نام متغیر نمی تواند بیشتر از ۳۱ کاراکتر داشته باشد.  $\nabla$ نام متغیر تنها ترکیبی از حروف a تا A، z تا Z ، اعداد و کاراکترها می تواند باشد. $\nabla$  **انواع متغیرها از نظر محل تعریف در برنامه** متغیرها از نظر مکانی که در برنامه تعریف می شوند، به دو دسته کلی: متغیرهای عمومی)Global )و متغیرهای محلی)Local )تقسیم میشوند.   **متغیرهای عمومی)Global):** متغیرهایی که قبل از تابع main تعریف میشوند را متغیرهای عمومی گویند و در تمام نقاط برنامه میتوان به آن دسترسی داشت. تعریف یک متغیر عمومی در ابتدای برنامه، مقدار مشخصی از حافظه را برای همیشه به آن متغیر اختصاص میدهد.   **متغیرهای محلی )Local):** متغیرهای محلی در بدنه توابع تعریف میشوند و در بیرون از آن تابع، دسترسی به آن ممکن نیست. متغیرهای محلی تنها، در زمان احتیاج تعریف شده و در حافظه مینشینند و بعد از مدتی از حافظه پاک میشوند.

فیلم مفهوم بیت و بایت و اعداد صحیح و اعداد اعشاری را ببینید. **فیلم**

**الگوی ارزشیابی نظری )با توجه به جدول 5 ـ7 و سایر جداولی که در اختیار دارید به سؤاالت پاسخ دهید( 1** مفهوم متغیر را شرح دهید وکاربرد آن را بنویسید. ................................................................................................................................................................................................... ................................................................................................................................................................................................... **2** مفهوم متغیر بیتی را تعریف کنید. این متغیر با چه کلمهای معرفی میشود؟ ................................................................................................................................................................................................... ................................................................................................................................................................................................... **3** متغیر بایت تا چه عددی ظرفیت دارد و با چه کلمهای معرفی میشود؟ ................................................................................................................................................................................................... ................................................................................................................................................................................................... **4** متغیر int) integer (به چه متغیری گفته میشود ؟ ...................................................................................................................................................................................................

...................................................................................................................................................................................................

**5** تفاوت متغیر بدون عالمت و با عالمت را بنویسید. کدام یک عدد بزرگتری را میتواند در خود جای دهد؟ ...................................................................................................................................................................................................

**6** اعداد اعشاری را چگونه معرفی می کنند؟ یک متغیر از نوع اعداد اعشاری، چه مقدار از حجم حافظه را اشغال می کند؟

................................................................................................................................................................................................... ...................................................................................................................................................................................................

...................................................................................................................................................................................................

**7** جدول 6ـ7 را کامل کنید.

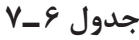

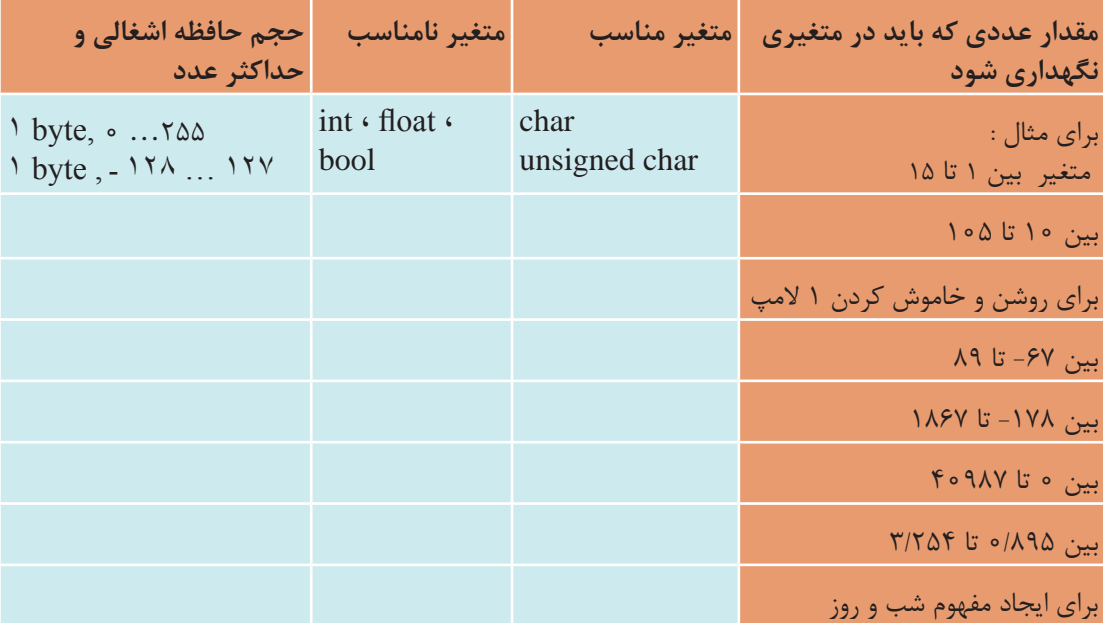

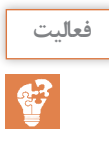

مفهوم گروه متغیرها )آرایهها یا جدول متغیرها( را بنویسید؟ **فعالیت** بهنظر شما اگر بخواهیم در کار عملی 6 یک آرایه برای اعداد 0 تا 9 مشخص کنیم، در برنامه C چه تغییری ایجاد می شود، پیشنهاد خود را بنویسید و نتیجه را در کلاس به بحث بگذارید. مشاهده فیلم و مراجعه به کتاب همراه میتواند برای شما کمک کننده باشد.

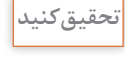

با مراجعه به رسانههاي مختلف و help نرمافزار کدویژن اطالعاتی در رابطه با سایر متغیرها را استخراج **تحقیق کنید** کنید و نتیجه تحقیق خود را ارائه دهید.

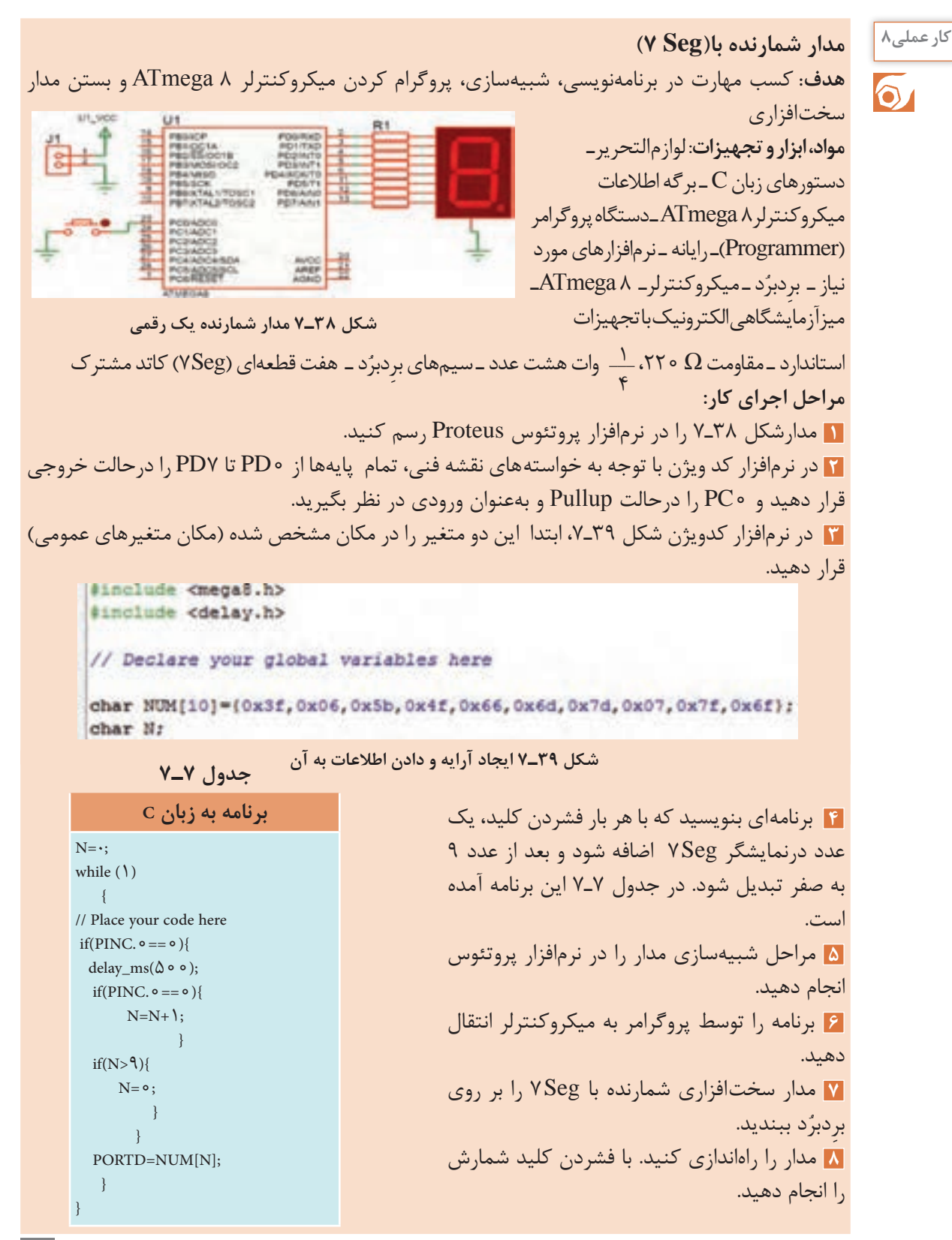

ی تفاوت برنامه مدار شکل ۳۸ـ۷، با برنامه مدار شکل ۳۴ـ۷ در روش ارسال اطلاعات به پایه های VSeg را توضيح دهيد.

ه دلیل استفاده این شرط ( ) ( if(N>9) ) را بنویسید.

10 به چه دلیلی :(oo b) delay\_ms(۵ ماست؟

۱۲ عدد ۱۰ در متغیر [۱۰|NUM به چه مفهوم است؟

فعاليت

دو روش دیگر برنامهنویسی توسط مربی برای مدار شمارنده یک رقمی در اختیار شما قرار می گیرد. آن را بررسی کنید و مدار سختافزار آن را ببندید.

■ صفحه نمایش کاراکتری LCD صفحه نمایش کاراکتری LCD یکی از پرکاربردترین وسایل خروجی است که به میکروکنترلر وصل میشود و مقدار متغیرهای ورودی میکروکنترلر یا پیامها را برای کاربر نمایش میدهد. برای این منظور میتوان کاراکترهای قابل چاپ را روی آن نمایش داد. مشخصه اصلی LCDهای کاراکتری تعداد سطر و ستون آنها است . بلوک دیاگرام، برگه اطلاعات و شکل ظاهری پایههای یک LCD ۱۶×۱۶ که دارای ۲ سطر و ۱۶ ستون است را در شکل ۴۰ـ۷ مشاهده می کنید. با این نمایشگر می توان در مجموع ۳۲ کاراکتر را نشان داد.

**جدول 8ـ7**

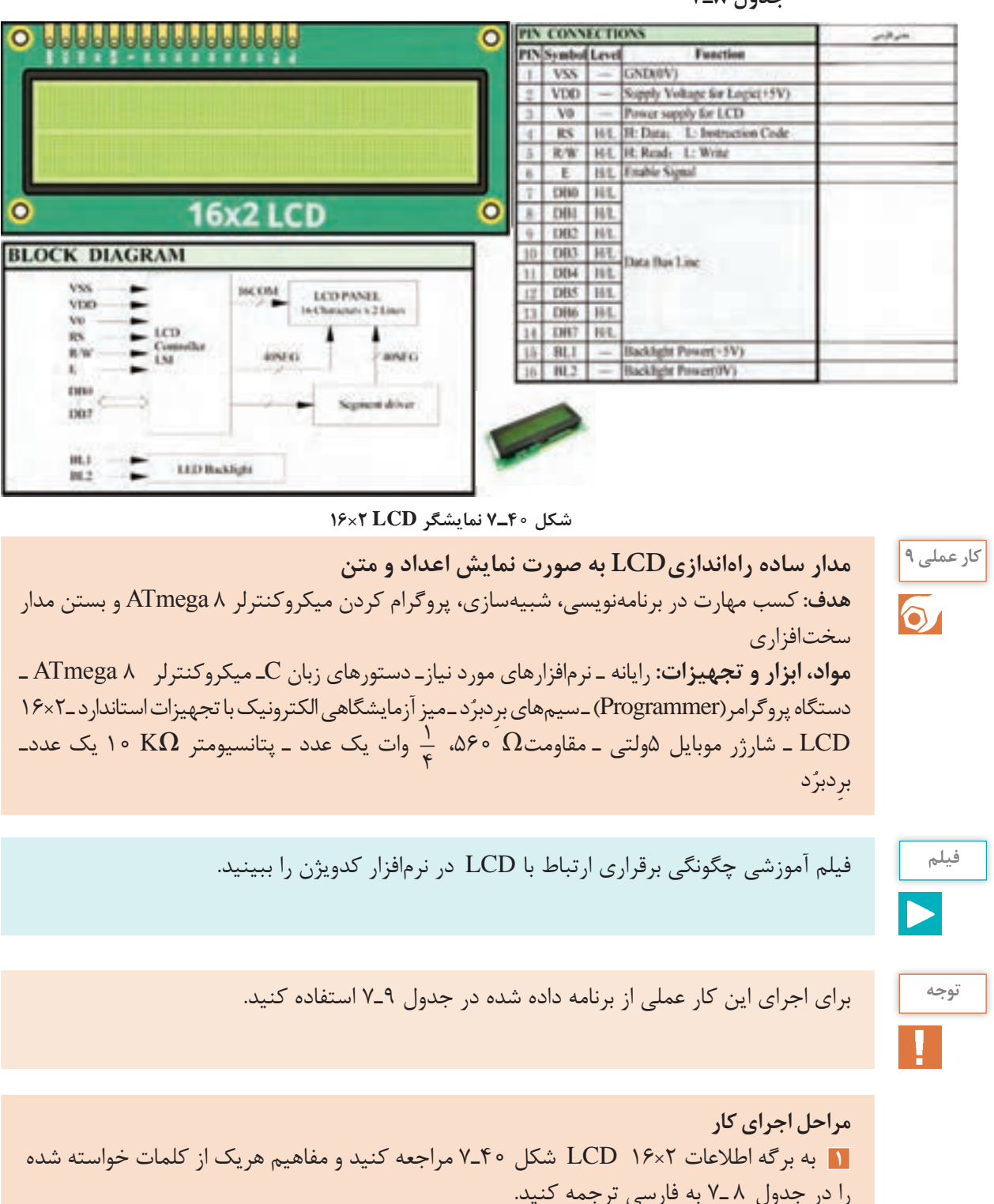

**2** برای آوردن نمایشگر کاراکتری روی میز کار نرمافزار پروتئوس، در قسمت Keywords عبارت lcd را تایپ کنید.سپس L016LM که نمایشگر 2×16 است را مطابق شکل 41ـ7 روی میز کار بیاورید.

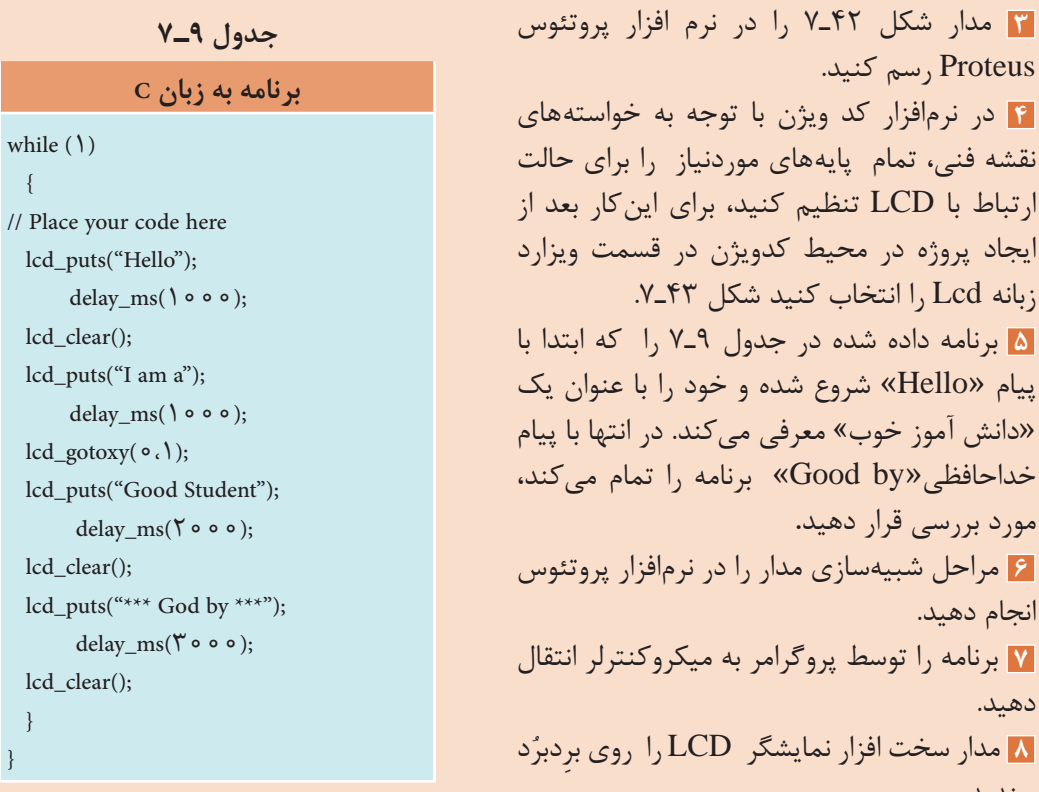

**شکل ٤٢ـ٧ مدار نمایشگر LCD**

LCDT

Hello

THE ALL ANOUNCE

中国中的

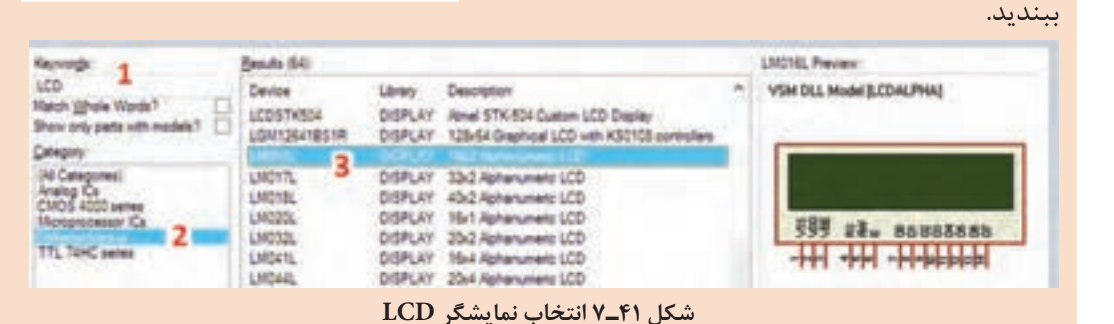

ᠿ

انجام دهید.

دهید.

**7** برنامه را توسط پروگرامر به میکروکنترلر انتقال

**8** مدار سخت افزار نمایشگر LCD را ِ روی بردبر

هنگام سیم بندی و برقراری اتصال به پایههای **نکته ایمنی** LCD ، نهایت دقت را داشته باشید تا نمایشگر LCD آسیب نبیند. توجه به شدت نور LCD داشته باشید و با تنظیم پتانسیومتر روشنایی LCD**،** مقدار نور آن را درحد مناسب قرار دهید شکل 44ـ.7

170

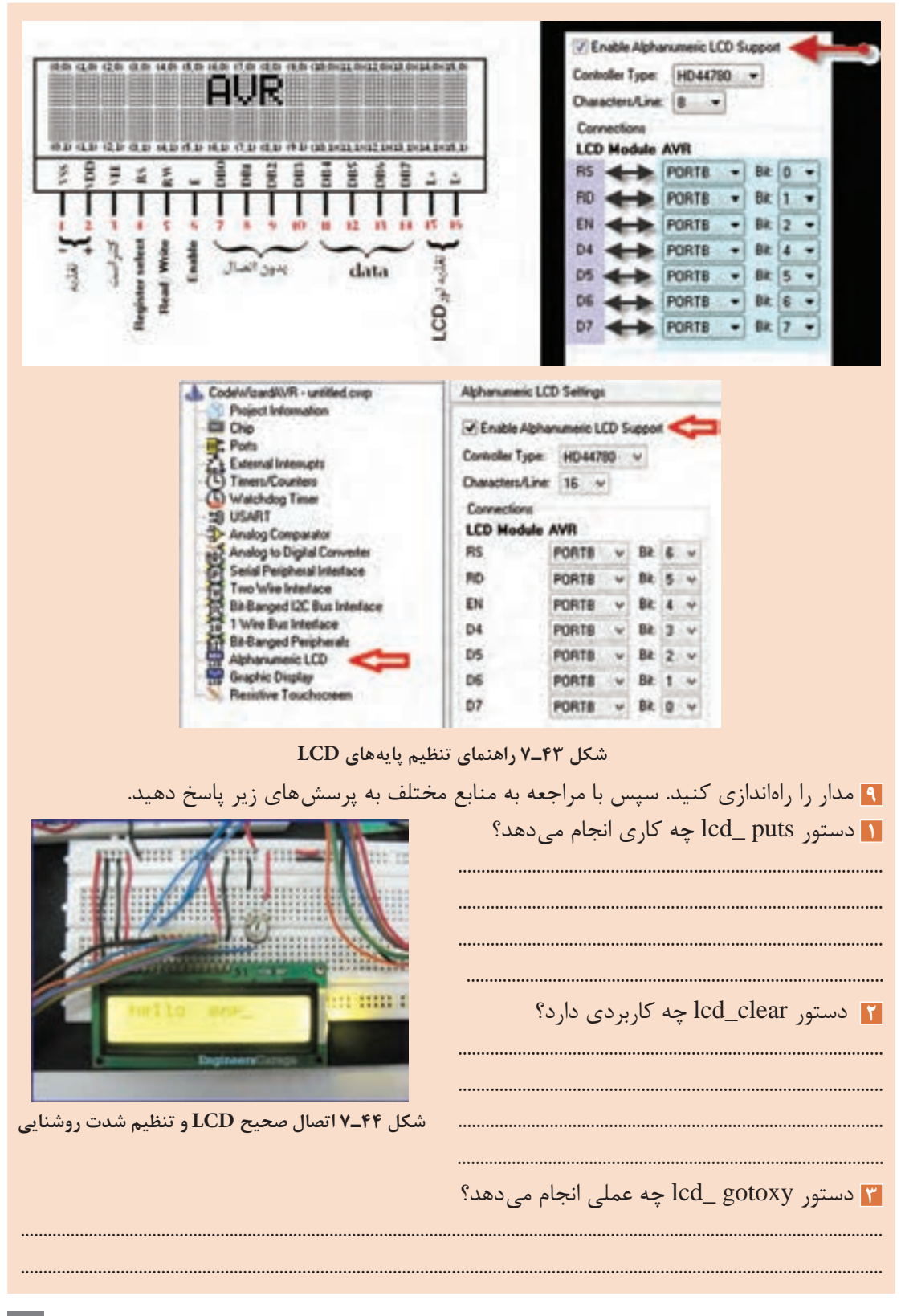

 $\mathcal{W}\mathcal{V}$ 

دو برنامه دیگر که برای نمایش متن در نمایشگر LCD است در اختیار شما قرار میگیرد، آنها را بررسی **فعالیت** کنید و مدار سخت افزار آن را ببندید.

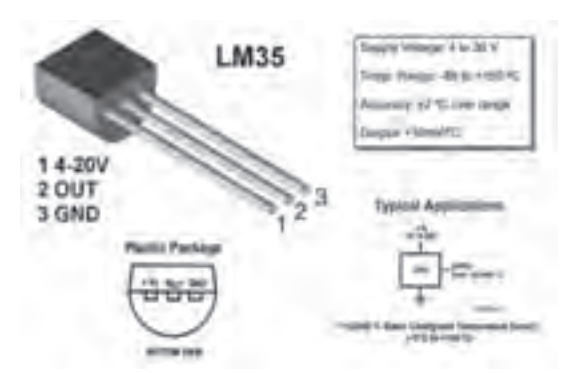

**شکل ٤٥ـ٧ ٣٥ LM حسگر دما**

کنترل دمای محیط، کنترل سطح مایع در مخازن مدار مجتمع ساخته شدهاند. این مدار بهصورت یک )مانند کنترل سطح سوخت خودرو(، کنترل وزن قطعه سه پایه شبیه یک ترانزیستور ساخته میشود. و فشار با میکروکنترلر از متداولترین پروژههای گروچی این آیسی (IC) بهصورت خطی است و به<br>ب کاربردی در صنایع هستند. بههمین دلیل مدارکنترل ازای هر درجۀ سانتی گراد دما 10 میلی ولت ولتاژ در 35LM یک قطعه حس کننده حرارت همراه با یک مدار الکترونیکی است که همگی بهصورت یک اختیار ما قرار می دهد. درشکل 45ـ7 برگه اطالعات 35LM را مشاهده می کنید.

## **واحد مبدل آنالوگ به دیجیتال D/A**

واحد مبدل سیگنالهای آنالوگ به دیجیتال  $(ADC = Analog to Digital Converter)$ مداری الکترونیکی است که سیگنالهای پیوسته آنالوگ را به دادههای دیجیتالی تبدیل می کند. تمامی کمیتهای فیزیکی مانند دما، نور، نیرو، فشار، جابهجایی و حرکت آنالوگ هستند. برای پردازش توسط میکروکنترلر باید کمیتهای آنالوگ تبدیل به دیجیتال )0 و 1( شوند. عمل تبدیل ولتاژ ورودی آنالوگ به کد دیجیتال متناسب با ولتاژ آنالوگ توسط این واحد انجام میشود. دمای محیط با حسگر حرارتی 35LM در حد گسترده مورد استفاده قرار میگیرد.

> **کار عملی10 مدار ساده، کنترل دما با 35LM**  $\delta$

**هدف:**کسب مهارت در بارگذاری و استفاده از برنامه، شبیهسازی، پروگرام کردن میکروکنترلر 8 ATmega و بستن مدار سختافزاری **مواد، ابزار و تجهیزات:** رایانه ـ نرمافزارهای مورد نیازـ دستورهای زبان C ـ میکروکنترلر 8 ATmega ـ دستگاه پروگرامر(Programmer) ــ سیمهای برِدبرُد ــ میز آزمایشگاهی الکترونیک با تجهیزات استاندارد ـ١۶×١۶ <sup>١</sup> \_\_ وات یک عدد ـ پتانسیومتر <sup>K</sup>**Ω** 10 یک عدد ـ ٤ LCD ـ شارژر موبایل 5ولتی ـ مقاومت Ω ،560 برِدبرُد ـ حسگر LM۳۵ **مراحل اجرای کار: 1** مدارشکل 46ـ7 را در نرمافزار پروتئوس Proteus رسم کنید. **2** در نرمافزار کد ویژن با توجه به خواستههای نقشه فنی تمام پایه های مورد نیاز را برای حالت ارتباط با LCD تنظیم کنید.

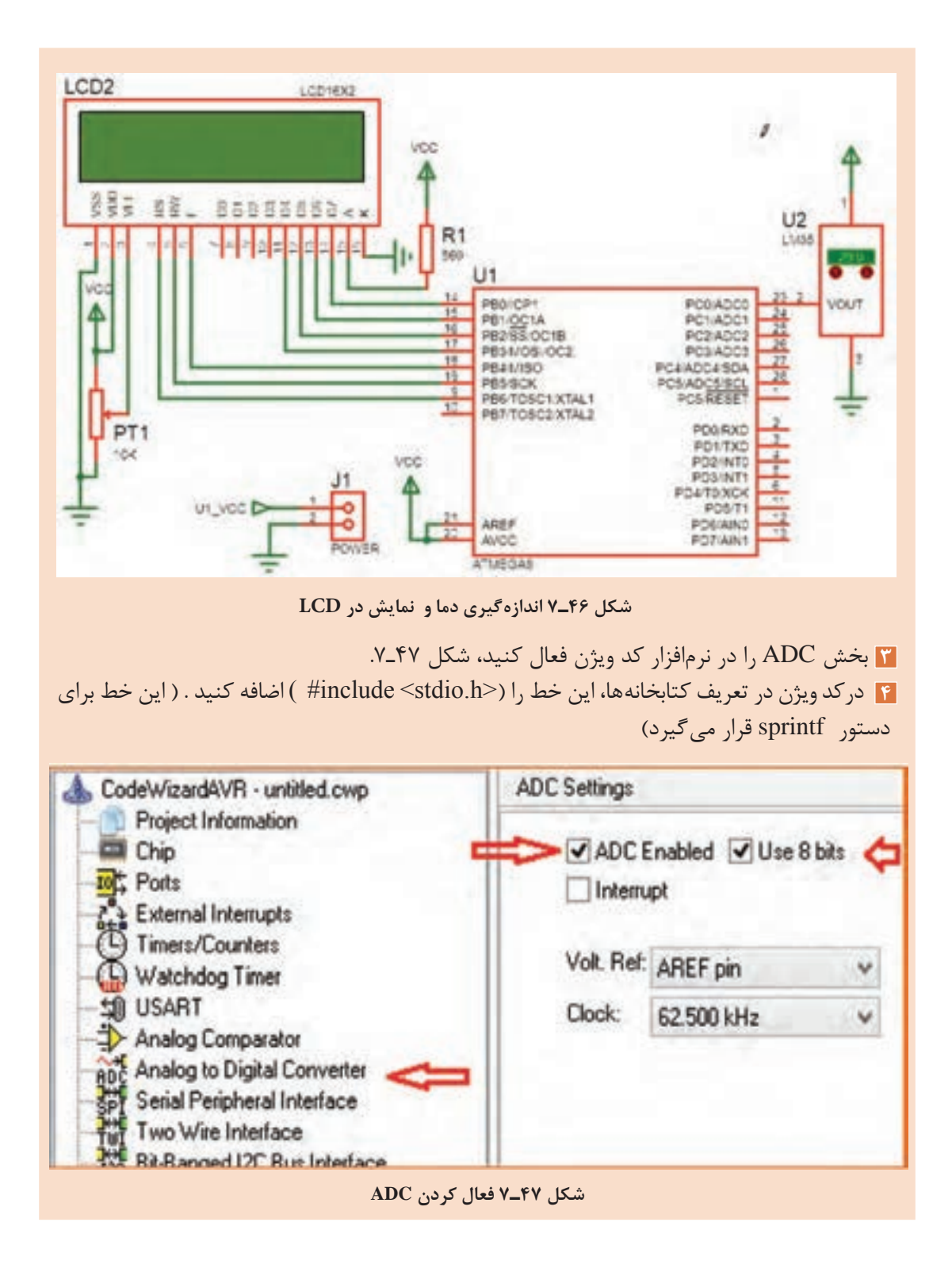

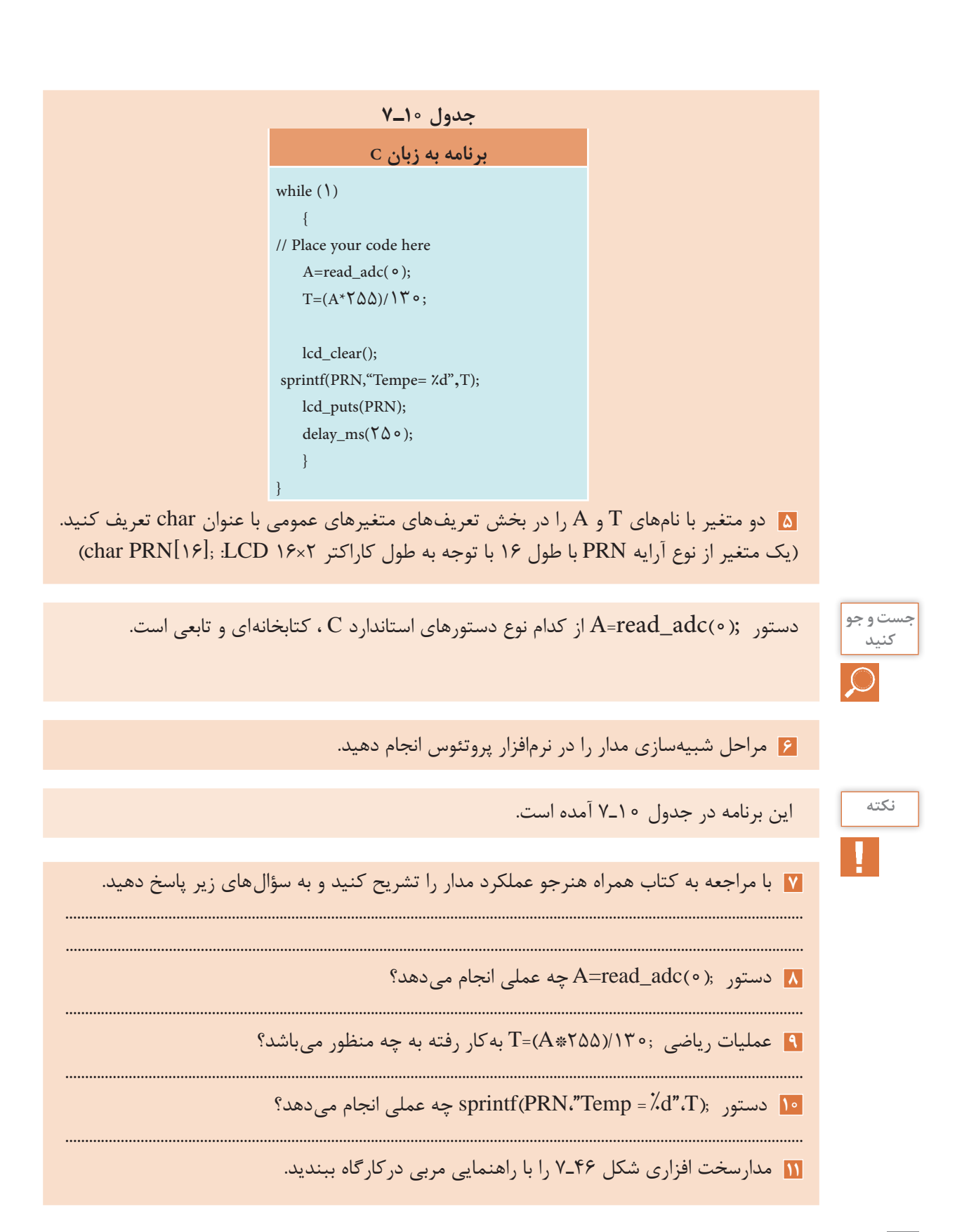

با ترکیب کارهای عملی قبل با این کار عملی حداقل دو مدار کاربردی پیشنهاد کنید. **فعالیت نکات مهم برای استفاده از میکروکنترولر** • Operating Voltages  $-2.7 - 5.5V$  (ATmega8L)   **تغذیه میکرو کنترلرها**:  $-4.5 - 5.5V (ATmega)$ میکروکنترلرها با توجه به نوع قطعات )ترانزیستورهای • Speed Grades درون آن( با ولتاژهای متفاوتی کار می کنند. ولی  $-0 - 8$  MHz (ATmega8L) معموالً ولتاژ کار آنها 5 ولت ثابت DC است ولی  $-0 - 16$  MHz (ATmega8) • Power Consumption at 4 Mhz, 3V, 25°C مواردی وجود دارد که طبق شکل 48ـ7 با ولتاژهای  $-$  Active: 3.6 mA پایینتر کار می کنند )12و13 در شکل 48ـ7(. - Idle Mode: 1.0 mA 14 همیشه از منبع تغذیه تثبیت شده استفاده کنید. - Power-down Mode: 0.5 uA مقدار جریان عبوری در حالت فعال و مصرف کم **شکل ٤٨ـ٧ مقادیر ولتاژ و فرکانس کاری میکرو ٨ ATMega** مشخص شده است. این مقدار مصرف ارتباطی به مقدار جریان مصرفی قطعات جانبی که به میکروکنترلر متصل می شوند ندارد.  **مثال 2** اگر 10 عدد LED که جریان هرکدام 5 میلیآمپر است به میکروکنترلر متصل شوند جمع جریان عبوری از میکروکنترلر و قطعات جانبی آن برابر است با: **VCC**  $I_{m}=(\lambda \circ \lambda) + \Upsilon/\mathcal{F} = \Delta \Upsilon/\mathcal{F}$  mA میکروکنترلرهای کم مصرفتر معموالً سرعت کمتری C6 دارند. میکروکنترلر 8 Atmega با L8  Atmega را در شکل 48ـ 7 مقایسه کنید. 100<sub>n</sub>F برای جلوگیری از تولید نویز در قطعات و مدارهای دیجیتال معموالً همیشه یک خازن nF100 در **شکل ٤٩ـ٧ اتصال خازن nf ١٠٠ به پایه تغذیه آیسی**نزدیکی پایه های  $\rm V_{cc}$  و GND میکروکنترلر قرار میدهند شکل 49ـ.7 در نقشه فنی این خازن را در کنار کانکتور تغذیه رسم می کنند ولی در ساخت مدار چاپی باید این خازن در کنار پایههای تغذیه میکروکنترلر قرار گیرد و به آنها اتصال داده شود.

هم اکنون محصوالت این شرکت با پسوند «A «A 8  ATmega تولید میشود که ویژگیهای هردو **نکته** محصول قبلی را دارد، یعنی ولتاژ تغذیه V 5/5 ـ 2/7 و فرکانس کار تا MHz.16

**فرکانس کار :** برای کم کردن هزینه و سادگی کار با میکروکنترلرهای AVR معموالً در داخل آن یک اسیالتور کالیبره شده RC قرار میدهند. این اسیالتور با فرکانسهای)1 ، 2 ، 4 ، 8( مگاهرتز با دقت باال کار می کند. برای دقت بیشتر میتوان از اسیالتور کریستالی نیز استفاده کرد شکل 50 ـ.7 برای این کار نیاز به دو خازن و یک کریستال کوارتز داریم. به این ترتیب در اکثر مدارها نیازی به اسیالتور کریستالی نیست.

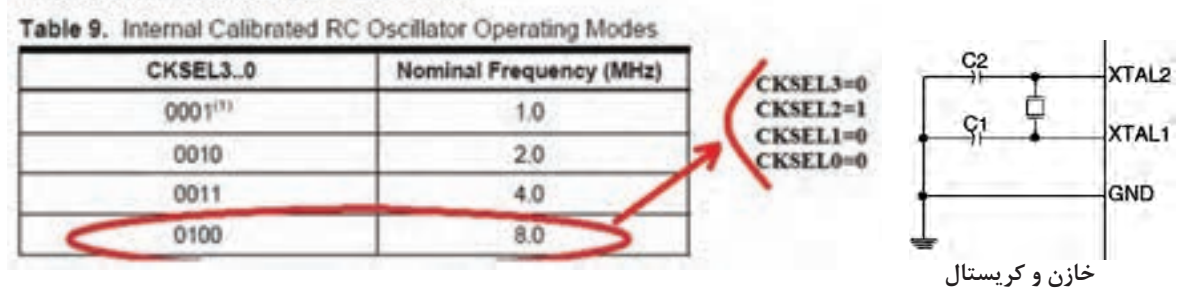

**Calibrated Internal RC Oscillator** 

**شکل ٥٠ـ٧ تنظیم فیوز بیتها برای اسیالتور داخلی RC**

  **حفاظت از ولتاژ باال:** هنگامی که از ميكروكنترلر براي فرمان دادن به مدارهای ولتاژ باال استفاده می کنید، به حفاظت میکروکنترلر توجه داشته باشید زیرا ولتاژهای باال میتوانند به میکروکنترلر آسیب بزنند، یا باعث توقف )Reset )بیمورد میکروکنترلر شوند.

مدارهایی که در آنها سیم پیچ وجود دارد، در زمان القاء بهصورت لحظهاي ولتاژ بسیار باالیی تولید می کنند، در این حالت باید، ارتباط این ولتاژ با ورودی و خروجی میکروکنترلر ایزوله شود. همچنین باید پایه منفی تغذیه از GND ایزوله شود.

برای حفاظت میکروکنترلر روشهای مختلفی بهکار میرود. یک روش پرکاربرد و کم هزینه استفاده از قطعه اپتوکوپلر است. نماد فنی و شکل پایه اپتوکوپلر در شکل 51ـ7 نشان داده شده است.

در شکل 51 ـ7 یک LED و یک ترانزیستور بدون هیچ ارتباط الکتریکی و فقط از طریق نور، ترانزیستور را فعال یا غیرفعال می کند. در مدل ساده آن که چهار پایه دارد، برای دو وضعیت خاموش و روشن از میکروکنترلر به خروجی یا از ورودی مدار به میکروکنترلر استفاده میشود. چگونگی بهکارگیری اپتوکوپلر برای حفاظت میکروکنترلر را در شکل 52 ـ7 مشاهده کنید.

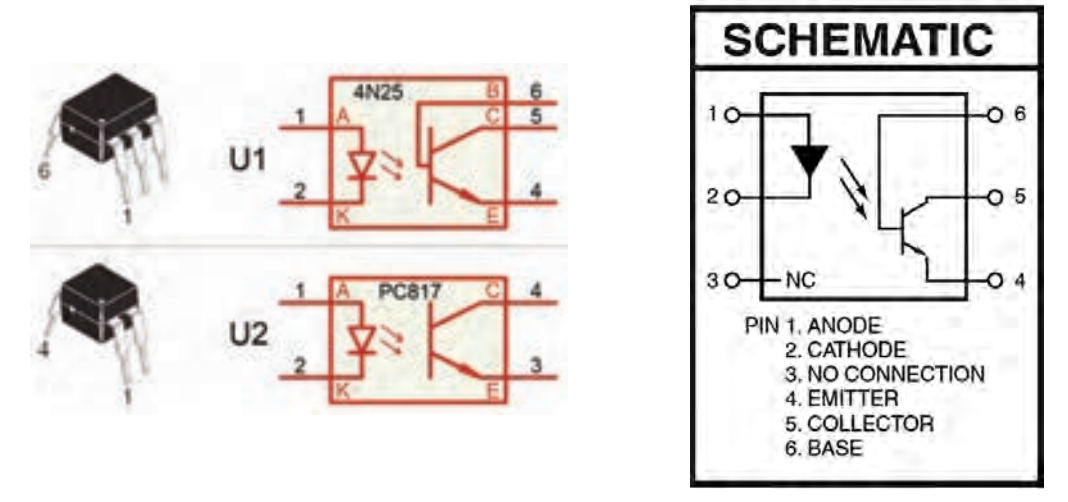

 **شکل ٥١ـ٧ نماد فنی و شکل پایه اپتوکوپلرها**

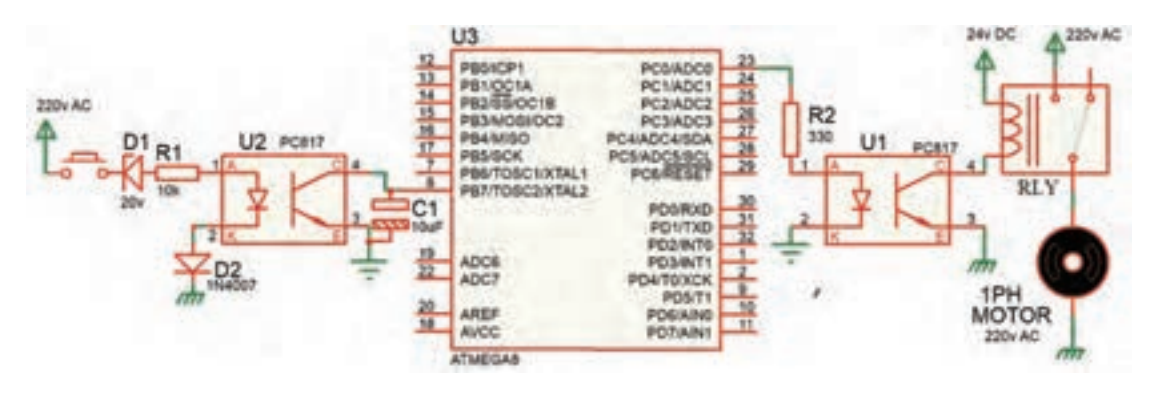

**شکل ٥٢ـ٧ حفاظت میکرو با اپتوکوپلر**

در مدار52ـ7 نقش دیود زنر 1D کاهش ولتاژ و دیود 2D جهت حذف سیکل منفی AC است. مقاومت 1R بایاس LED اپتوکوپلر را بر عهده دارد. خازن 1C ، خازن صافی است و پالسهای ایجاد شده در خروجی را به یک ولتاژ DC ساده تبدیل می کند. در تنظیم میکروکنترلر، پایه 7PB بهعنوان کلید ورودی در نظر گرفته شده است. زمانی که ولتاژ 220 ولت وجود داشته باشد ولتاژ روی پایه 7PB میکروکنترلر کمتر از یک ولت (صفر منطقی) و زمانی که VAC و جود

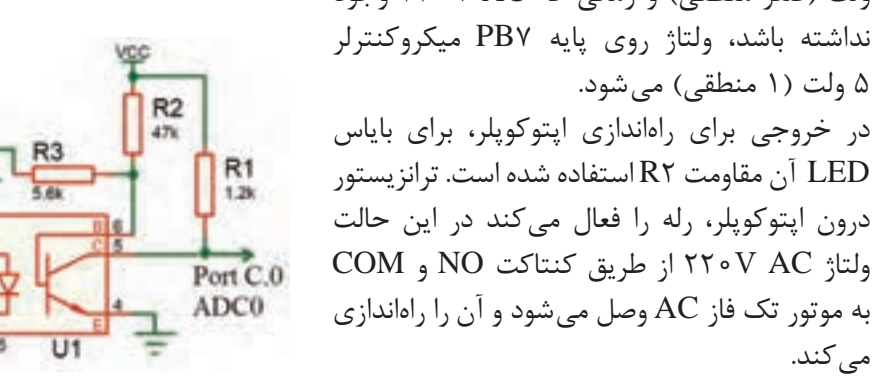

**شکل ٥٣ـ٧ تغذیه بیس ترانزیستور اپتوکوپلر ٦ پایه**

در ایتوکوپلرهای ۶ پایه، پایه بیس B ترانزیستور را میتوان مطابق شکل 53 ـ7 بایاس کرد. استفاده از این

می کند.

 اپتوکوپلر دارای این مزیت است که میتوان حساسیت راهاندازی ترانزیستور را تغییر داد و حتی سیگنالهای کوچک آنالوگ را نیز انتقال داد، مثلاً بهآسانی میتوان ولتاژ خروجی یک حسگر (Sensor) آنالوگ را که ولتاژ خروجی آن در محدوده بسیار کمی قرار دارد به میکروکنترلر انتقال داد.

1YY

Signal in

R4

**الگوی پرسش 1** با مراجعه به جداول 1ـ7 تا 10ـ7 خطاهای برنامهنویسی را در جدول 11ـ7 مشخص کنید. **<sup>2</sup>** در برنامه داده شده در جدول 11ـ7 متغیر" [ ]NUM " اعداد نمایشی برای )Seg7 )آماده شده است. بعد از پایان برنامه در صورتی که ) 0=.0PINC )باشد، عدد نمایش داده شده در )Seg7 )چه خواهد بود؟ با مراجعه به منابع معتبر پاسخ را بیابید. **3** به چه دلیل در برنامه 0==PINC با فاصله 100 میلیثانیه استفاده شده است؟ با مراجعه به منابع معتبر پاسخ را بیابید. **4** برنامه داده شده برای مدار شکل 34ـ7 را بررسی کنید. آیا این برنامه موارد زير را اجرا مي كند؟   ابتدا اعداد زوج )0 تا 9( را نمایش میدهد.   سپس اعداد فرد )0 تا 9( را به نمایش در می آورد.   در نهایت دوباره از اول اعداد زوج را تکرار میکند؟ **5** برنامه داده شده برای مدار شکل 34ـ7 را بررسی کنید، آیا این برنامه موارد زير را اجرا ميكند؟   ابتدا اعداد )0 تا 9( را نمایش میدهد.   سپس از عدد 9 بهصورت نزولی )9 تا 0( به نمایش درمیآورد.   در ادامه با تأخیر 500 میلی ثانیه حالت اول را تکرار میکند. **6** در مدار شکل 54 ـ7 با فرض اینکه مقاومتهای به کار رفته در مدار k1 اهمی باشند. مقدار مصرف جریان کل مدار را در بیشترین و کمترین حالت مشخص کنید. )کمترین = )Seg7 )خاموش، بیشترین = نمایش عدد 8 + ممیز ( از شکل54 ـ7 استفاده کنید. **7** در مدار شکل54 ـ7 اگر برای افزایش نور، مقاومتها را به 220 اهم کاهش دهیم، بیشترین جریان مدار چقدر خواهد شد؟

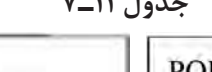

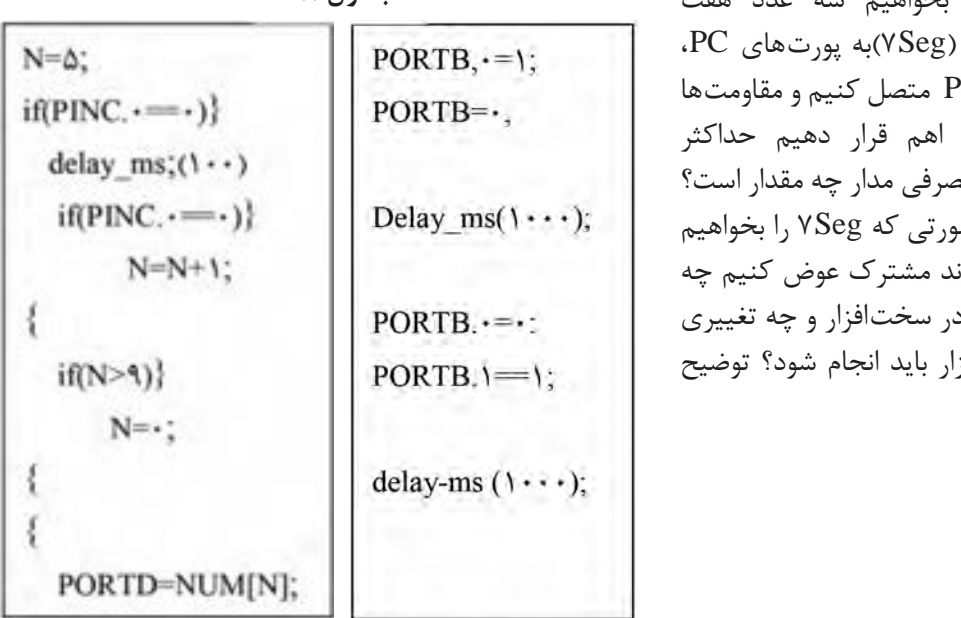

**8** اگر بخواهیم سه عدد هفت **جدول 11ـ٧** قطعهای )Seg7)به پورتهای PC، PB و PD متصل کنیم و مقاومتها را 330 اهم قرار دهیم حداکثر جریان مصرفی مدار چه مقدار است؟ **9** در صورتی که Seg7 را بخواهیم با مدل آند مشترک عوض کنیم چه تغییری در سختافزار و چه تغییری در نرمافزار باید انجام شود؟ توضیح دهید.

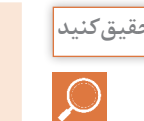

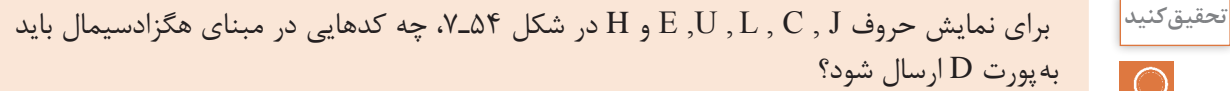

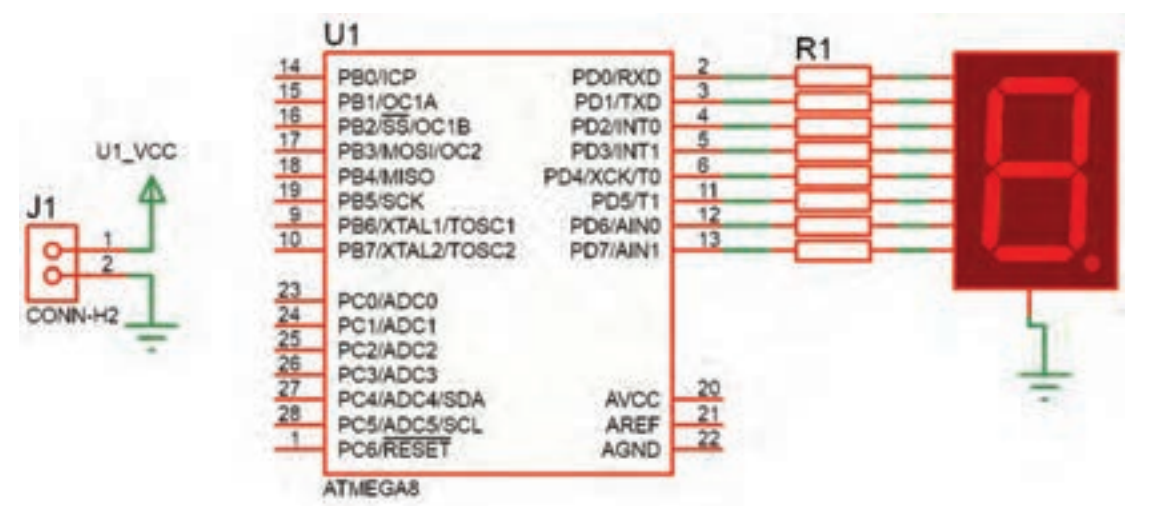

**شکل 54ـ٧**

برنامههای مربوط به این پروژهها توسط مربی در اختیار هنرجو قرار میگیرد. **نکته**  $\overline{\bigcirc}$ **آزمون عملی پایان واحد یادگیری: آزمون عملی 1 اجرای پروژه چشمکزن 8 کانالی )8 LED ) با دو نوع حرکت و چرخش** این آزمون با برنامه آماده که در اختیار هنرجو قرار دارد اجرا میشود. **توجه 1** رسم نقشه مدار در نرمافزار پروتئوس **2** بارگذاری و اجرای شبیهسازی برنامه برای حرکت اول **3** بارگذاری و اجرای شبیهسازی برنامه برای حرکت دوم **4** اضافه کردن یک کلید جهت انتخاب حالت 1 یا 2 در مدار **5** ترکیب دو برنامه و کلید و اجرا در شبیهسازی **6** پروگرام کردن میکروکنترلر و اجرا روی بردبرد **آزمون عملی 2 اجرای پروژه نمایش اعداد در دو عدد Seg7 با شمارش از 1 تا 99** این آزمون با برنامه آماده که در اختیار هنرجو قرار دارد اجرا میشود. **توجه1** رسم نقشه مدار در نرمافزار پروتئوس **2** بارگذاری برنامه و اجرای شبیهسازی برنامه برای نمایش 1 تا 99 **3** اضافه کردن دو کلید به نقشه و برنامه جهت ایجاد یک شمارنده صعودی نزولی **4** نوشتن برنامه همراه دو کلید بهگونهای که با زدن یک کلید یک رقم به نمایش اضافه شود و با زدن کلید دیگر یک رقم کم شود و اجرا شبیهسازی در نرمافزار پروتئوس **۵** پروگرام کردن میکروکنترلر و پیادهسازی مدار روی بِردبُرد **آزمون عملی 3 اجرای و ساخت یک ولتمتر و نمایش در LCD 1** رسم نقشه مدار در پروتئوس با مقادیر مناسب قطعات **2** اجرای یک ولتمتر برای محدوده 0 تا 5 ولت و نمایش در LCD **3** اضافه کردن یک کلید جهت انتخاب دو حالت )0تا 5 ( یا )0 تا 20( ولت و قطعات مورد نیاز به تشخیص خود هنرجو ُرد **4** پروگرام کردن میکروکنترلر و پیادهسازی مدار روی بِردب **آزمون عملی 4 اجرا و ساخت یک کنترل دور موتور DC توسط سه کلید 1** رسم نقشه مدار در پروتئوس با مقادیر و قطعات مناسب **2** اجرای پروژه چپگرد و راستگرد توسط دو کلید )خاموش ـ چپگرد ـ راستگرد( **3** اجرای کنترل دور موتور به این صورت که )کلید1 برای خاموش و روشن شدن ـ کلید 2 برای چپگرد و راستگرد ـ کلید3 برای حرکت با دو نوع سرعت1/2 قدرت ـ با قدرت کامل( ُرد **4** پروگرام کردن میکروکنترلر و پیادهسازی مدار روی بِردب  $\lambda$ 

**ارزشیابی شایستگی** 

**شرح کار: 1** انتخاب میکروکنترلر مناسب )AVR) **2** برنامهنویسی میکروکنترلر)دو نمونه برنامه ساده( **3** استفاده از پروگرامر برای برنامهریزی میکروکنترلر **4** استفاده از میکروکنترلر برنامهریزی شده در مدار **استاندارد عملکرد:** برنامهریزی میکروکنترلر و استفاده از آن برای بستن مدار ساده و راهاندازی مدار با رعایت قوانین و استاندارد حاکم **شاخصها:**

**1** انتخاب مناسب میکروکنترلر AVR و استخراج اطالعات مهم از برگههای اطالعاتی )20 دقیقه( **2** شرح چگونگی برنامهنویسی ساده )درحد چراغ چشمک زن( میکروکنترلر و نحوه پروگرام کردن برنامه نوشته شده در میکروکنترلر )30 دقیقه( **3** بستن مدار ساده میکروکنترلر برنامهریزی شده )20 دقیقه(

**شرایط انجام کار و ابزار و تجهیزات: شرایط :** مکان انجام کار با کف عایق یا آنتی استاتیک ـ نور مناسب برای کارهای مطالعه و کارهای آزمایشگاهی ساده ـ دمای طبیعی (۱۸ تا ۲۷ درجه سانتیگراد) و مجهز به وسایل اطفاء حریق ـ میزکار استاندارد برای رایانه و میز آزمایشگاه الکترونیک با **ابزار و تجهیزات :** رایانه متصل به شبکه اینترنت ـ فرد با لباس آزمایشگاهی ـ انجام کار در حال نشسته . ن**رمافزارهای مورد نیاز :** برِدبرُد ــ میکروکنترلر Atmega ۸ ــ دستگاه پروگرامر(Programmer)ــ دیود LED قرمز وسبز ــ مقاومتهای Ω ه ۵۶۰ ـ Ω ـ ۴۷۰ ـ KQ ۲۲۰ ـ ۳/۳، KQ، بـ ش وانزیستور ه BC۱۴۰ ـ سیمهای برِدبرُدـ۱۶×۱۶ ـ LCD ٤ )Seg7 )کاتد مشترک ـ موتور DC کوچک ـ کلید شستی کوچک )Button Push SPST )ـ شارژر موبایل 5 ولتی

**معیار شایستگی:**

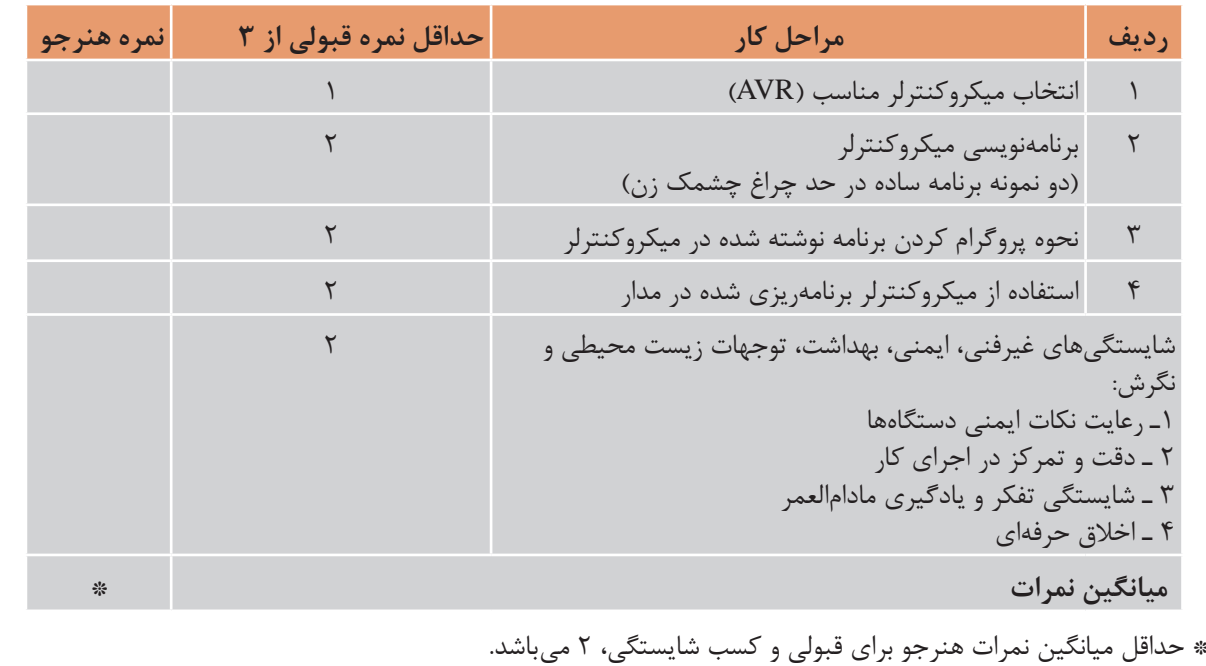